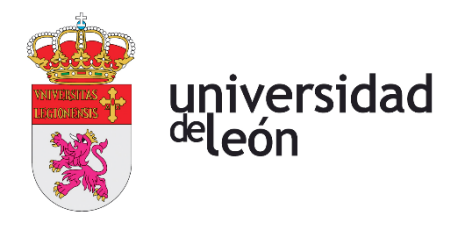

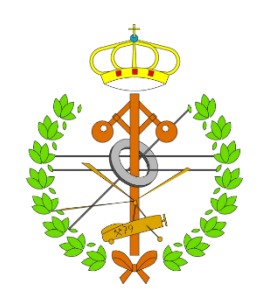

# **Escuela de Ingenierías Industrial, Informática y Aeroespacial**

# **GRADO EN INGENIERÍA MECÁNICA**

Trabajo de Fin de Grado

## DISEÑO DE ESTRUCTURA MECÁNICA DE IMPRESORA 3D

Autor: Weike Liao Tutor: Falagán Cavero, José Luis

(Febrero, 2023)

### **UNIVERSIDAD DE LEÓ N**

### **Escuela de Ingenierías Industrial, Informática y Aeroespacial**

### **GRADO EN INGENIERÍA MECÁNICA Trabajo de Fin de Grado**

**ALUMNO:** Weike Liao

**TUTOR:** Falagán Cavero, José Luis

**TÍTULO:** Diseño de estructura mecánica de impresora 3d

**CONVOCATORIA:** Febrero , 2023

#### **RESUMEN:**

El siguiente trabajo fin de grado se presenta alrededor de la ruta del diseño y desarrollo de la estructura mecánica de una impresora 3D, partiendo de la exposición de la motivación personal del tema seleccionado.

La parte siguiente se refiere a la introducción de la tecnología de impresión 3D. Luego se decide elaborar una impresora FDM Cartesiana con extrusión dual. Antes de empezar el diseño se eligen 6 materiales de impresión y descomponen todas las tareas de diseño en 6 bloques.

En el diseño se consigue la estructura mecánica completa paso a paso en un orden racional, empelando SolidWorks, posteriormente, el artículo explica la información sobre los materiales de las piezas diseñadas, también los pasos de montaje. Además, en el desarrollo propuse algunas innovaciones en la nivelación de la máquina, lo que mejorará ligeramente la confiabilidad de la impresora.

Por último, se ofrecen las listas de materiales y una estimación del presupuesto de la máquina, y en los anexos se puede encontrar información adicional sobre todas las piezas mencionadas, incluidas las especificaciones detalladas y los planos.

**Palabras clave:** SolidWorks, ensamblaje, especificación.

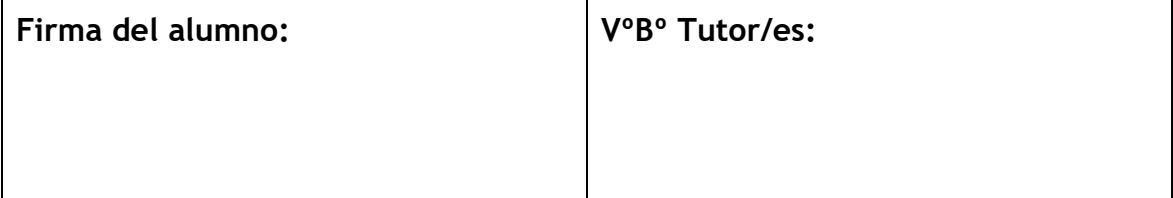

## Índice de contenidos

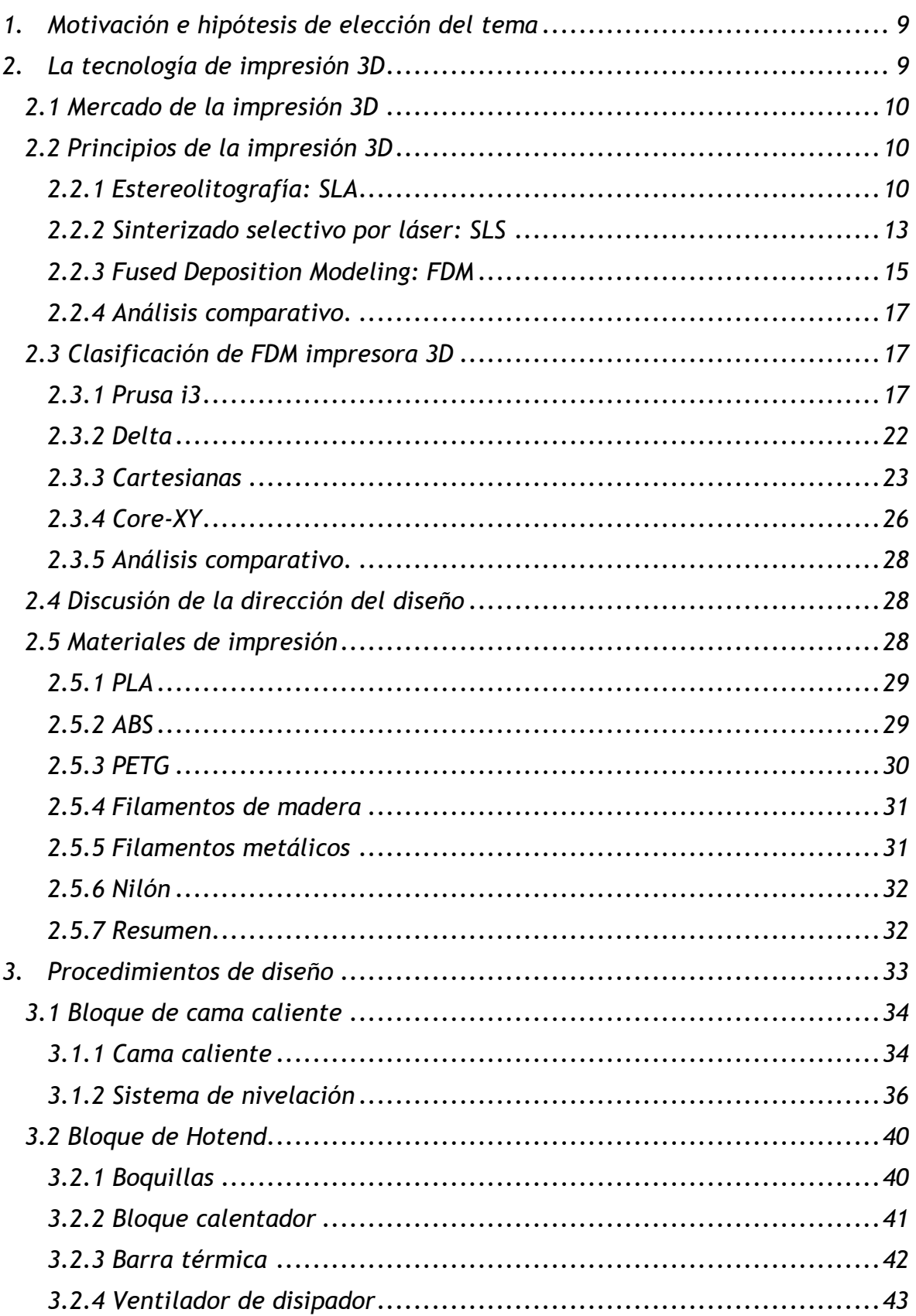

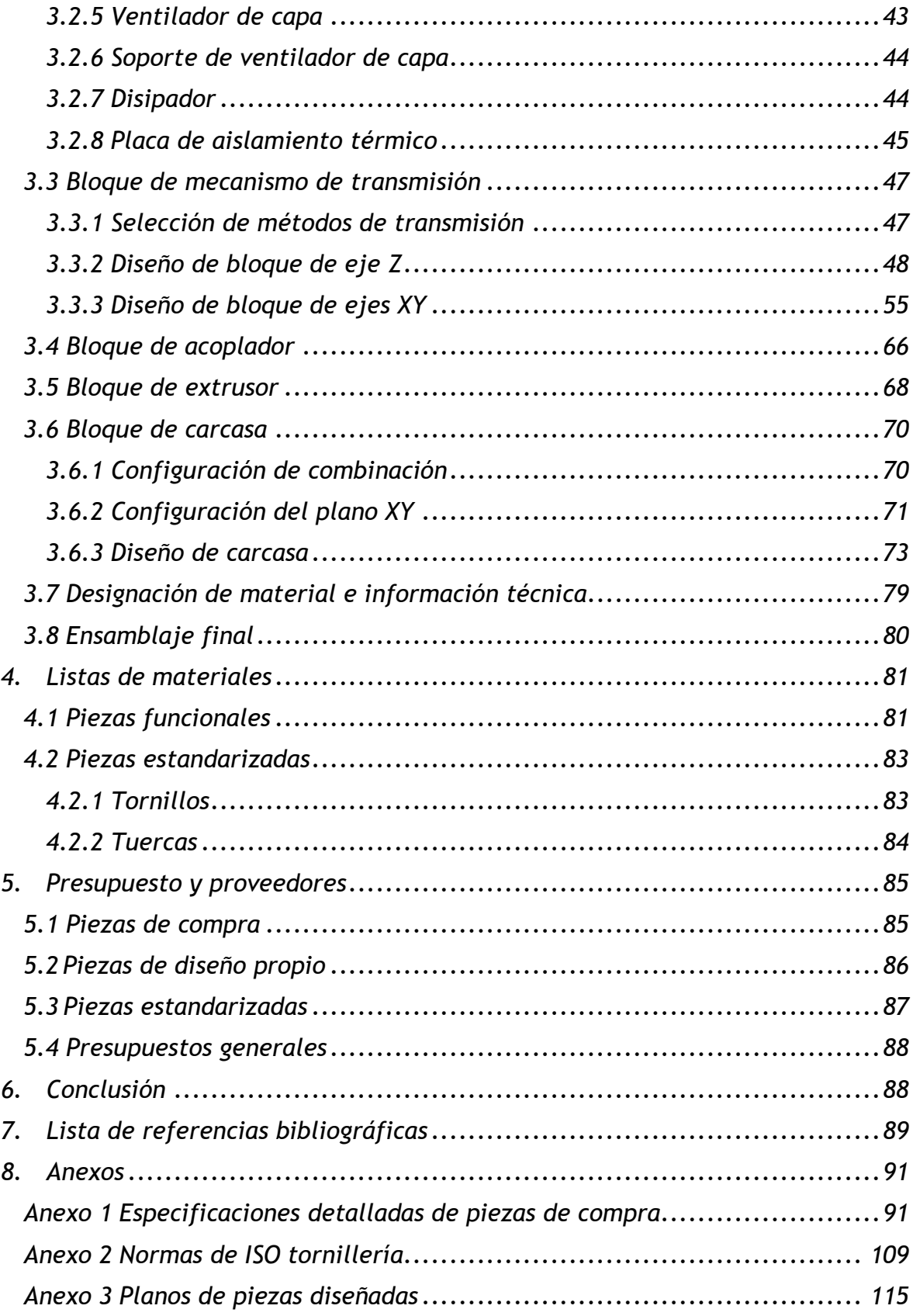

# **Índice de figuras**

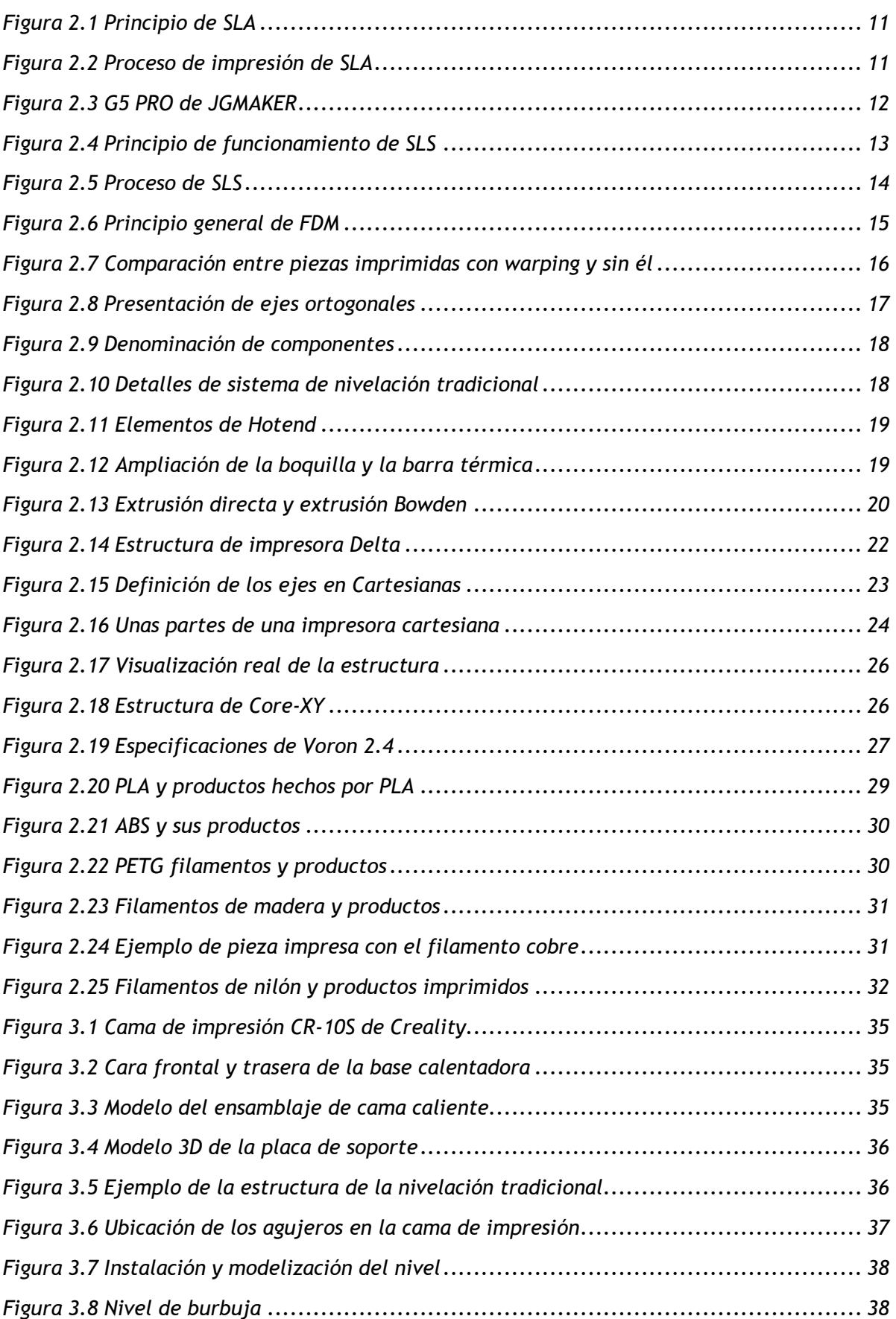

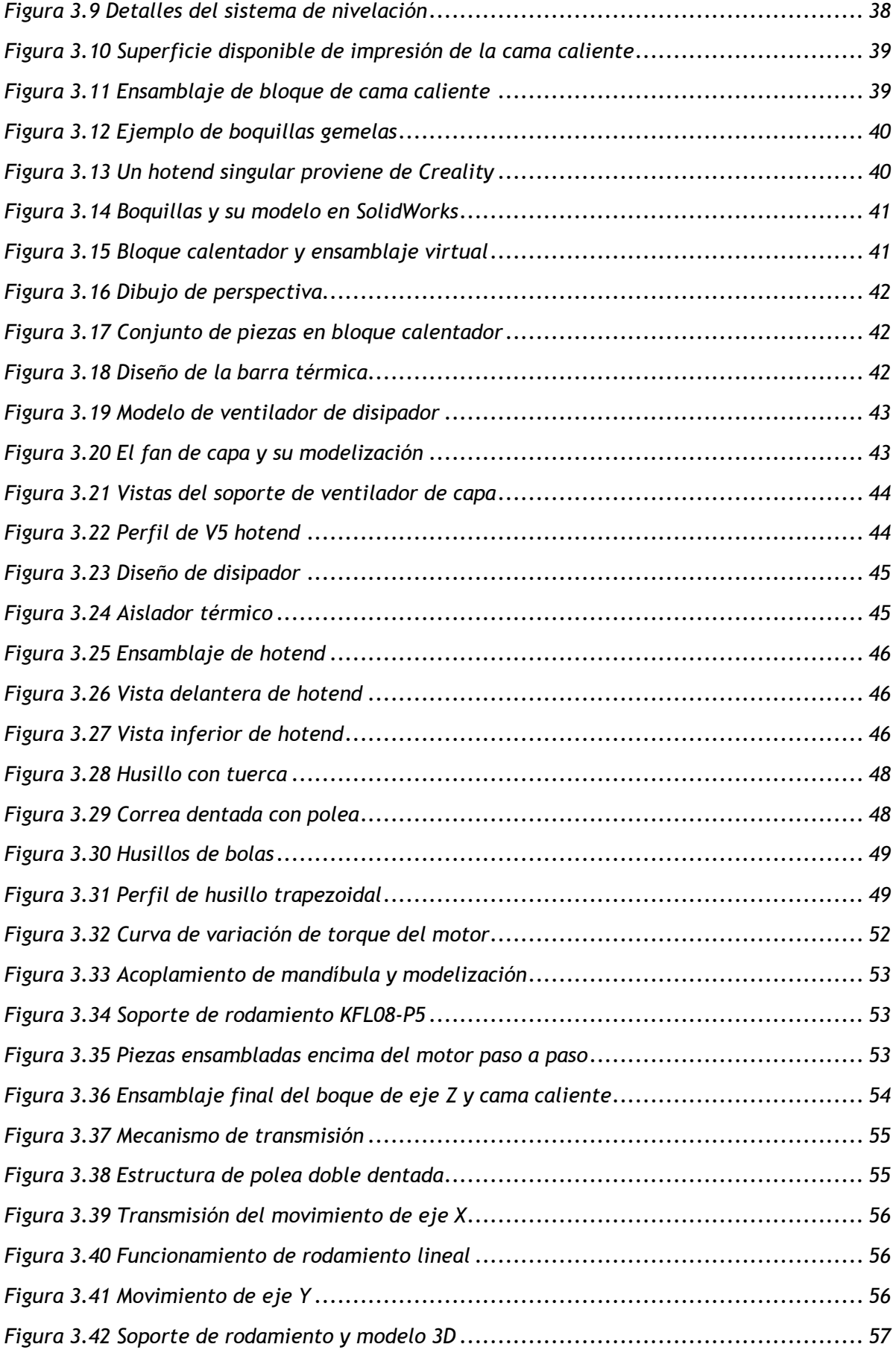

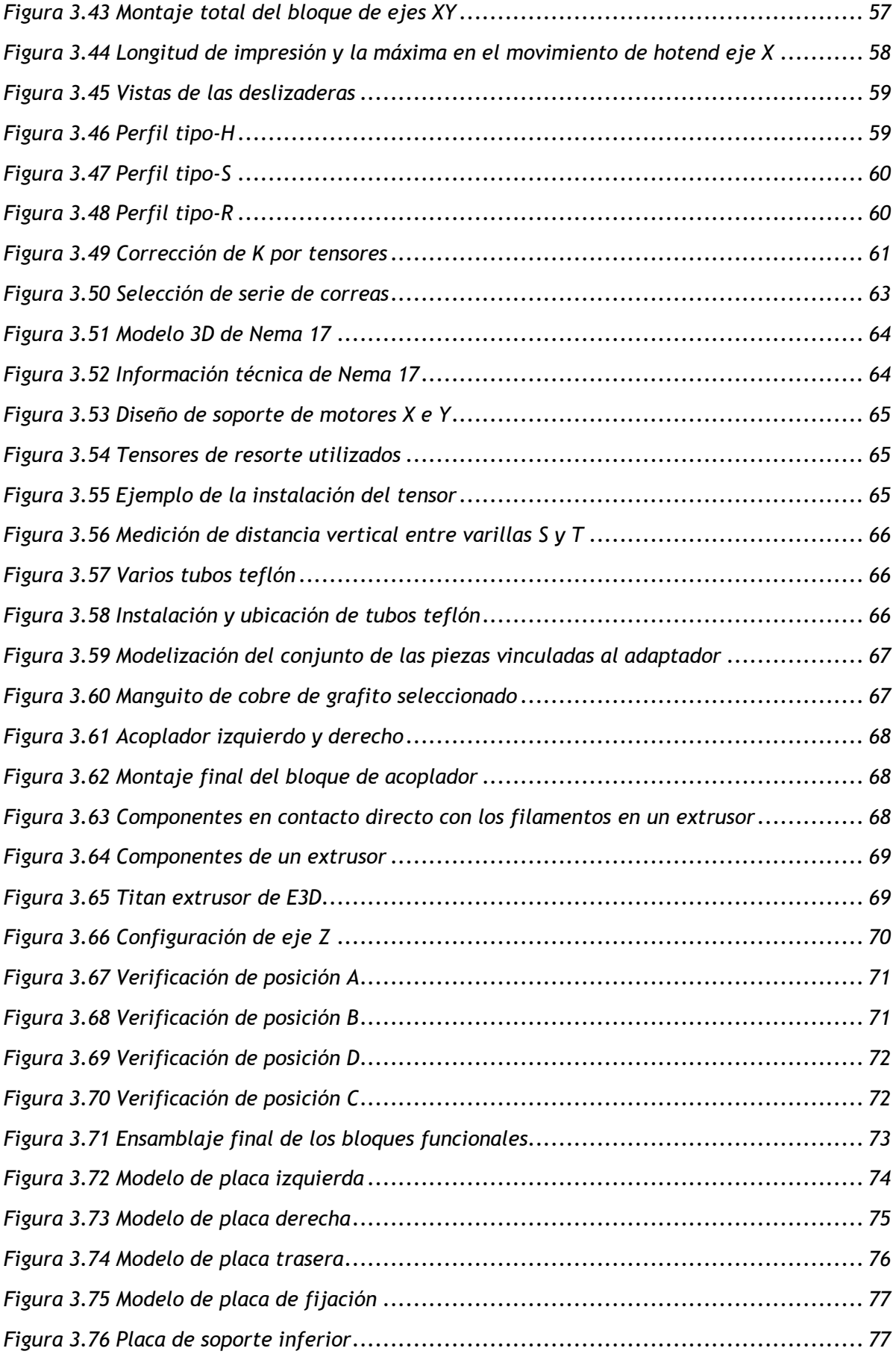

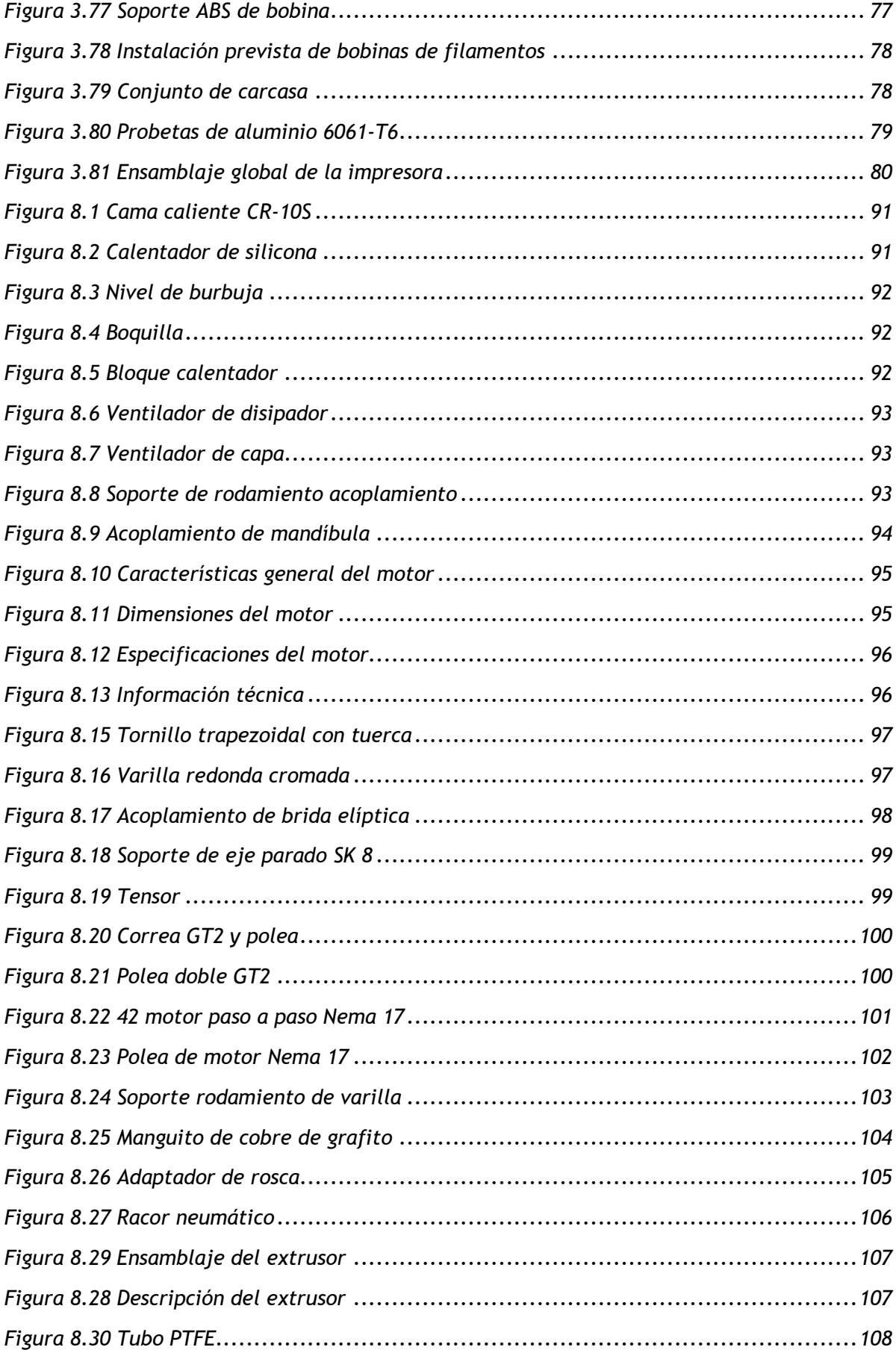

## **Índice de tablas**

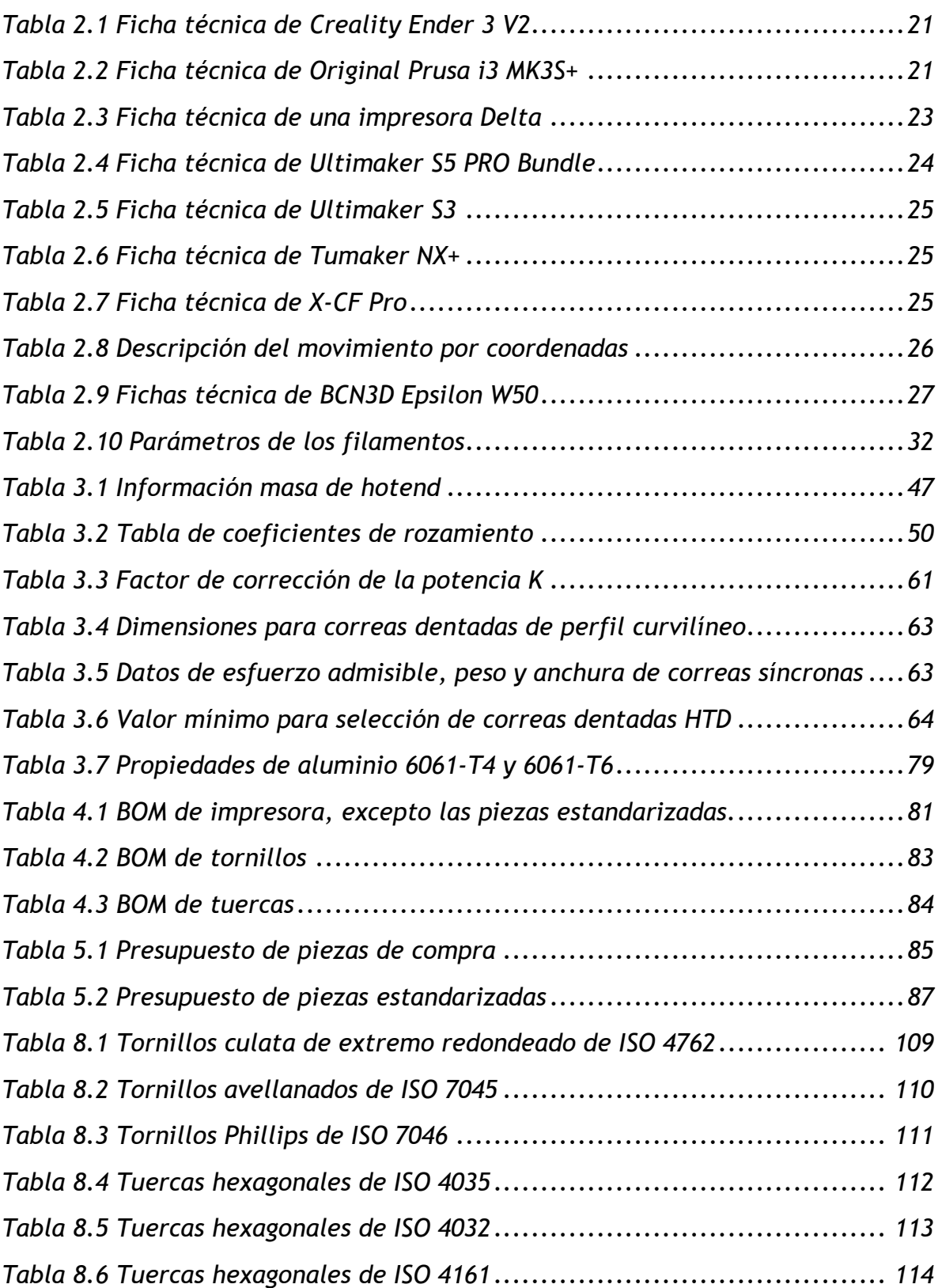

### <span id="page-9-0"></span>**1. Motivación e hipótesis de elección del tema**

El objetivo de este trabajo es desarrollar una estructura mecánica para una impresora 3D. Las hipótesis del trabajo se basan en el hecho de que algunos recambios de las impresoras 3D ya están disponibles en el mercado, además, se puede tomar la información Open Source sobre este tema como referencia. La impresora se ensamblará a partir de las piezas adquiridas en el mercado y las de mi diseño.

El principal motivo por el cual elegí este tema como mi trabajo fin de grado viene suscitado por mi deseo de tener una impresora 3D. Después de haber estudiado en la universidad durante los años ya obtenía la capacidad de investigar máquinas simples. Como un aficionado a la mecánica, tengo muchos diseños e ideas personales a realizar. La única forma de saber si mis diseños son fiables es fabricar las piezas y verificarlas en la práctica.

La fabricación con una impresora 3D es simplemente una cuestión de diseñar por ordenador primero y luego transferir los archivos a la impresora para producir la pieza, lo que ha simplificado enormemente los procedimientos de producción de una pieza. Por esta razón, seguro que la impresión 3D será la perfecta solución para mis necesidades personalizadas. Deseaba poseer una impresora privada fiable y de alta calidad para realizar mis diseños por mucho tiempo.

### <span id="page-9-1"></span>**2. La tecnología de impresión 3D**

La impresión 3D, también conocida como fabricación aditiva, es una tecnología emergente que utiliza archivos de modelos digitales como base para la construcción de objetos mediante la impresión capa a capa utilizando materiales aglutinables, como metales en polvo o plásticos.

La impresión 3D suele comenzar con el diseño de un modelo 3D, generalmente utilizando software de ingeniería como SolidWorks, Pro/E, UG, Fusion 360, Creo, etc. El diseñador construye un modelo de la pieza en el software de diseño, el ordenador corta y descompone el modelo 3D en una serie de secciones transversales apiladas en unidades de espesor mínimo (o llamada resolución). El formato de archivo estándar para la colaboración entre el software de diseño y las impresoras es el formato de archivo STL, que utiliza superficies triangulares para aproximar la superficie de un objeto. Cuanto más pequeña sea la superficie triangular, mayor será la resolución de la superficie resultante y mejor será el resultado de la impresión. En el caso de algunos productos, sigue siendo necesaria tratamientos posteriores sobre la superficie una vez finalizada la impresión 3D, pero suelen ser procesos menos complejos.

Actualmente, la impresión 3D se utiliza ampliamente en los campos de joyería, calzado, diseño industrial, arquitectura, automoción, industria aeroespacial, dental y médica, educación, sistemas de información geográfica, armas de fuego y otros campos, debido a su peculiaridad: alta precisión y variedad de geometrías de productos, sus bajos costes de mano de obra, el ciclo corto de desarrollo de moldes, la capacidad de hacer piezas complejas difíciles de fabricar con otras tecnologías y la posibilidad de personalizar la producción.

#### <span id="page-10-0"></span>2.1 Mercado de la impresión 3D

En la actualidad, los productos de dos empresas americanas, 3D Systems y Stratasys, ocupan la mayor parte del mercado mundial de la impresión 3D. Además, en este campo se puede encontrar muchas empresas y equipos con fuertes capacidades técnicas como Ultimaker y Shapeways de los Países Bajos, E3D y Reprap del Reino Unido, EOS, Concept Laser y EnvisionTEC de Alemania, etc. Algunos gigantes industriales tradicionales también están apostando cada vez más por el mercado de la impresión 3D. Ya en 2017 puso en práctica esta tecnología para fabricar los álabes de una turbina de gas Siemens SGT-400 con una capacidad de 13 megavatios (MW). Actualmente, la industria internacional de fabricación de impresoras 3D se encuentra en un rápido proceso de integración y consolidación, y los gigantes del sector están acelerando su desarrollo. En los últimos años, la tasa media de crecimiento anual del mercado internacional de la impresión 3D ha seguido aumentando, manteniéndose básicamente por encima del 25%.

Cabe destacar que existe una empresa de impresión 3D en León llamada LEON3D, una empresa nacida en 2013 dedicada al mercado de la impresión 3d en la Península Ibérica. Se dedica a aportar la solución para los clientes en los ámbitos de educativo, profesional y particular. Actualmente, la empresa cubre la demanda de múltiples sectores profesionales, prestando especial atención al sector educativo. Sus productos abarcan las impresoras estándares, con precios que oscilan entre los 300 y los 11000 euros, y también tienen a la venta accesorios para las impresoras. Con el apoyo del instituto de competitividad de Castilla y León, LEON3D ha desarrollado un nuevo filamento basado en el nilón con cualidades industriales apto para el uso en impresoras 3D. Como uno de los principales proveedores españoles de impresoras 3D, LEON3D cuenta con numerosos distribuidores en España y Portugal y está desarrollando el mercado internacional.

#### <span id="page-10-1"></span>2.2 Principios de la impresión 3D

En general, la tecnología de impresión 3D es una combinación de tecnologías y conocimientos de la tecnología láser, la tecnología CAD/CAM, la fotoquímica y la ciencia de los materiales. El núcleo de la impresión 3D radica en la fabricación aditiva, y en torno a este principio se han derivado muchos métodos de impresión. En este apartado presentaré las tres tecnologías de impresión 3D más conocidas: SLA, SLS, FDM. Las distintas tecnologías de impresión implican diferentes consumibles de impresión, y por tanto existen ciertas diferencias en cuanto a la financiación, la eficiencia, la tenacidad, el acabado superficial y la dureza del producto final.

#### <span id="page-10-2"></span>2.2.1 Estereolitografía: SLA

SLA es la primera tecnología de impresión 3D, inventada por Charle Hull de 3D Systems en 1986. Se ha desarrollado sobre la base de la litografía de exposición óptica tradicional de los circuitos integrados. El principio de funcionamiento se muestra en la figura 2.1.

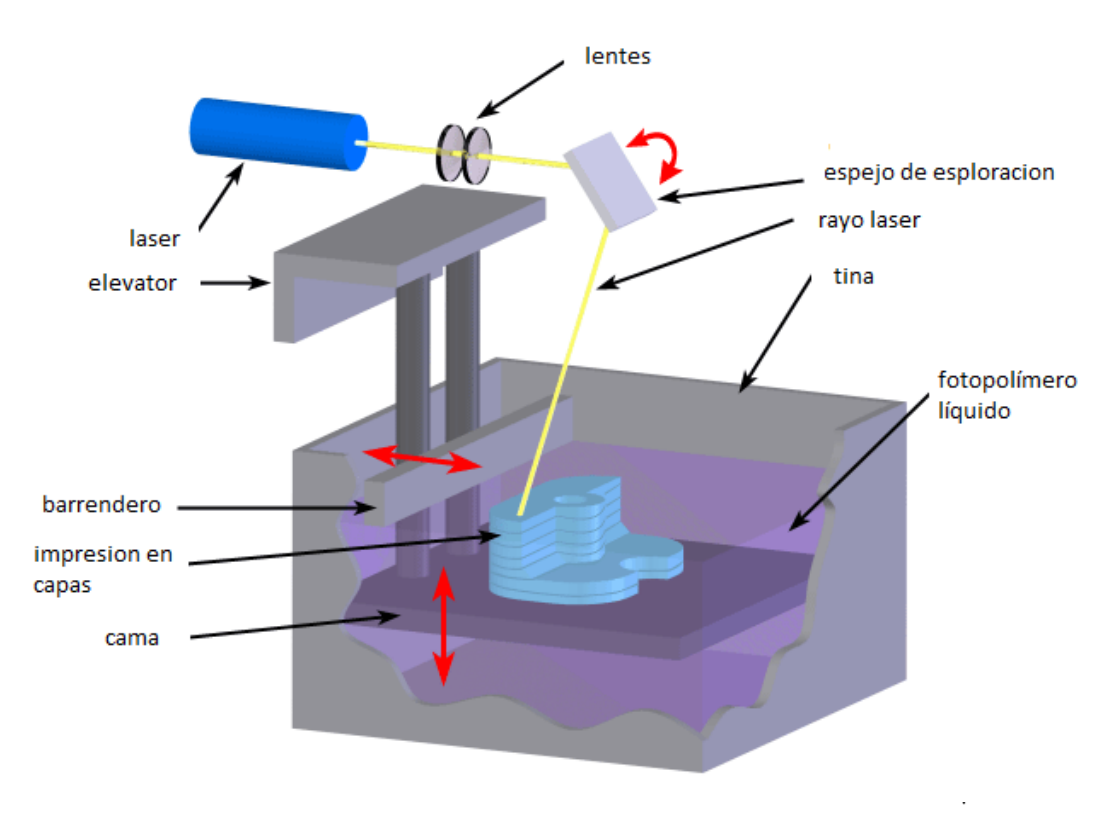

**Figura 2.1 Principio de SLA**

En primer lugar, el ordenador corta el modelo 3D para crear impresión en capas transversales. A continuación, se aplica un rayo láser a la superficie de la resina líquida en el recipiente a lo largo de la sección transversal. Al recibir la energía óptica, la resina se excita. Las moléculas pequeñas se polimerizan en moléculas grandes y solidifica. Se coloca una cama bajo la superficie de la resina líquida. En el momento inicial de impresión, la posición de la cama hace que la altura máxima de solidificación del líquido se mantenga exactamente a la misma distancia entre la superficie de la resina líquida y la de cama. Mediante esa forma se obtiene la primera capa de impresión.

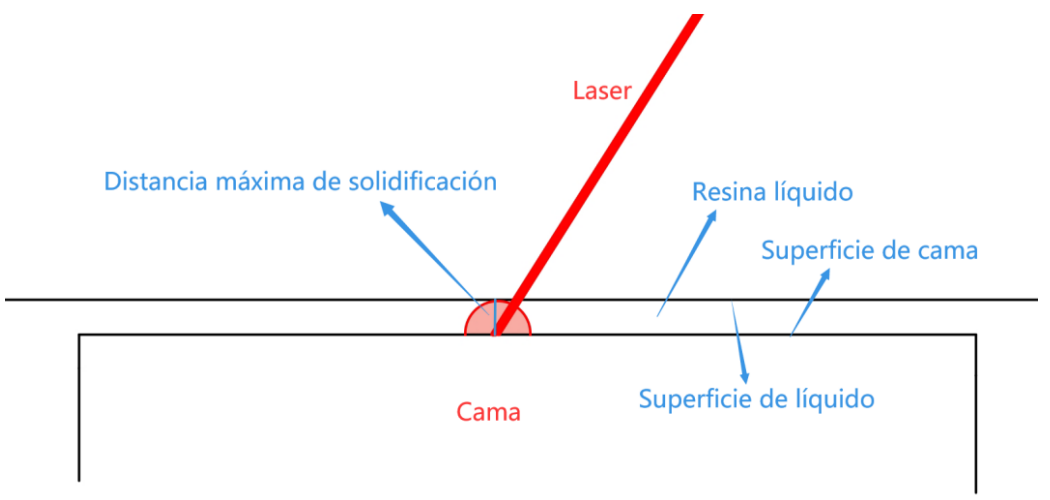

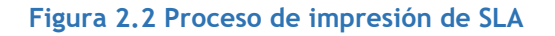

El movimiento de láser será realizado por un espejo de exploración. El rayo láser pasa por la primera capa, provocando su polimerización y produciendo finalmente una zona sólida en la primera capa. Una vez que se ha terminado su trabajo en la primera capa, la cama se desplaza hacia abajo una distancia preestablecida. A continuación, el patrón sólido se recubre con una capa de resina líquida, que se limpia con un barrendero para obtener una cobertura uniforme. A continuación, el láser se dirige a la próxima capa de resina líquida y se sigue la infografía.

De este modo, la impresión se completa por capas de abajo hacia arriba. Con este método a unas piezas demandan soportes en aquellas áreas con salientes pronunciados para evitar formas distorsionadas por la gravedad. Una vez se cura y moldeadas todas las capas, se produce la pieza deseada.

Con el láser se puede lograr alrededor del 95% de la pieza y posteriormente habrá que tratarla con luz UV. Por último, el prototipo se separa de la resina y se aplican tratamientos posteriores para obtener el producto deseado.

Generalmente, la tecnología SLA se conoce como la tecnología de 3D impresión con precisión más alta en el mundo. Por ejemplo, a la impresora G5 PRO de JG MAKER, sus espesores de las capas pueden alcanzarse a 0,045 mm.

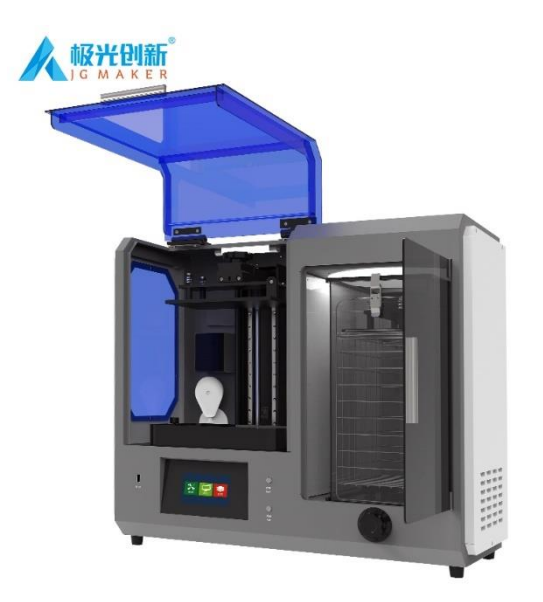

**Figura 2.3 G5 PRO de JGMAKER**

Sin embargo, este método también conserva ciertas desventajas, solo permite el uso de materiales fotosensibles. Es necesario lavar las piezas y la máquina con disolvente después de impresión, por lo que requiere equipamiento especial de lavado. Por las características de su material, SLA se limita a la creación de prototipos frágiles en lugar de producción de objetos. El coste de la máquina sube mucho debido al uso de láseres y la complejidad de construcción de esta.

#### <span id="page-13-0"></span>2.2.2 Sinterizado selectivo por láser: SLS

Carl Deekard y Joseph Beaman, de la Escuela de Ingeniería Mecánica de la Universidad de Texas en Austin, propusieron por primera vez esta tecnología. A diferencia de SLA, el proceso de sinterizado selectivo por láser es una creación de un objeto mediante tecnología de fusión en lecho de polvo polimérico, lo que permite la sinterización gráfica capa por capa y la adhesión sucesiva para formar un modelo 3D.

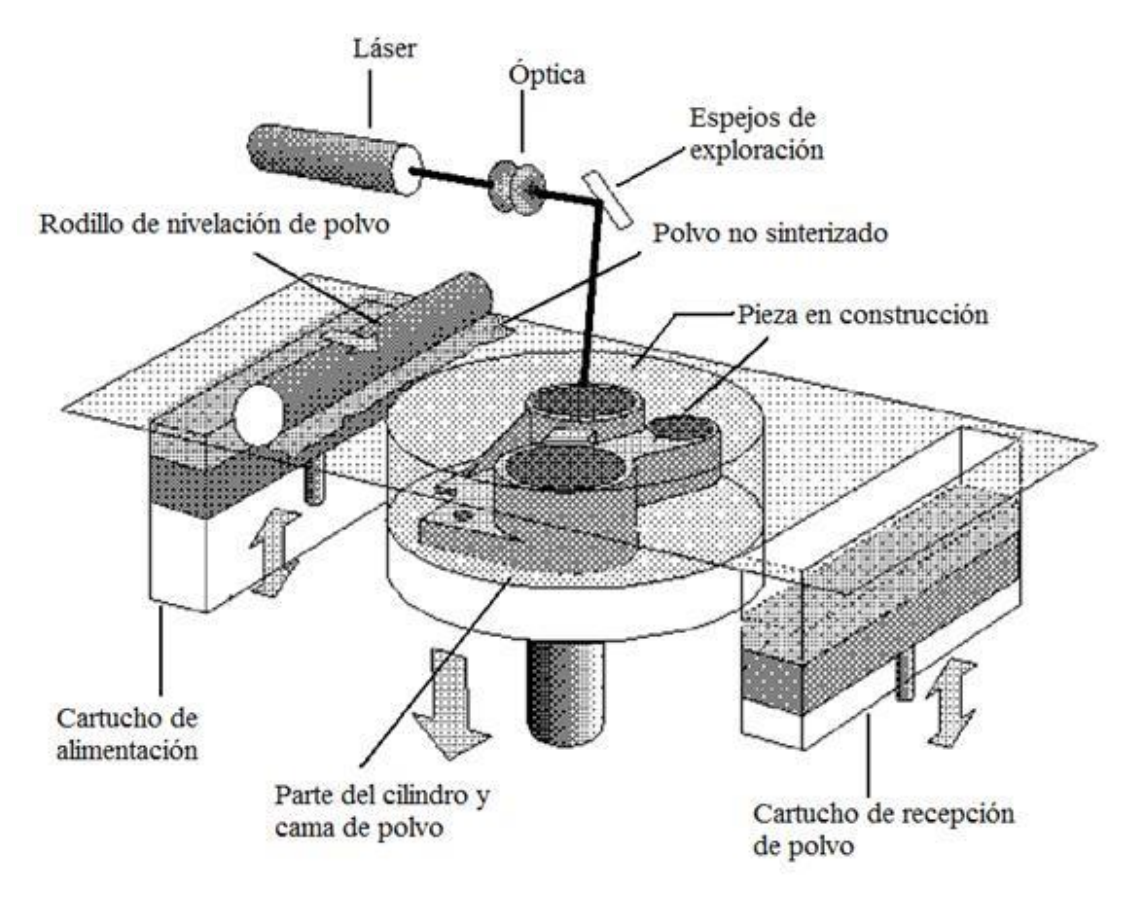

El principio de funcionamiento se muestra en la figura 2.4.

**Figura 2.4 Principio de funcionamiento de SLS**

<span id="page-13-1"></span>Igualmente, el modelo 3D de la pieza que se va a fabricar se corta primero en el ordenador para crear una serie de sección transversal 2D de capas. A continuación, se coloca una fina capa de polvo sobre la cama de polvo mediante un rodillo. En este momento el material en polvo se ha precalentado hasta un punto ligeramente inferior a su punto de fusión. A continuación, se utiliza un rayo láser CO2 de aproximadamente 20W-50W para escanear y sinterizar cada capa a lo largo de la sección transversal de la superficie del polvo donde se requiere la unión, y no recorre las partes que no necesitan ser unidas. Para reducir la distorsión del modelo final, el polvo restante se deja en su lugar para soportar la siguiente capa de polvo que se va a colocar. Una vez que se ha sinterizado una sección transversal, el rodillo depositará la siguiente capa de polvo y realizará una nueva ronda de

*Weike Liao*

sinterización y homogeneización. Cuando todo el modelo ha sido sinterizado. Depende del operador, el polvo restante puede ser retirado y recuperado o bien abandonado.

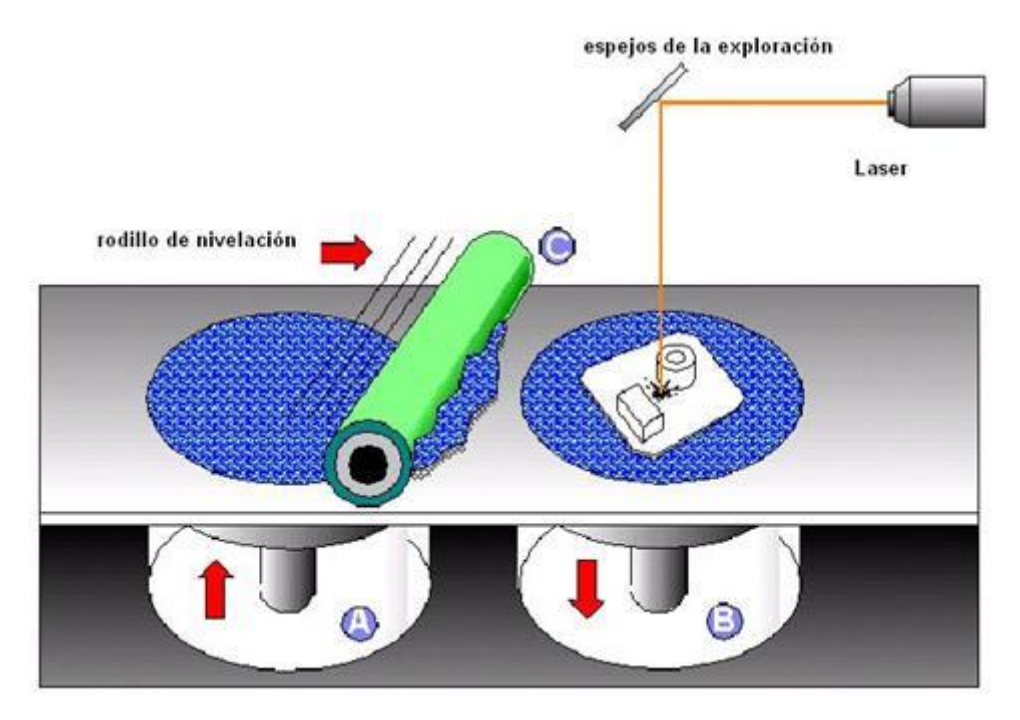

**Figura 2.5 Proceso de SLS**

<span id="page-14-0"></span>La precisión de este método depende principalmente del tamaño de las partículas de polvo. Sus ventajas son las que no se necesita ninguna estructura de soporte para fabricar una pieza muy estable y compatible con una amplia gama de materiales (permite utilizar casi cualquier material triturable, como el nilón y sus compuestos, la arena, la cera, el metal puro, el policarbonato, incluso la superaleación en caso de ofrecer suficiente potencia de láser). El proceso de SLS también es una buena opción para fabricar piezas de muy alta precisión. Por lo general, es capaz de lograr tolerancias dentro del rango global de la pieza (0.05- 2.50) mm. Sin embargo, SLS se presenta muchas desventajas obvias: primero, algunos materiales requieren un largo ciclo de enfriamiento hasta 5-10 horas antes de poder ser retirados de la máquina. Segundo, el proceso de sinterización va acompañado de un fuerte olor por la fundición de las partículas de polvo. Son frecuentes los alabeos y las deformaciones cuando se forman piezas de gran tamaño. Los distintos materiales requieren diferentes métodos de calentamiento, parámetros y ajustes del láser. El resultado es una operación difícil y que agota mucho tiempo.

#### <span id="page-15-0"></span>2.2.3 Fused Deposition Modeling: FDM

FDM es un término inglés registrado por Stratasys, la empresa que inventó esta tecnología, en algunos círculos también se usan las siglas FFF (Fused Filament Fabrication, Fabricación por Filamento Fundido). Esta tecnología utiliza una boquilla para rociar el material fundido capa por capa, a fin de luego enfríar y curarlo rápidamente, lo que permite la creación rápida de prototipos 3D de materiales termoplásticos, como la figura 2.6.

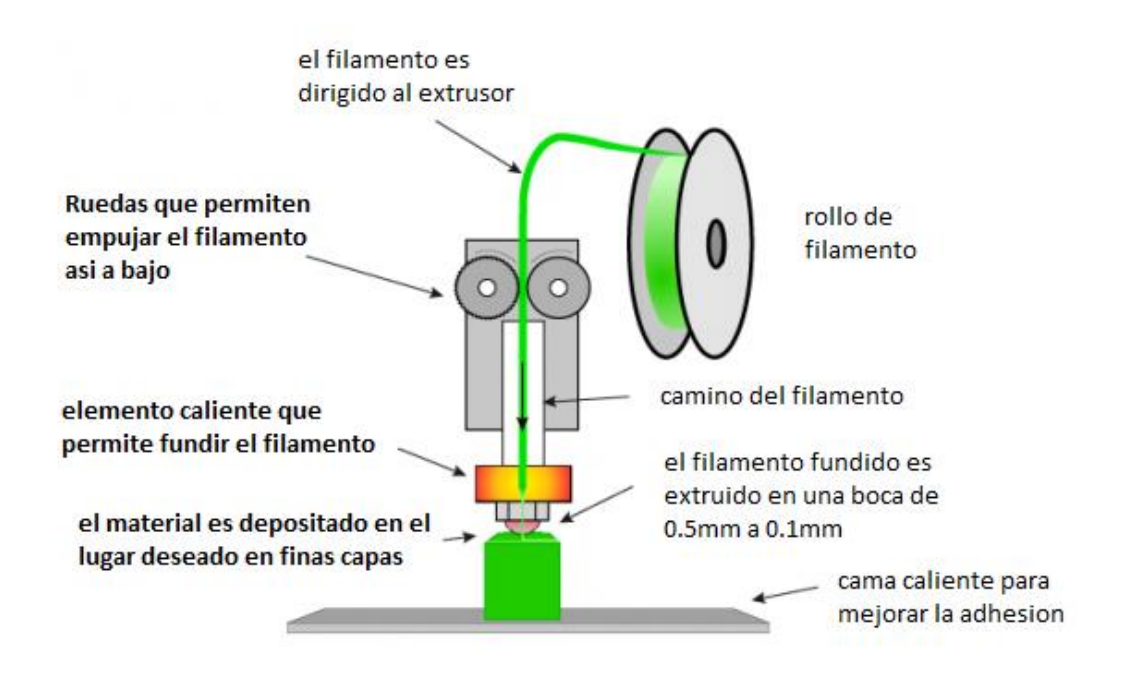

**Figura 2.6 Principio general de FDM**

<span id="page-15-1"></span>Los materiales utilizados en la tecnología de impresión FDM tienen que ser de forma hilos, que se enrollan en bobinas a temperatura ambiente y se almacenan en un soporte de bobinas. El filamento se extruye a través del extrusor hacia el hotend, donde se funde en líquido mediante un calentador. Las gotas fundidas se expulsan de la boquilla y se enfrían hasta convertirse en sólido dentro de 0.1s, sujeto a la temperatura del aire exterior.

Al igual que en otras tecnologías de impresión 3D, antes de comenzar a imprimir, el ordenador calcula un corte de la pieza 3D que se va a fabricar, generando las secciones transversales capa por capa con cierto grosor. El movimiento del hotend está controlado por la computación, siguiendo los contornos aproximados de cada capa de la sección transversal 2D del objeto deseado. Una vez completada una capa de la pieza, la máquina ajusta la distancia entre el hotend y el modelo impreso, permitiendo que el hotend pase a la siguiente capa. La primera capa que imprimir se asienta sobre la plataforma de impresión, que suele mantenerse a una temperatura para garantizar que la capa base proporcione un sustrato estable para todo el proceso de impresión, evitando el alabeo (o llamado warping) del sustrato causado por la diferencia excesiva de temperatura entre las capas de plástico extrudido.

*Weike Liao*

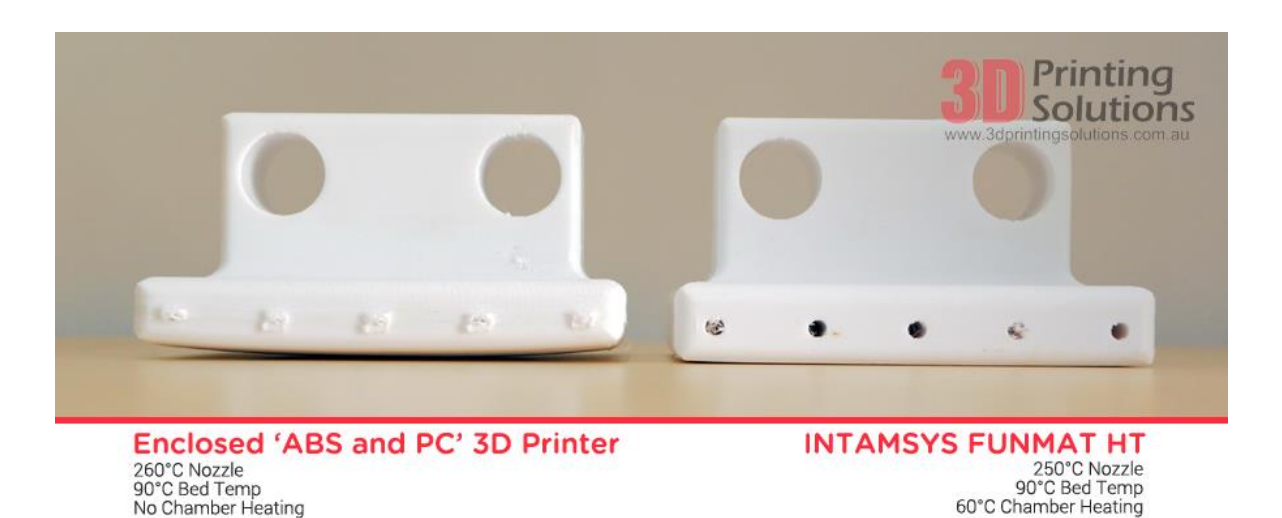

**Figura 2.7 Comparación entre piezas imprimidas con warping y sin él**

<span id="page-16-0"></span>Las capas adyacentes se conectan entre sí mediante fusión térmica. Cada capa de impresión se basa en el soporte de la capa anterior, por lo tanto, cuando en alguna zona de la pieza existe una forma pronunciada, es necesario diseñar soporte adicional.

Una ventaja de este método es su relativamente amplia gama de materiales disponibles. Puede imprimir en casi todos los materiales termofusibles. También hay variedades de colores disponibles y se desperdicia menos material en el proceso de fabricación. Además, esta máquina tiene la ventaja de ser fácil de mantener y de bajo coste.

La principal desventaja de FDM radica en el grave conflicto entre su precisión y el tiempo de impresión. El diámetro de la boquilla utilizada en FDM suele no ser superior a 1 mm, además, la velocidad de extrusión del FDM no ha de ser posible alcanzar un valor muy alto, lo que da lugar a caudales de extrusión muy bajos y a tiempo de impresión prolongado. Por ejemplo, para imprimir un cubo hueco de 100\*100\*100 mm llevarían unos 30 minutos, pero si es un cubo macizo, tardarían aproximadamente 6 horas. Otro ejemplo para explicar el conflicto: se supone que una boquilla con diámetro de 0.1 mm y una de 0.3 mm van a imprimir el mismo modelo, manteniendo otros parámetros iguales, si la impresión de 0.3 mm tarda 3 horas, entonces la de 0.1 mm tardará unas 6 horas en total. En otras palabras, cuanto mayor sea la precisión de impresión de la impresora 3D FDM, más tiempo se tardará en imprimir el modelo.

#### <span id="page-17-0"></span>2.2.4 Análisis comparativo.

La impresión 3D con láser presta dominante ventaja en cuanto a la precisión, pero esto es muy costoso. Debido al uso de láseres de alta potencia, además del coste del equipo en sí, se requieren muchos procesos auxiliares de protección, lo que dificulta la tecnología en general y hace que los costes de fabricación y mantenimiento sean muy elevados e inasequibles para el usuario ordinario.

Como las impresoras láser suelen ser máquinas utilizadas en aplicaciones industriales, hay menos referencias disponibles en el Internet. En cambio, se pueden encontrar muchos recursos de las impresoras FDM gracias a sus masivos proyectos Open Source, el más conocido de los cuales es el proyecto RepRap iniciado por el Doctor Adrian Bower de ingeniería mecánica en la Universidad de Bath en 2005. En teoría, una vez que el diseño completo está abierto a todos, cualquier parte dañada puede ser copiada o mejorada por la capacidad de utilizar la comunidad para resolver problemas. En los proyectos han surgido muchas máquinas excelentes, que han contribuido significativamente a la popularidad de las impresoras FDM. Además, las impresoras FDM son las impresoras más baratas y accesibles. Este tipo es relativamente sencillo en su construcción, fácil de mantener, adaptable a una amplia gama de materiales, con bajos costes de impresión y su suficiente precisión que capaz de satisfacer la mayoría de las necesidades de impresión. Por todas las razones anteriores, las impresoras FDM ya han sido el tipo más popular de todos los diferentes tipos de impresoras que existen. En este trabajo, voy a desarrollar la estructura mecánica para una impresora FDM.

#### <span id="page-17-1"></span>2.3 Clasificación de FDM impresora 3D

Básicamente, todas las impresoras FDM tienen el mismo principio, a lo largo de los años han aparecido muchas derivaciones de las impresoras FDM, con la diferencia de que se implementan de diferentes maneras. Esta sección presenta los diferentes tipos de impresoras FDM convencionales.

#### <span id="page-17-2"></span>2.3.1 Prusa i3

La Prusa i3 es la más clásica de las impresoras por su sencilla construcción. Su parte mecánica consta de una cama caliente, un extrusor, un fusor (o hotend), una bobina y su soporte, ejes de movimiento y motores de accionamiento y nada más. El hotend se mueve en el plano XZ, la cama caliente se encarga del movimiento a lo largo del eje Y. El extrusor conduce el filamento desde la bobina hacia el fusor. Eie-Z

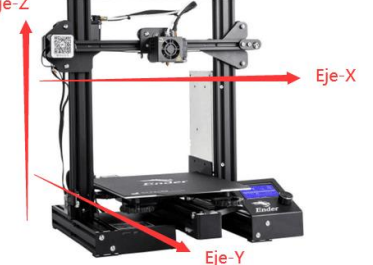

**Figura 2.8 Presentación de ejes ortogonales**

La Prusa i3 es un buen ejemplo para explicar la terminología de la tecnología de FDM. La terminología que se explica a continuación se aplicará a todas las impresoras FDM.

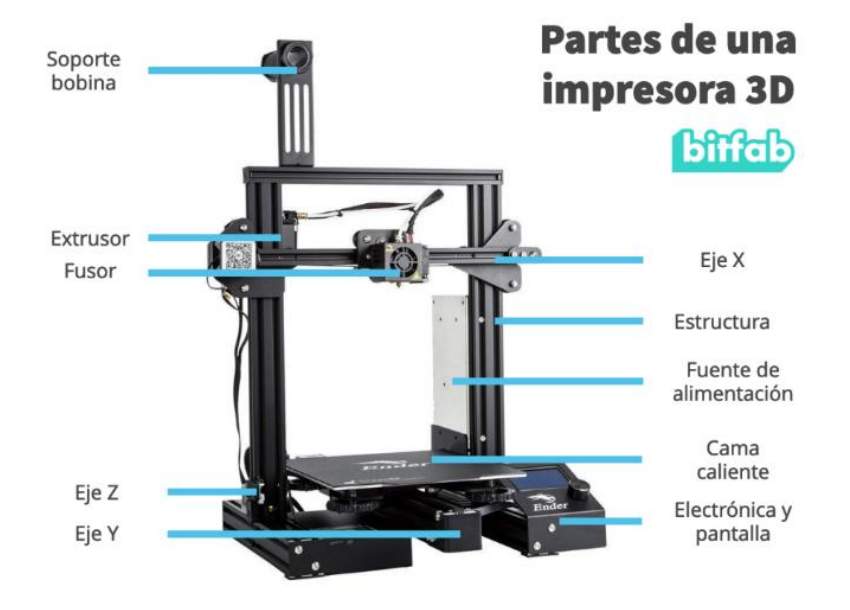

**Figura 2.9 Denominación de componentes**

- Cama caliente: también conocida con el término inglés, Heatbed. Consta de una placa calefactora y una plataforma de impresión que proporciona la base térmica. La capa sustrato debe estar firmemente adherida a la plataforma de impresión y evitar deformación debido al enfriamiento, por lo que el lecho debe proporcionar una determinada temperatura, que normalmente no supera los 120 °C. Normalmente, la cama caliente está conectada a un dispositivo de nivelación. Esto es un mecanismo flexible formado por tornillos y muelles situados en las cuatro esquinas de la cama, para garantizar que el plano de impresión esté nivelado antes de comenzar la impresión.

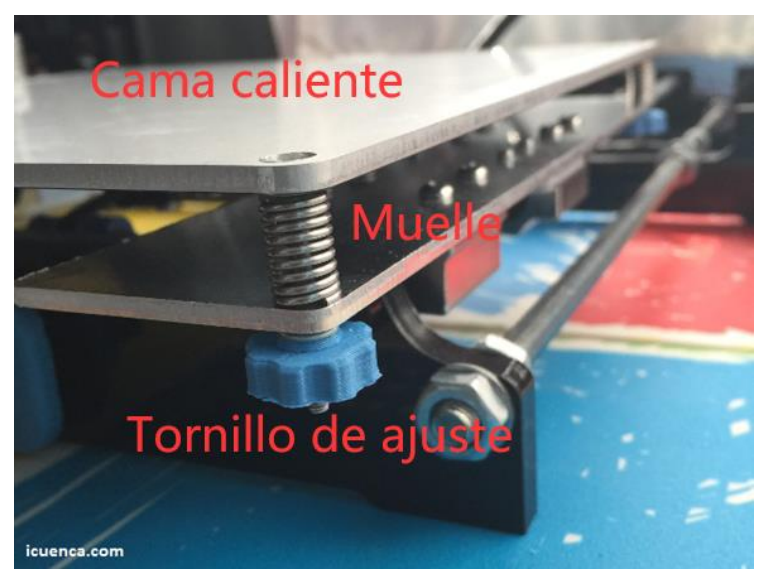

**Figura 2.10 Detalles de sistema de nivelación tradicional**

- Hotend: Un vocabulario viene de inglés. Puede dividirse el hotend en una zona caliente y una zona fría.

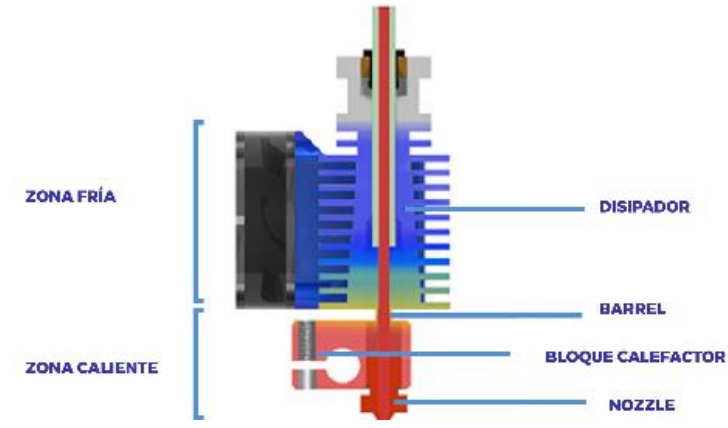

**Figura 2.11 Elementos de Hotend**

En la zona caliente, una barra calefactora calienta el bloque calefactor. El calor se transmite desde la barra calefactora a la boquilla (o llamado nozzle en inglés). La boquilla es un bloque metálico con un cono hueca interior donde el filamento se funde en líquido y se expulsa. Las gotas fundidas solidifican en los puntos designados a medida del movimiento de la boquilla.

Las temperaturas en la boquilla superan a 200°C, deseamos que el filamento solo se funda en la zona caliente, pero su propia conductividad térmica podría hacer que el mismo se funda en la zona fría accidentalmente, bloqueando el transporte. Es por ello por lo que el hotend lleva un disipador y un ventilador para enfriar el filamento por encima de la zona caliente. Esta zona se denomina zona fría. Las zonas caliente y fría están conectadas por un tubo hueco llamado barra térmica (o barrel en inglés), que tiene una rosca externa y puede conectarse a la rosca interna del disipador y la del bloque calefactor. El filamento se transporta desde arriba hacia abajo a través de la zona hueca del barrel.

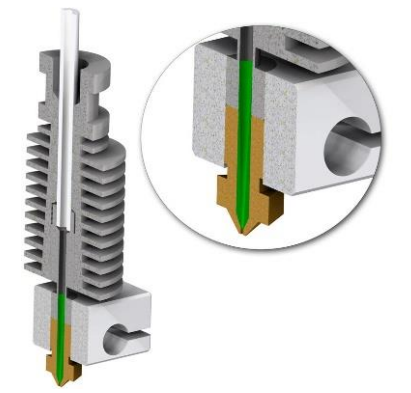

**Figura 2.12 Ampliación de la boquilla y la barra térmica**

Extrusor: encarga de extruir el filamento de material de impresión desde el soporte de bobina hasta el hotend a temperatura ambiental. El extrusor ofrece una buena parte de energía para los movimientos de filamento, debe adaptarse a las necesidades de impresión, proporcionando una velocidad ajustable bajo control informático.

En función de la ubicación del extrusor, la impresión 3D puede dividirse en extrusión remota (o llamada Bowden extrusión), donde el extrusor está separado del hotend, y directa, donde las dos estructuras están montadas juntas. Como lo que se muestra en la figura 2.12, en la extrusión Bowden, se aplica al hilo un tubo de plástico PTFE de baja fricción, conocido como tubo Bowden, para garantizar un transporte suave del filamento cuando sigue el movimiento del hotend. Cabe aplicaciones prácticas tanto para la extrusión Bowden como para la directa en las impresoras 3D.

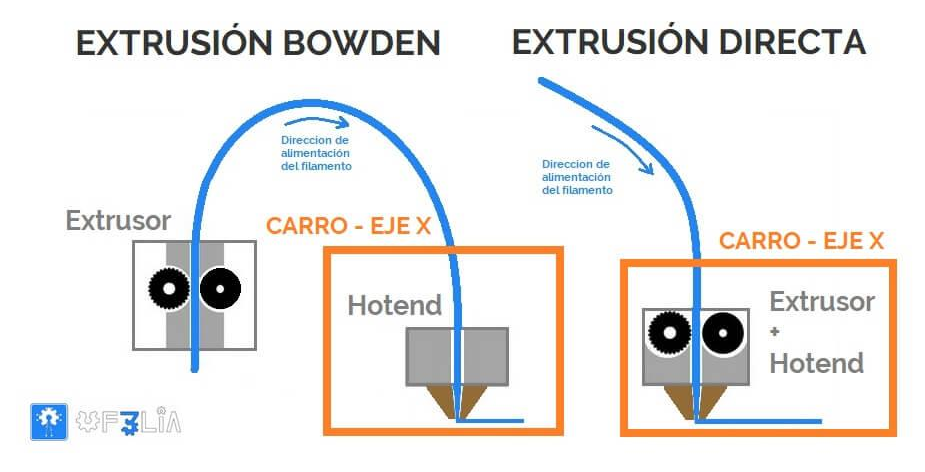

**Figura 2.13 Extrusión directa y extrusión Bowden**

- <span id="page-20-0"></span>- Ejes móviles y motores de accionamiento: la estructura principal de la impresora Prusa i3 viene constituida por un pórtico rectangular que se encarga del movimiento del hotend en las coordenadas del eje Z y del eje X, mientras que la plataforma de impresión mueve a lo largo del eje Y. Cada eje está conectado a uno o varios motores de accionamiento. De hecho, la diferencia fundamental entre los distintos tipos de impresoras es la forma en la que se lleva a cabo el movimiento del hotend.
- Soporte de bobina: almacena las bobinas a temperatura ambiente, normalmente fijado a la carcasa de la impresora, sin interferir en la rotación de las bobinas.

La Prusa i3 era originalmente el modelo de tercera generación de la impresora RepRap Prusa Mendel. Tras la publicación de la impresora, el diseñador puso a disposición del público el correspondiente programa RepRap y el diseño de construcción. Esto desencadenó una enorme ola de popularidad de las impresoras. Hoy en día ya existen muchas impresoras de código abierto de este tipo, y en algunos de los mejores modelos estas máquinas tienen incluso la capacidad de autorreplicarse porque las piezas que utilizan son en sí mismas imprimibles, es decir, las impresoras pueden replicar casi todas sus propias piezas.

Gracias a su accesibilidad, la Prusa i3 se ha convertido en el modelo más fácil de utilizar para la impresión 3D. Tiene un diseño estructural sencillo y un coste muy bajo. Por ejemplo, la Ender 3 de Creality, que se considera que casi tiene la mejor relación calidad-precio, se vende con precio inferior a 300 euros, e incluso las máquinas de gama más alta, como la Prusa i3 MK3S+, tiene un precio de sólo 1159 euros.

*Weike Liao*

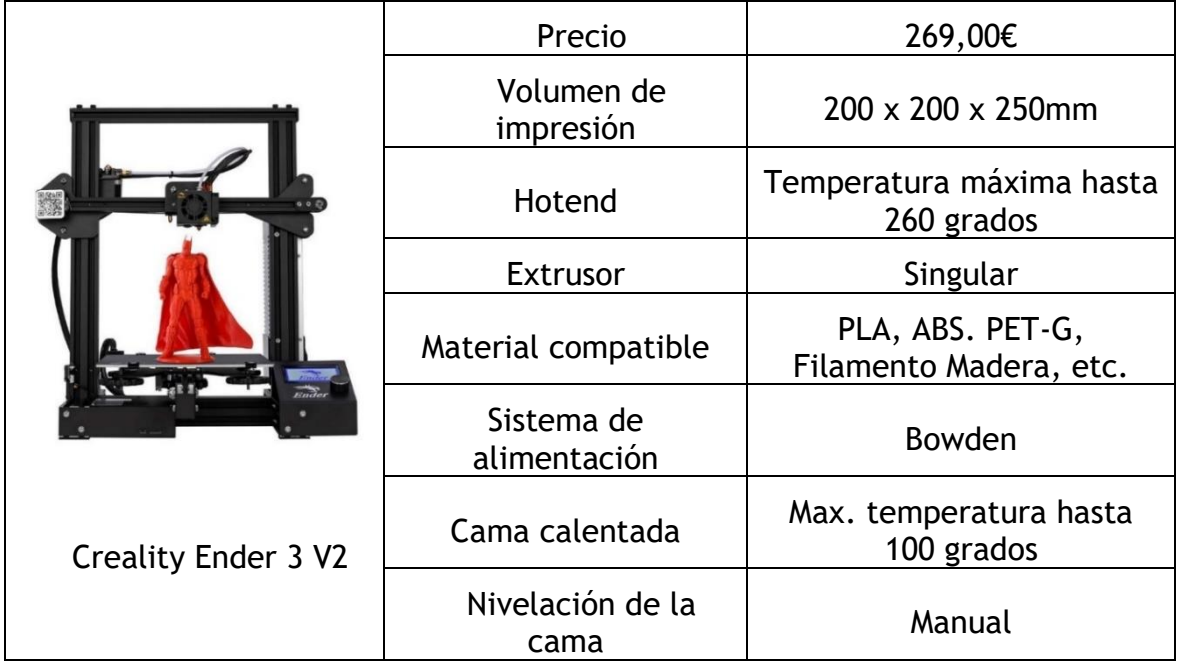

#### <span id="page-21-0"></span>**Tabla 2.1 Ficha técnica de Creality Ender 3 V2**

#### <span id="page-21-1"></span>**Tabla 2.2 Ficha técnica de Original Prusa i3 MK3S+**

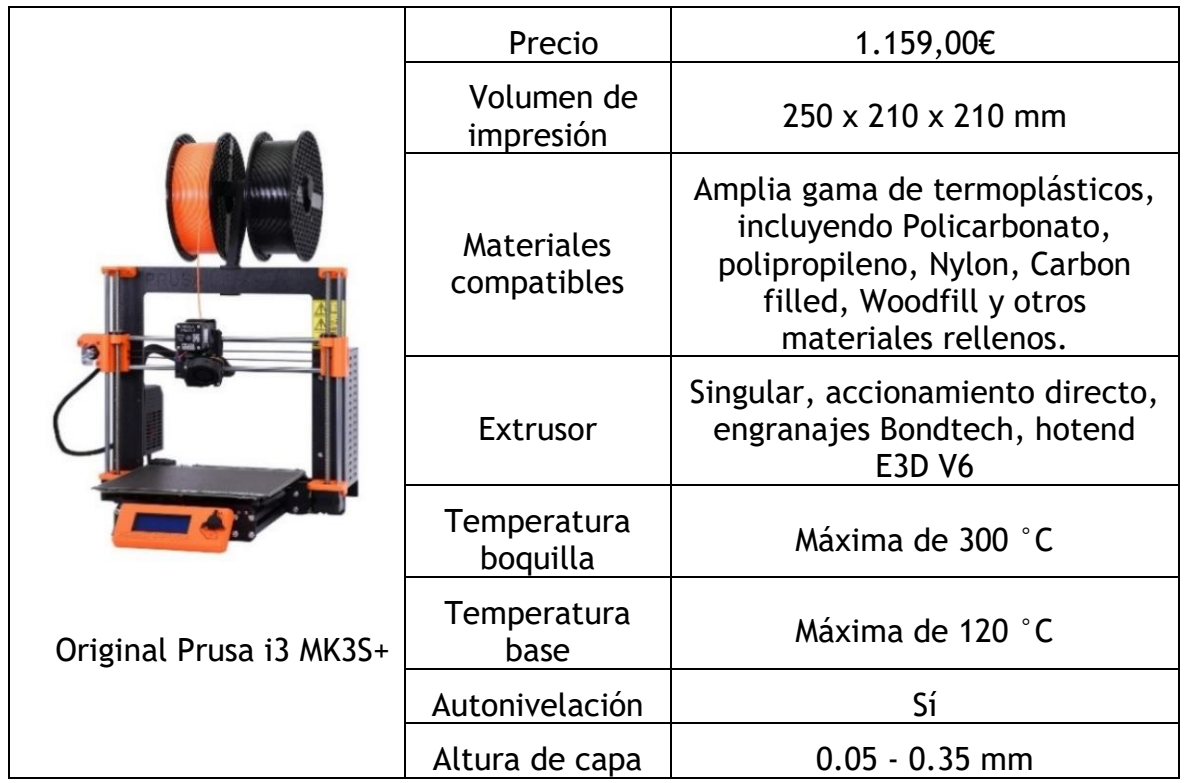

Ventajas de Prusa i3:

- 1. Construcción sencilla y facilidad de uso.
- 2. Diseño abierto para facilitar la actualización o el mantenimiento del software.
- 3. Cabezal de impresión estable.

Desventajas de Prusa i3:

1. La estructura del bastidor se ensambla con poca precisión, lo que provoca una precisión de impresión relativamente baja.

2. La alta inercia del proceso de impresión también afecta a la precisión de la impresión.

3. La plataforma de impresión se mueve a lo largo del eje Y, aumentando el riesgo de desplazamiento de la máquina.

4. Velocidad de impresión muy baja.

Las impresoras de Prusa i3 son fáciles de empleo, su principio de funcionamiento es simple y claro, pero no tienen alta precisión de impresión. Se encuentran comúnmente en el sector educativo y son adecuadas para la impresión de baja demanda, pero en la impresión de piezas grandes y complejas, tales máquinas parecen impotentes.

#### <span id="page-22-0"></span>2.3.2 Delta

La impresora Delta toma su nombre de su característica más llamativa: la configuración triangular formada por 3 brazos muebles. Una cama circular estática de impresión está montada en la parte inferior de la máquina. El hotend está instalado en el extremo inferior de los 3 brazos. Cada brazo tiene un soporte articulado, que permite que el hotend se mueva en el espacio de impresión simplemente mediante desplazar verticalmente los soportes de los brazos. El filamento se transporte por extrusor hacia abajo al hotend.

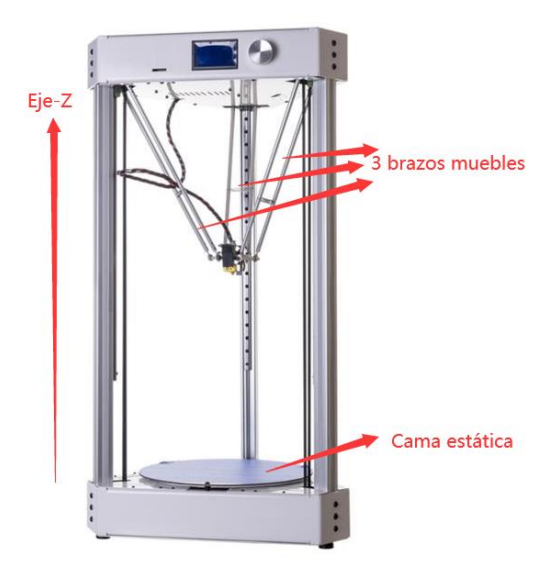

**Figura 2.14 Estructura de impresora Delta**

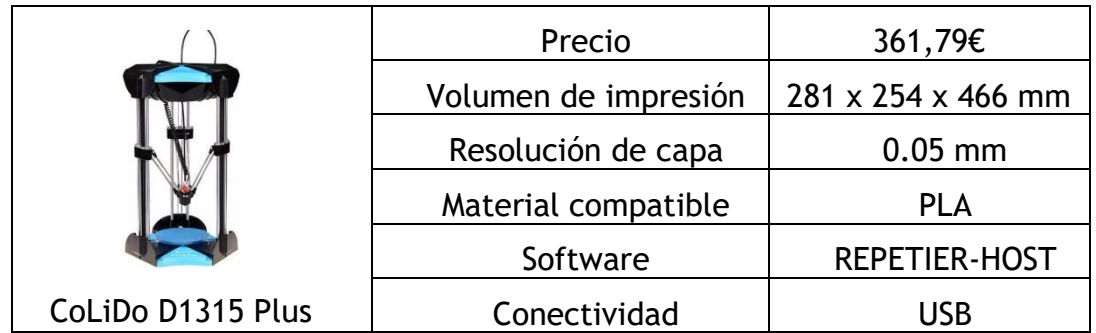

#### <span id="page-23-1"></span>**Tabla 2.3 Ficha técnica de una impresora Delta**

La pequeña superficie y la sencilla construcción de la estructura Delta son sus principales ventajas. En comparación con la Prusa I3, el accionamiento de 3 brazos ofrece la ventaja de una mayor eficiencia, velocidades de impresión más rápidas y una mayor precisión, pero los tres brazos paralelos tienen que ocupar cierto espacio, tanto si están en uso o no, lo que resulta en una mala utilización del espacio del eje Z.

El mayor problema de este tipo de construcción es que es difícil nivelar la máquina, y en la práctica los usuarios suelen gastar mucho tiempo intentando nivelar la máquina antes de empezar a imprimir. Por esta razón, este tipo de impresora nunca se ha empleado a gran escala.

#### <span id="page-23-0"></span>2.3.3 Cartesianas

Las famosas impresoras Cartesianas pertenecen a alta nivel de impresoras FDM. Con un montaje preciso, muestran una excelente durabilidad, alta precisión de impresión, excelente estabilidad y sobresaliente calidad de impresión. Recibe su nombre puesto que las impresoras utilizan sistemas de coordenadas cartesianas. Consiste en tres ejes ortogonales, eje X, Y y Z. Dicho de forma general, la cara frontal de la impresora coincide con el plano XZ, la lateral con el plano YZ, y la superficie transversal coincide con el plano XY.

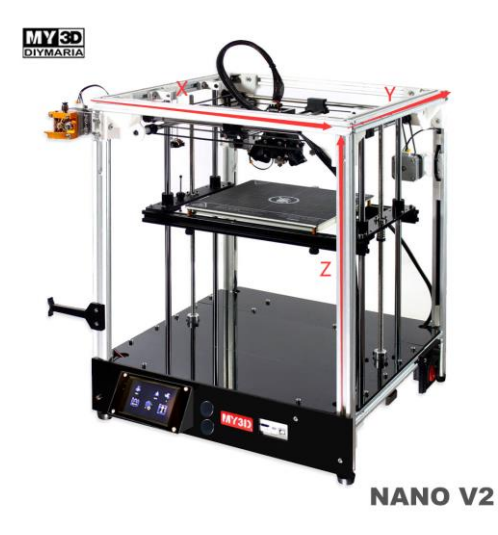

**Figura 2.15 Definición de los ejes en Cartesianas**

El hotend de esta máquina se encuentra accionado independientemente por 2 motor de eje X y eje Y. Los movimientos de X e Y son independientes entre sí. El hotend está conectado por barras cruzadas, sólo puede moverse en el plano XY de impresión. La construcción de su eje XY es compleja y varía de un producto a otro. Por lo tanto, no entraremos en detalles aquí por el momento, sino que lo haremos en el [apartado 3.3.3.1.](#page-55-1)

El movimiento en la dirección del eje Z lo realiza la cama caliente, que se mueve a lo largo del eje Z bajo el control del motor. Al principio de la impresión, la cama caliente se coloca cerca de la boquilla. El ordenador divide el modelo tridimensional de abajo a arriba en muchas capas por el eje Z, con la primera capa ubicada en el fondo. Cada vez que se completa una capa, la cama caliente se desplaza un poco hacia abajo y el hotend comienza la siguiente capa hasta terminar la impresión de la capa superior de la pieza.

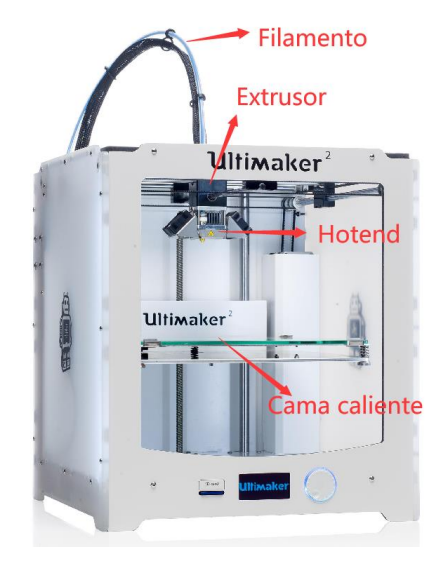

**Figura 2.16 Unas partes de una impresora cartesiana**

Se han creado muchas máquinas basadas en este tipo de impresión, sobre todo la gama Ultimaker, que tiene un precio elevado, es de alta calidad y está considerada como la mejor impresora FDM para uso personal.

Muestro las especificaciones de varias impresoras Cartesianas.

<span id="page-24-0"></span>**Tabla 2.4 Ficha técnica de Ultimaker S5 PRO Bundle**

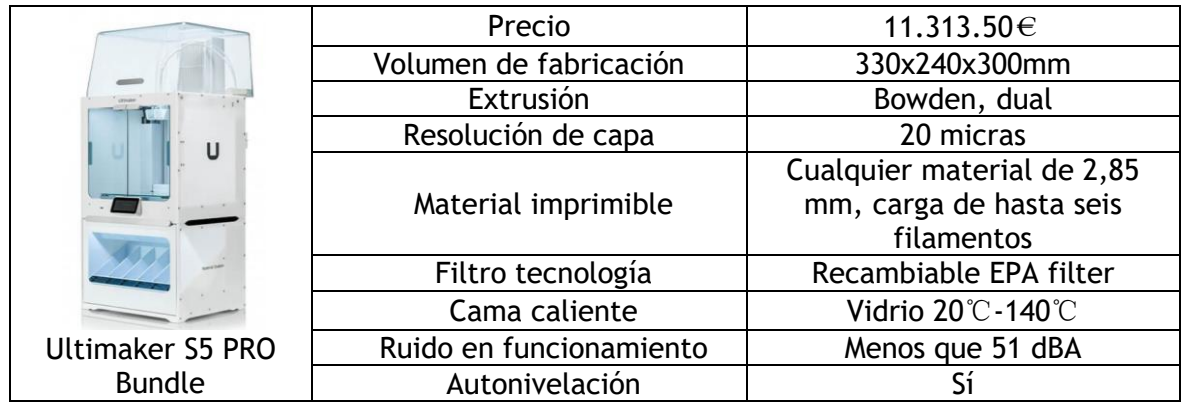

#### <span id="page-25-0"></span>**Tabla 2.5 Ficha técnica de Ultimaker S3**

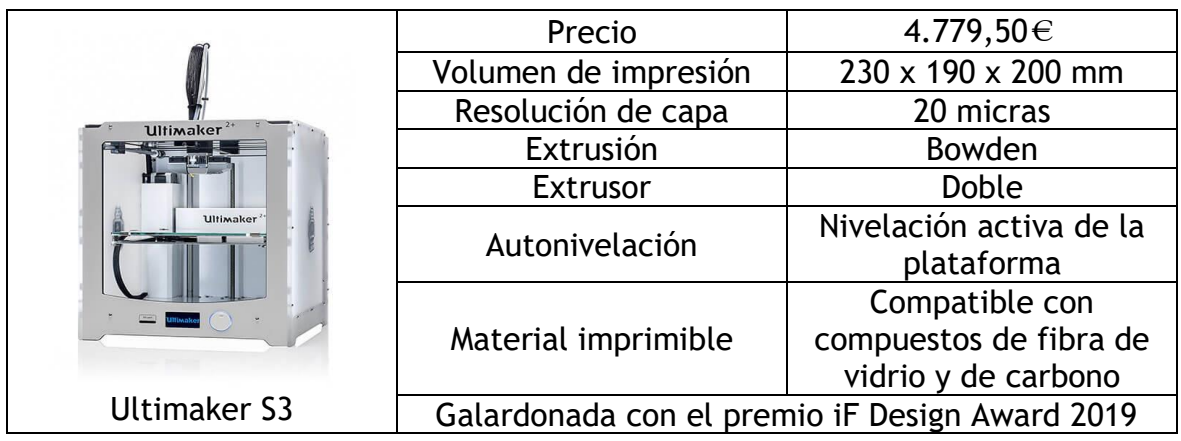

#### <span id="page-25-1"></span>**Tabla 2.6 Ficha técnica de Tumaker NX+**

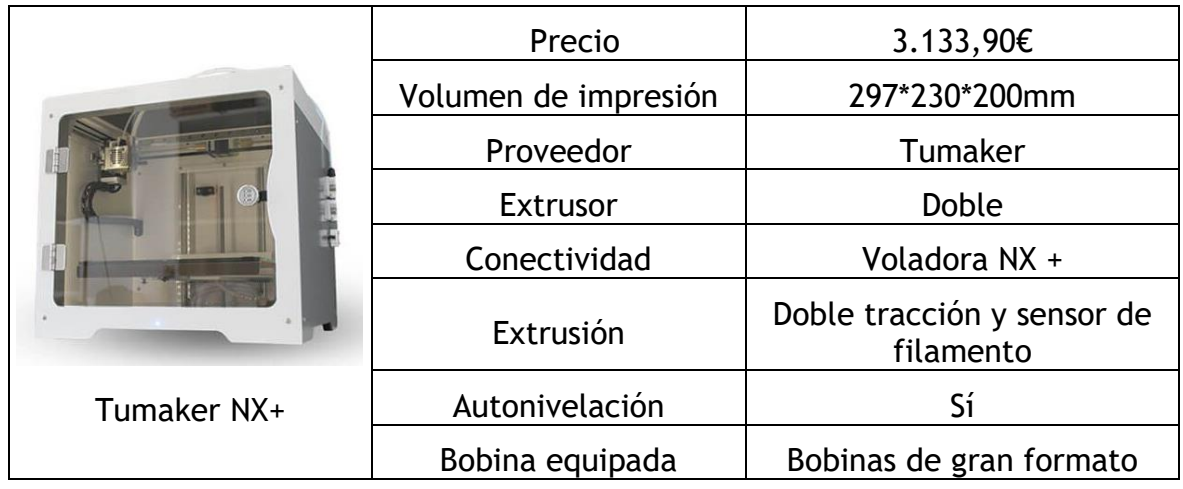

#### <span id="page-25-2"></span>**Tabla 2.7 Ficha técnica de X-CF Pro**

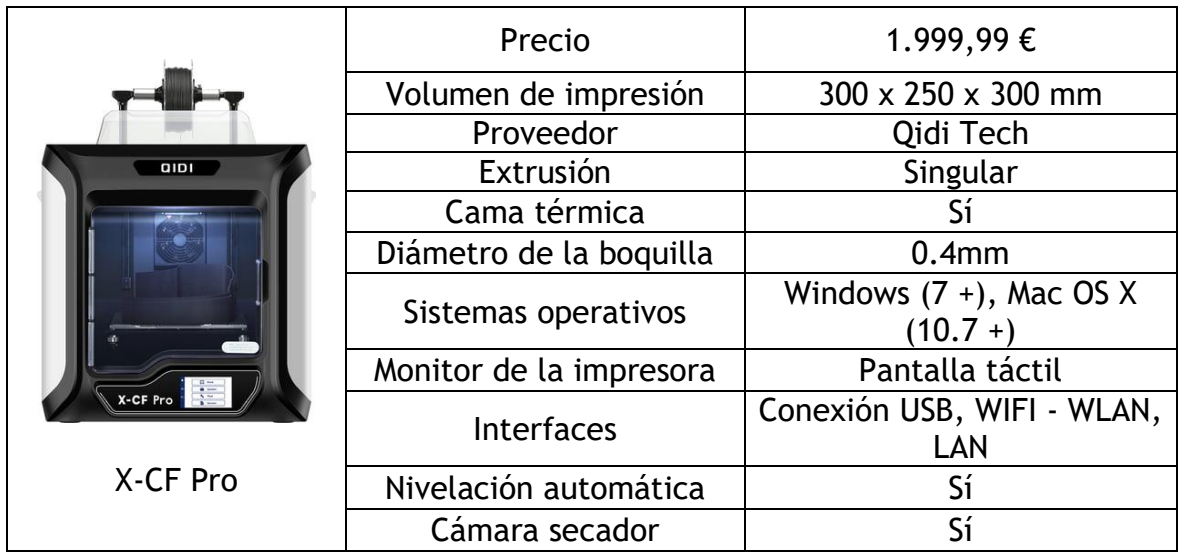

#### <span id="page-26-0"></span>2.3.4 Core-XY

Las impresoras Core XY también pertenecen a alta gama de impresoras FDM. Se diferencian de impresoras Cartesianas en dos aspectos, uno es que la estructura de los ejes XY es diferente, y el otro se asienta en que en algunos casos el movimiento del eje Z se puede realizar por hotend. Es decir, el marco XY que proporciona el movimiento horizontal para el hotend también podrían aportar el movimiento vertical para el mismo. Como lo que su nombre indica, la estructura nuclear de Core-XY, y la más ingeniosa, se trata de la construcción de sus ejes XY como se muestra en las figuras siguientes.

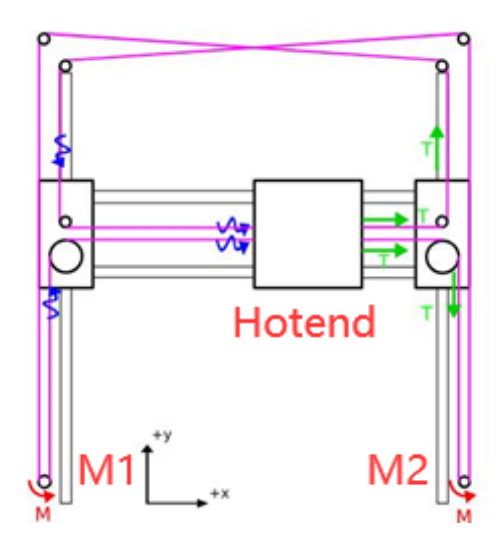

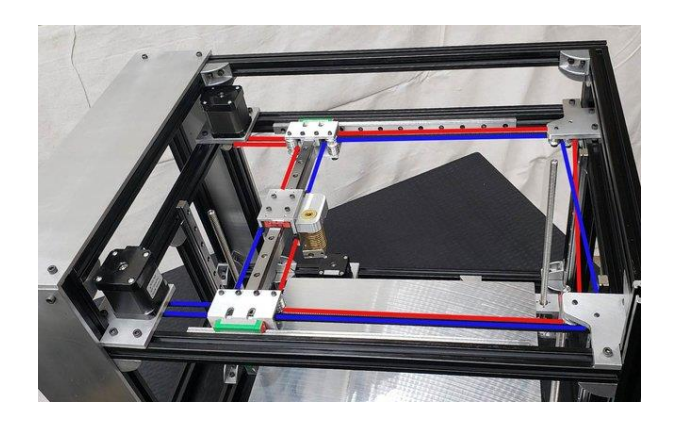

**Figura 2.18 Estructura de Core-XY Figura 2.17 Visualización real de la estructura**

Debajo en la figura 2.17 hay dos motores que alimentan el sistema y una correa dentada que recorre los dos motores y todas las poleas. Cada uno de los círculos de la figura que están inflexionados por una línea recta representa una polea. El hotend se coloca en una barra móvil el plano XY. Desde la vista de la figura 2.17, la correa dentada parece cruzarse, pero en realidad ocupa dos planos(figura 2.18). Del análisis matemático se desprende la ley de movimientos del hotend. La dirección del movimiento del hotend se describe por las coordenadas (X,Y), el valor positivo representa que el hotend se mueve en la dirección positiva señalada en la figura 2.17 y viceversa, con la coordenada 0 indicando que no hay variación en el eje correspondiente. Se puede obtener un simétrica matriz sobre los movimientos:

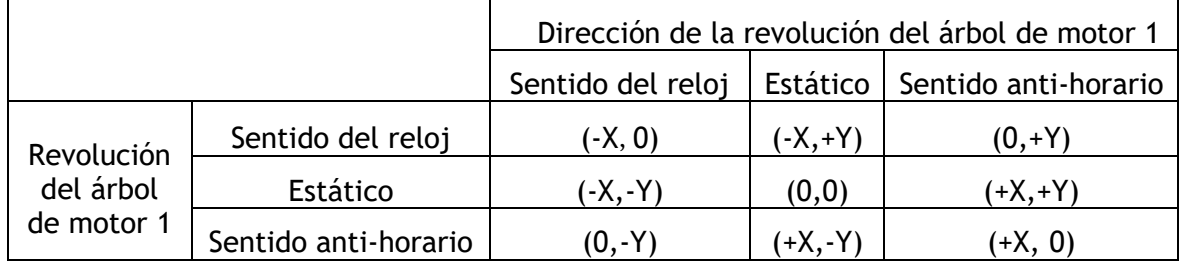

#### <span id="page-26-1"></span>**Tabla 2.8 Descripción del movimiento por coordenadas**

Evidentemente, el movimiento del hotend en el plano de impresión se consigue simplemente controlando el sentido y velocidad de giro de los ejes del motor. Este movimiento está coordinado por los dos motores juntos. Desde esta integración, podemos apreciar las ventajas: gran estabilidad, movimiento preciso y alta velocidad de impresión.

La máquina más famosa que utiliza esta tecnología es la Voron 2.4 desarrollada por un Open Source proyecto llamado Voron Design, que ha elevado las capacidades de la Voron 2.4 a un nivel muy alto. Por ejemplo, con un subproyecto llamado Enraged Rabbit Project, que ha desarrollado un multicolor módulo que permite imprimir hasta cinco colores para el producto. Voron Design no es una organización con ánimo de lucro ni dispone de impresoras a la venta, pero sí se puede encontrar sus productos en el mercado. Generalmente su precio sobrepasa los 1000 euros. Aquí adjunto algunas de las especificaciones del Voron 2.4 procedente de [Web Impresora 3D](https://www.impresoras3d.com/producto/formbot-voron-2-4/) y un otro ejemplo de Core-XY de nivel industrial.

#### <span id="page-27-0"></span>**Figura 2.19 Especificaciones de Voron 2.4**

INICIO / IMPRESORAS 3D / EDM Formbot Voron 2.4

#### ATENCIÓN: Entrega por Fedex Express en 4-5 días hábiles

#### 1 195 10€

Formbot Voron 2.4 de 300 x 300 x 300, es un provecto emocionante para el montaje de una impresora 3D, donde pondrás a prueba tus habilidades en el montaje de la impresora.

- · Volumen de construcción: 300 x 300 x 300 mm
- · Estructura cerrada
- · Incluve instrucciones completas en inglés

 $-1 +$  AÑADIR AL CARRITO

- · Extrusión Directa
- · Componentes de alta calidad

<span id="page-27-1"></span>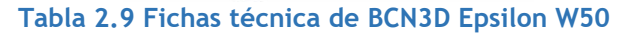

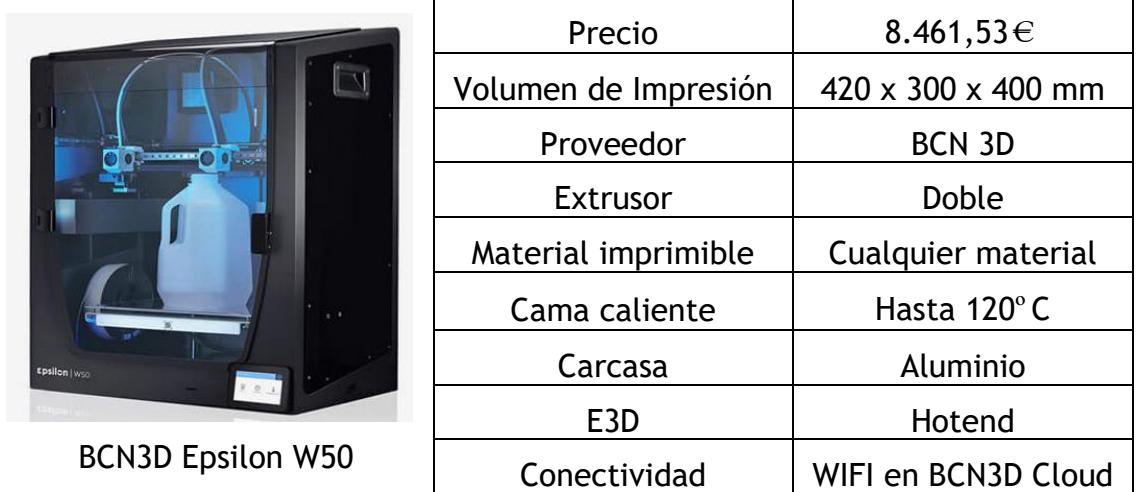

No obstante, las ventajas de Core-XY también conllevan cierto coste: estas máquinas son extremadamente difíciles de instalación o mantenimiento, y su construcción compleja también aumenta la frecuencia del mantenimiento. Su uso requiere ciertos conocimientos en el campo mecánico y eléctrico, por lo que es relativamente poco popular entre usuarios principiantes.

*Weike Liao*

#### <span id="page-28-0"></span>2.3.5 Análisis comparativo.

Cualquier máquina excelente se basa en un alto nivel de diseño. Para este trabajo sólo se ha tenido en cuenta la elección entre Cartesianas y Core-XY. Ambas tienen en común un alto potencial para obtener buenos resultados de impresión. La diferencia es que las impresoras cartesianas son relativamente más sencillas en su estructura, menos difíciles de mantener, menos exigentes en su montaje, más duraderas y aptas para su uso a largo plazo. Tras una cuidadosa consideración, decidí diseñar y desarrollar una impresora Cartesianas en este trabajo.

#### <span id="page-28-1"></span>2.4 Discusión de la dirección del diseño

La estructura cartesiana tiene una parte móvil del eje XY que no incluye motor, con menos masa móvil e inercia. Con el uso de la extrusión Bowden, permite reducir el peso del cabezal de impresión otra vez. El movimiento del eje Z de esta máquina está en la misma dirección que la gravedad, minimizando el efecto de la inercia durante el movimiento, por lo que, si se combina con piezas de transmisión de precisión, el movimiento del eje Z será muy fiable.

En cuanto a su largo tiempo de impresión, la solución es doblar la boquilla. Por el motivo de que ya elegí la extrusión Bowden, la separación del extrusor del hotend hace que la masa de las piezas móviles sea menor, con lo cual el aumento de masa por un bloque nueva de boquilla será aceptable. Además, la impresora de doble boquillas será compatible con ambos materiales simultáneamente, lo que reducirá mucho el tiempo de impresión y hará que la impresora sea más versátil en prácticas.

En definitiva, creo que es posible lograr una impresora Cartesiana de alta calidad, con la utilización de piezas de precisión y Bowden extrusión con doble extrusor. En los siguientes contenidos, voy a desarrollar el trabajo con esta dirección paso a paso.

#### <span id="page-28-2"></span>2.5 Materiales de impresión

En los apartados anteriores he determinado la dirección de desarrollo.

Ahora se escoge los materiales utilizados en la impresión para mi impresora. Me enfocaré en sus características físicas y químicas para revelar sus requisitos específicos de impresión. Espero que mi impresora fuera compatible con más materiales posibles, por lo que el diseño debería intentar adaptarse a diferentes materiales al mismo tiempo.

En el caso de las impresoras domésticas, las especificaciones habituales para las bobinas de filamentos son de 1kg, 2kg, 3kg, 5kg y 10kg. Además, se clasifican por tamaños, todos los filamentos existentes vienen en dos especificaciones, 3 mm y 1,75 mm de diámetro, este último se está convirtiendo gradualmente en el estándar de la industria debido a su flexibilidad.

La impresora de este proyecto utilizará la extrusión Bowden: hay cierta distancia entre el extrusor y el hotend donde los filamentos están sometidos a una presión variable. Aparentemente, filamentos más flexibles serán más idóneos.

Tras investigación de los filamentos en el mercado, he seleccionado los materiales siguientes como los consumibles de mi impresora. Todos los filamentos son de 1,75 mm de diámetro.

#### <span id="page-29-0"></span>2.5.1 PLA

El PLA o ácido poli láctico es un plástico fabricado a partir de almidón de maíz o de caña de azúcar. Debido a su facilidad de impresión, se trata de uno de los plásticos más utilizados en la impresión FDM, que se caracteriza por:

- a. Biodegradable, con 0 gas tóxico al ambiente
- b. Facilidad de impresión y barato.
- c. Puede realizar la impresión sin cama caliente.
- d. Muchos colores para elegir.
- e. Poco resistente, productos tienen un acabado duro.

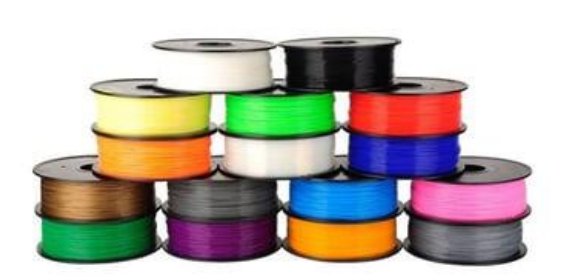

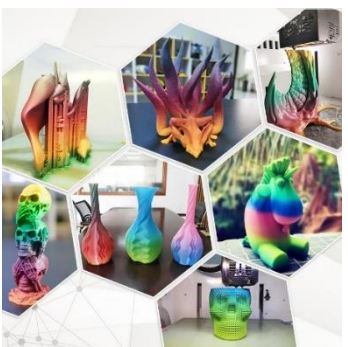

**Figura 2.20 PLA y productos hechos por PLA**

#### <span id="page-29-2"></span><span id="page-29-1"></span>2.5.2 ABS

El ABS viene de petróleo. Se ve mucho en la impresión de piezas en ambientes nocivos (esfuerzo mecánico, alta temperatura, etc.) Por lo tanto, es un material aplicado en los sectores de la automoción, los electrodomésticos y la electrónica. Debido a su alta resistencia mecánica, baja densidad y buen coste, ABS funciona como un material esencial para mis piezas que necesitan someterse a una alta resistencia. Tiene propiedades siguientes:

a. El plástico ABS tiene una gran resistencia y dureza y entonces no se rompe el filamento fácilmente.

b. Tiene fuerte retracción ante los cambios de temperatura, lo que tiende a la deformación en los bordes de la pieza reduciendo la calidad de impresión.

c. Es necesario ventilar la habitación donde se pone la impresora debido al gas perjudicial que produce al imprimir.

d. El ABS no es resistente a la luz ultravioleta ni a la luz solar, ya que provocan su descomposición y encogimiento, por lo que debe evitar utilizarlo bajo la luz solar directa.

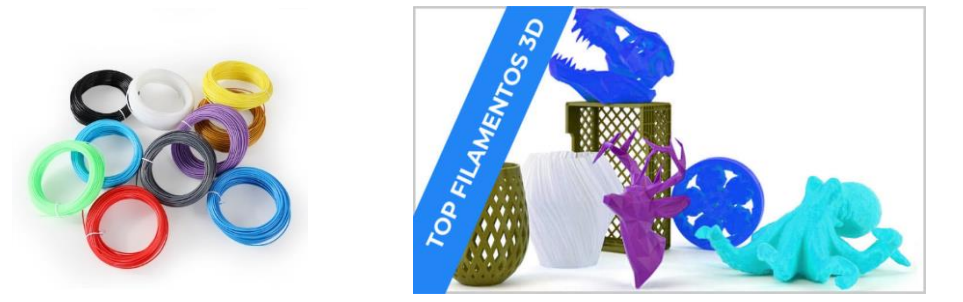

**Figura 2.21 ABS y sus productos**

#### <span id="page-30-0"></span>2.5.3 PETG

El PETG es un plástico mejorado del PET (Tereftalato de polietileno). La G del final significa Glicol-modificado, lo que lo hace más transparente, menos frágil y más fácil de trabajar que el PET normal. Con estas mejoras y la facilidad de impresión, el PETG se ha convertido en uno de los materiales más populares. Sobre todo, si se pretende una pieza con una transparencia y brillos buenos, PETG es el material más adecuado. Tiene características de:

a. No se percibe mucho olor al imprimir, no se necesita la ventilación.

b. Se puede imprimir sin cama caliente.

c. Tiene buena resistencia mecánica y una contracción térmica reducida, por lo que no es propenso al alabeo.

d. Los materiales de PETG líquido son más viscosos que el PLA y el ABS, por lo que las velocidades de impresión son más lentas.

<span id="page-30-1"></span>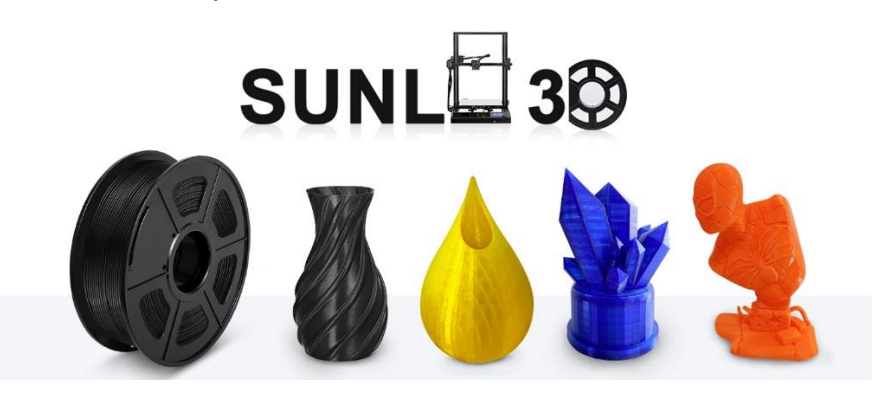

**Figura 2.22 PETG filamentos y productos**

#### <span id="page-31-0"></span>2.5.4 Filamentos de madera

Un filamento de madera es un compuesto plástico de PLA y fibras de madera con textura de madera, que es una magnífica opción para la impresión de artículos decorativos y artesanías que no requieren buena precisión. Está caracterizado por:

a. Fácil de imprimir.

b. El olor y la apariencia son similares a la madera, con tacto y densidad madera natural, y algunos de los hilos también cambian de tonalidad de color dependiendo de la temperatura y la velocidad del cabezal de impresión.

c. Debido a la tosquedad de las fibras de madera dentro de los hilos de madera, se requiere un cabezal de impresión de 0,4 mm o más para minimizar el riesgo de obstrucción.

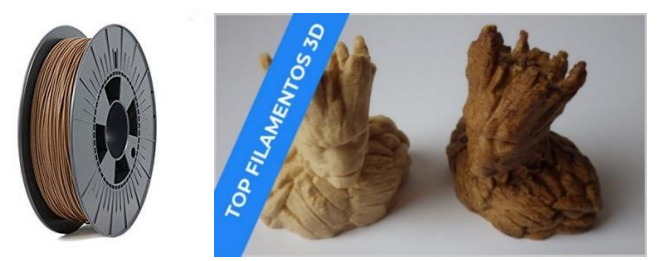

**Figura 2.23 Filamentos de madera y productos**

#### <span id="page-31-2"></span><span id="page-31-1"></span>2.5.5 Filamentos metálicos

Desafortunadamente, no es posible imprimir metal puro en las impresoras FDM domésticas, pero sí es posible imprimir productos con un brillo metálico, es decir, utilizando una mezcla de 50% PLA y 50% polvo metálico como material de impresión. El rango recomendado de temperatura de impresión se sitúa en 195°C - 220°C. Algunos modelos pueden imprimirse sin cama caliente, para otros pueden ajustarse a 60°C - 80°C. Se caracteriza por:

a. Alta dificultad de impresión, rugosidad y corrosión de la boquilla, por lo que hay que elegir un material resistente al desgaste de la boquilla y sustituirla con frecuencia.

b. Poca flexibilidad, alta exigencia de precisión de montaje de la impresora 3D.

c. Tras la impresión, el producto suele necesitar un tratamiento de superficie para obtener un brillo metálico satisfactorio.

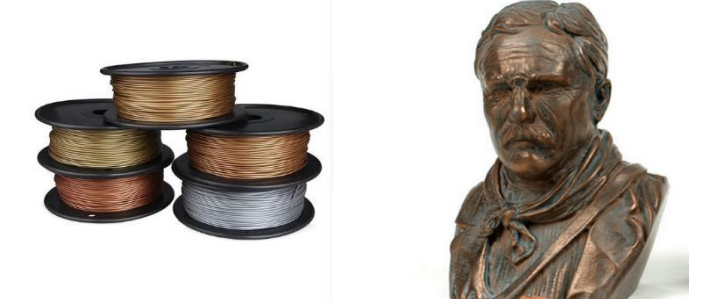

**Figura 2.24 Ejemplo de pieza impresa con el filamento cobre**

#### <span id="page-32-0"></span>2.5.6 Nilón

El Nilón se usa a menudo en la industria en general por su dureza, flexibilidad y resistencia. Los productos de nilón tienen unas características mecánicas sin parangón. Sus piezas trabajan con una gran resistencia y pueden fabricarse herramientas y piezas que toleran altos niveles de desgaste. Por lo tanto, esto es ideal para mi fabricación de piezas sometidas a intensos movimientos. Cabe destacar que el nilón es un plástico fácil teñir, tanto antes como después de la impresión, por lo que me da mayor flexibilidad en la impresión y más opciones de color. Los modelos que se suelen utilizar son el 618 y el 645.

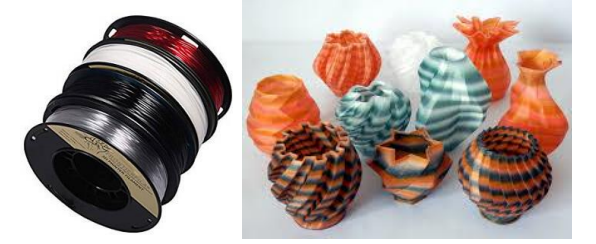

**Figura 2.25 Filamentos de nilón y productos imprimidos**

#### <span id="page-32-2"></span><span id="page-32-1"></span>2.5.7 Resumen

En los apartados anteriores he explicado las propiedades de los diferentes materiales. En esta sección inserto una tabla con los parámetros de los materiales mencionados, en relación con el diseño estructural de mi impresora:

#### <span id="page-32-3"></span>**Tabla 2.10 Parámetros de los filamentos**

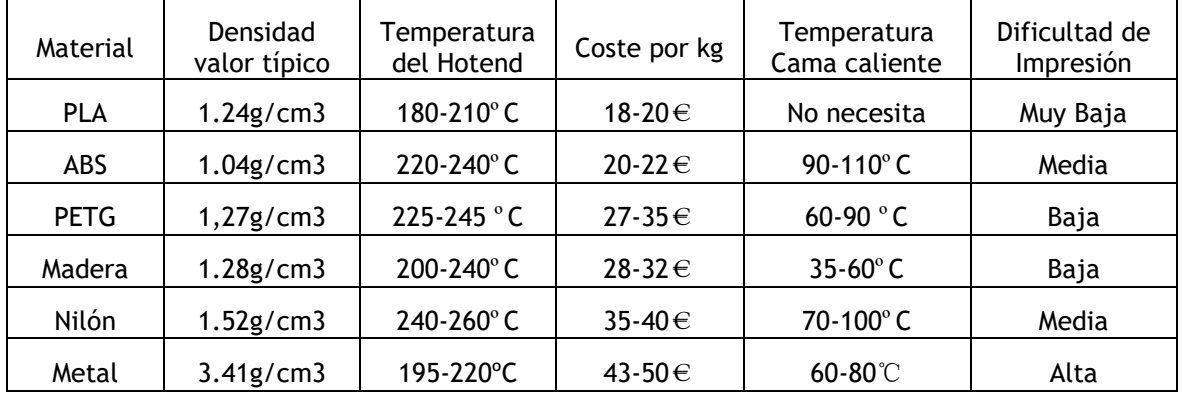

En todo el capítulo 2.9 he destilado los requisitos que deben cumplirse en el diseño de la impresora:

1. Es necesario instalar una cama caliente para la impresión, el rango de temperatura de la cama caliente debe ser ajustable de 35ºC a 120ºC.

2. Las boquillas deben ser resistentes a la corrosión. Es obligatorio los diámetros de estas sean intercambiables según su caso de impresión, con un mínimo de boquillas de 0.4mm.

3. El hotend debe ser capaz de alcanzar un rango de temperatura de 180ºC -260ºC.

4. Se debe utilizar filamentos de 1.75mm.

#### <span id="page-33-0"></span>**3. Procedimientos de diseño**

Ahora que toda la información preliminar del diseño de la impresora ya está lista. En el apartado 3 se presentará todos los pasos del desarrollo e implementación de la impresora, involucrando descripción de todas sus piezas. Después de analizar los bocetos preliminares, reparto toda la estructura de la impresora en siete bloques ordenados por la secuencia de diseño:

1. Bloque de cama caliente

Incluye la cama caliente, el sistema de nivelación y las sujeciones necesarias.

2. Bloque de hotend

Incluye la zona fría, la zona caliente, los ventiladores de capa y los componentes de fijación auxiliares.

3. Bloque de eje Z

Incluye los motores, los elementos para transmitir potencia, los componentes auxiliares y las fijaciones necesarias.

4. Bloque de ejes XY

Incluye los motores, los componentes para transmitir los movimientos, los componentes auxiliares y las fijaciones necesarias

5. Bloque de acoplador

Incluye los componentes que conectan el hotend con el eje XY. Como los filamentos tienen que pasar por este bloque antes de poder entrar en el hotend, también debe tener los conectores para recibir los filamentos.

6. Bloque de extrusor

Incluye dos extrusores, tubos de PTFE que envuelven los filamentos y las conexiones necesarias.

7. Bloque de carcasa

Esto abarca la carcasa de la máquina y los soportes de la bobina.

El análisis anterior ha cuantificado de forma lógica toda la tarea de diseño de la impresora. El orden en el que se disponen estos bloques coincide con el orden en el que se diseña la máquina. La siguiente tarea es definir todos los bloques mencionados uno por uno. Lo completaré con la utilización del software SolidWorks, tanto el diseño como la modelización. En el caso de las piezas compradas, se simulará los modelos a partir de sus dimensiones y de la información del material, y en el caso de las piezas que exigen un diseño propio, también se dará el modelo 3D. Al final voy a poner el modelo del ensamblaje global de todos los elementos de la máquina.

#### <span id="page-34-0"></span>3.1 Bloque de cama caliente

El diseño se realiza siguiendo el orden de los capítulos:

#### <span id="page-34-1"></span>3.1.1 Cama caliente

Esta es la pieza más crucial en el proceso de la impresión. La primera capa de impresión determina la calidad de todo el trabajo de impresión. Es imprescindible utilizar una cama caliente de la mayor calidad posible. Para ello, es preferible elegir un producto de alta calidad disponible en el mercado que diseñar uno propio. Para encontrar una cama caliente satisfactoria, es por tanto necesario prestar atención a 3 aspectos:

- a. El tamaño de la cama caliente. Por un lado, deseo una cama caliente grande para que la impresora sea compatible con piezas de mayor tamaño, sin embargo, un volumen de impresión demasiado grande puede ejercer demasiada presión sobre el mecanismo de transmisión, afectando a la precisión, la rigidez y la estabilidad. Después de una comparación de las impresoras 3D en el mercado, se encuentra que un área de cama caliente de no más de 40\*40cm es suficiente para asegurar la calidad de la impresión.
- b. El material de la cama caliente. Para que evite la deformación de la pieza imprimida, el material de la cama en la superficie en contacto debe proporcionar una adhesión eficaz al modelo durante toda la impresión, a la vez que debe ser fácil de limpia, así como no ensuciarse fácilmente.
- c. La plataforma de impresión debe ser lo más plana posible.

Después de revisar diferentes productos, descubrí que la mayoría de las plataformas tenían un tamaño de entre 20 y 30 cm, y finalmente elegí la plataforma con mayores dimensiones posibles, que era la cama de vidrio CR-10S de CREALITY, con un tamaño de 310\*310\*4mm, fabricada en vidrio de carborundo.

Esta cama viene de la afamada impresora Creality CR-10S. Existe un revestimiento compuesto de superficie sobre el vidrio. La planitud del vidrio será mejor y el revestimiento compuesto de la 'celosía' de la superficie se volverá uniforme, lo que le dará a la plataforma una excelente planitud. Además, el recubrimiento nano molecular compuesto tiene una alta viscosidad después del calentamiento, lo que hace que el modelo tenga una fuerte adhesión. Al acabar la impresión, ya que el revestimiento tiene una estructura microporosa. La adhesión de la plataforma al modelo se reducirá debido a la reducción de la temperatura de la plataforma y la contracción de los materiales compuestos, lo que hace que el modelo se retire fácilmente.

Este vidrio no viene con calefacción.

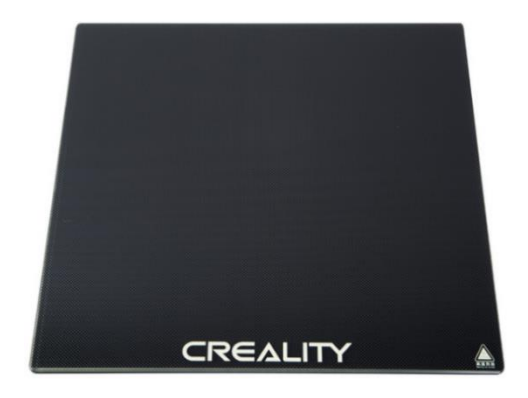

**Figura 3.1 Cama de impresión CR-10S de Creality**

<span id="page-35-0"></span>Ahora hay que buscar una base calefactora para la plataforma de vidrio. He elegido un calefactor eléctrico de silicona de 235\*235mm. Se trata de una placa calefactora eléctrica envuelta en Goma de silicona Arlon, en su respaldo lleva un adhesivo 3M resistente a altas temperaturas que permite una firme adhesión de la placa calefactora directamente a la parte posterior de la plataforma de impresión.

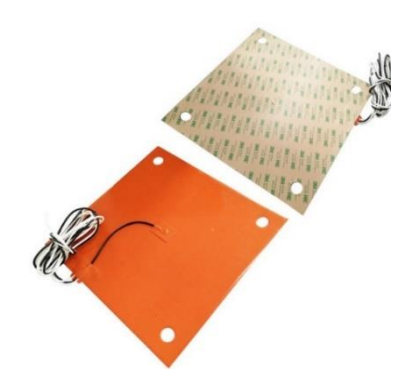

**Figura 3.2 Cara frontal y trasera de la base calentadora**

El calentador va con una potencia de 500 vatios. La combinación de las dos piezas permite calentar la plataforma de vidrio hasta 120°C, cumpliendo así el requerimiento de los materiales.

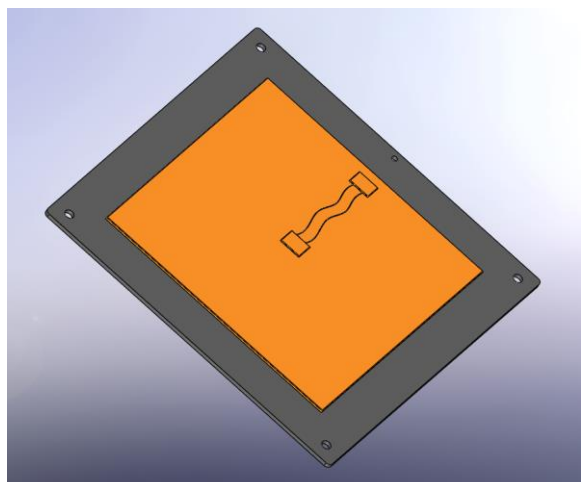

**Figura 3.3 Modelo del ensamblaje de cama caliente**
### 3.1.2 Sistema de nivelación

En la práctica, la cama caliente puede sufrir desniveles por factores ambientales y de manipulación humana, por lo que es necesario diseñar un sistema de nivelación que garantice que la plataforma esté nivelada antes de empezar a imprimir. Existen en el mercado varios sistemas de nivelación automáticos de referencia, pero son caros y, por experiencia de los usuarios, estos no parecen ser tan fiables. Eso es porqué se ha decidido investigar un sistema de nivelación manual para la impresora.

El primer paso es elaborar un marco de soporte para conectar el módulo de movimiento del eje z a la plataforma de impresión. Hay que crear una placa de conexión resistente y ligera, que pueda diseñarse a partir de una aleación de aluminio, con un grosor de 5mm. Hay que disponerse de agujeros para otras piezas relacionadas, el diseño será el siguiente:

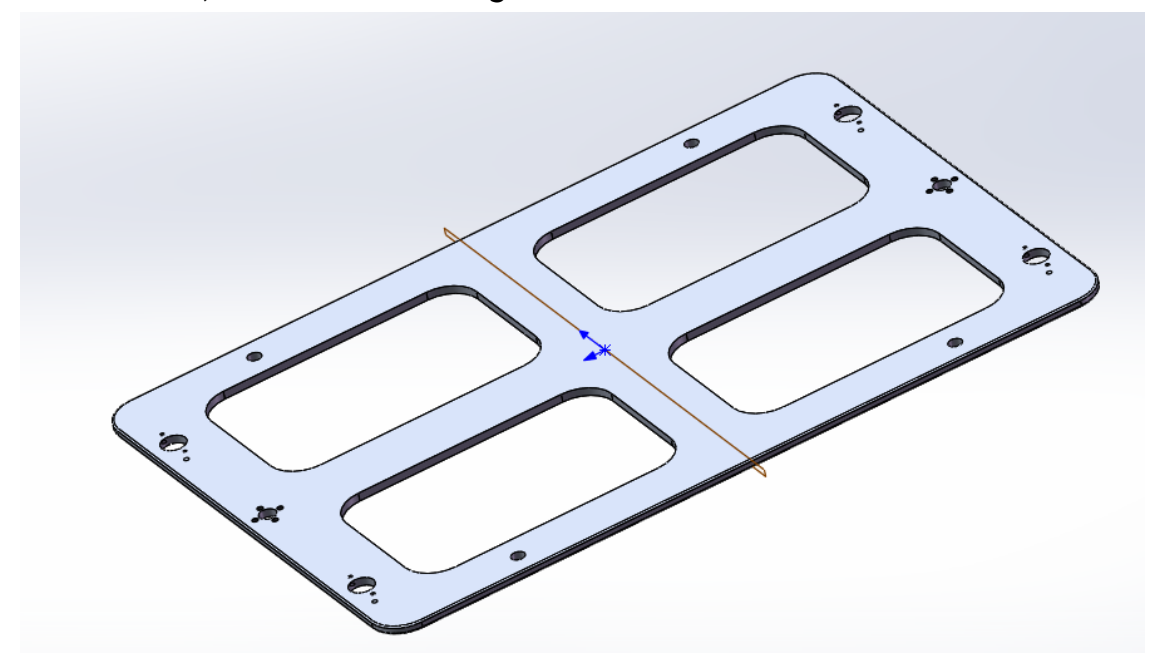

**Figura 3.4 Modelo 3D de la placa de soporte**

El mecanismo de nivelación manual que aparece habitualmente en el mercado consiste en una tuerca atornillada a mano, un perno y un muelle, repartiendo en 4 esquinas de la cama caliente. La tuerca ajusta la distancia y el muelle proporciona la elasticidad para sostener la cama caliente.

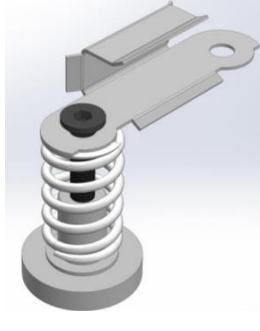

**Figura 3.5 Ejemplo de la estructura de la nivelación tradicional**

Sin embargo, este funciona con desventajas evidentes. Primero, durante el desplazamiento de la cama caliente, la estructura elástica magnifica los efectos de la inercia. Segundo, la impresión del producto es un proceso de carga gradual y la cama caliente está sometida a un aumento progresivo de la masa, lo que puede llevar a la deformación del muelle, dando lugar a desviaciones. Por último, el uso prolongado de los muelles puede provocar problemas de fatiga, lo que afecta aún más a la precisión.

Para evitar los problemas derivados de las estructuras tradicionales, he construido una estructura totalmente rígida para el sistema de nivelación. La estructura se detalle en los párrafos siguientes.

Para instalar el sistema de nivelación, primero tenemos que perforar cuatro agujeros de 8,2 mm de diámetro y un agujero de 5,1 mm de diámetro en la placa de vidrio, en las posiciones indicadas en el dibujo siguiente:

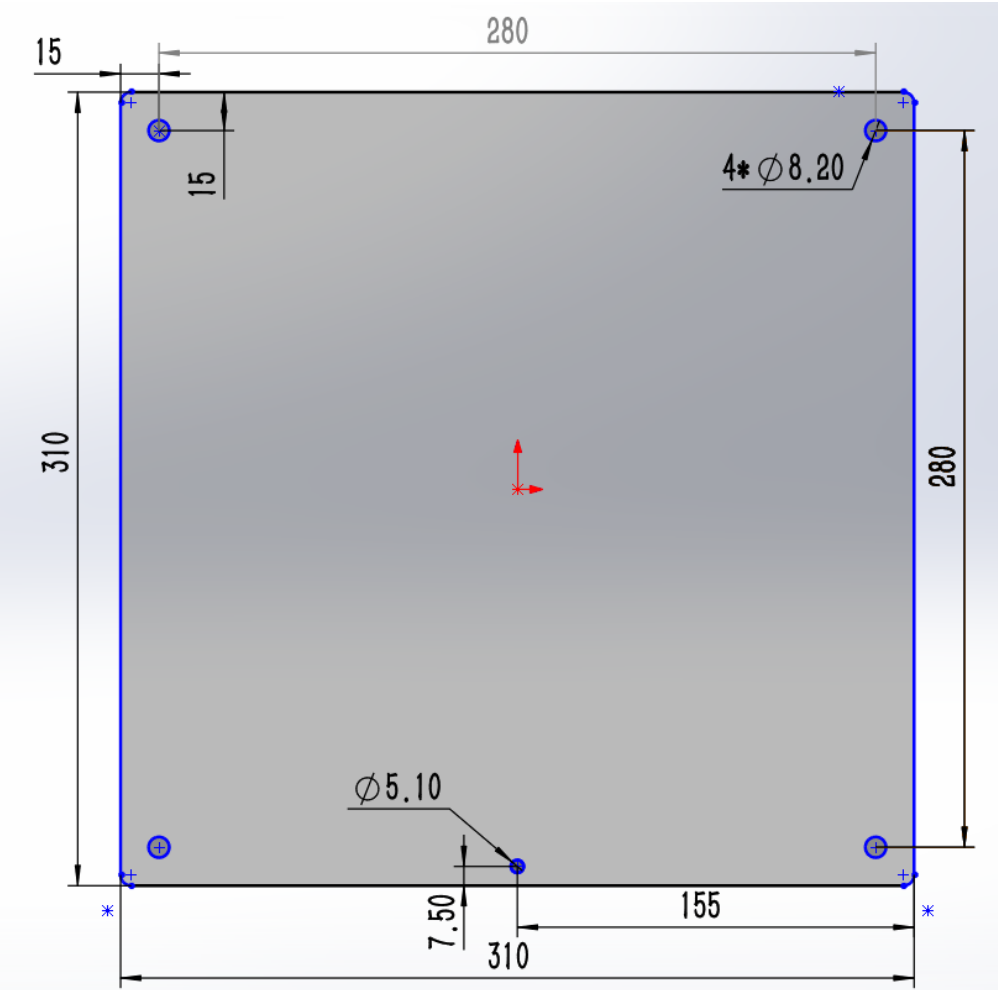

**Figura 3.6 Ubicación de los agujeros en la cama de impresión**

El agujero de 5,1 mm se utilizará para montar un pequeño nivel de burbuja, mediante la observación de la posición de la burbuja podemos comprobar si la plataforma de impresión ya está en la posición correcta. Otra función del nivelador es vigilar si la plataforma se mantenga nivelada durante todo el proceso de impresión.

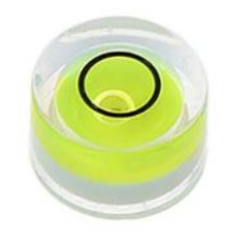

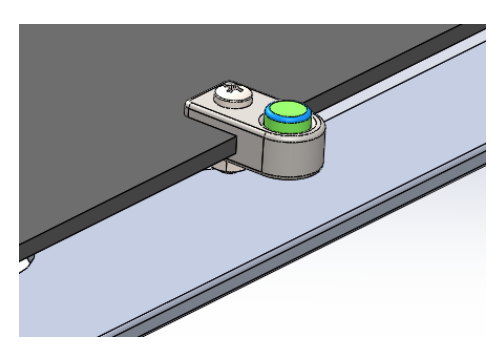

**Figura 3.8 Nivel de burbuja**

**Figura 3.7 Instalación y modelización del nivel**

A continuación, la placa de soporte y la cama de impresión se conectan mediante tornillos M8 con tuercas. Los tornillos tienen una superficie roscada de 50 mm de longitud. Cada tornillo sirve para conectar la cama caliente a la placa de aluminio mediante tres tuercas.

Para ajustar la distancia entre la placa de aluminio y la cama caliente, es necesario aflojar primero las tres tuercas. Como que nada de los agujeros del vidrio y de la placa de aluminio está roscado, la distancia podrá ajustarse fácilmente.

Un detalle es que los orificios, tanto en el vidrio como en la chapa aluminio, tienen un diámetro de 8,2 mm, por lo tanto, existe un huelgo de 0,2 mm entre el cuerpo del tornillo M8 y ambos agujeros, lo que permite tolerancias coaxiales entre aquellos. Esto hace posible el ajuste de una sola esquina de la cama sin mucha interferencia generada por otras esquinas. De esta manera podemos nivelar todo el plano de impresión ajustando las tuercas en las cuatro esquinas. Una vez apretadas todas las tuercas, el conjunto de la tornillería asegurará que la cama caliente tenga suficiente estabilidad durante el proceso de impresión.

Antes de iniciar la impresión, cabe ajustar la altura de la cama caliente hasta que el nivel indique que la cama estuviere nivelada. Y luego ya se puede empezar la impresión inmediatamente.

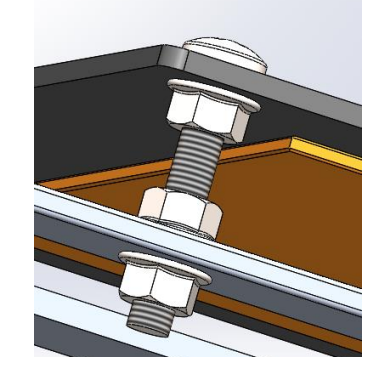

**Figura 3.9 Detalles del sistema de nivelación**

Teniendo en cuenta que el área ocupada por las cabezas de los tornillos en la cama caliente no se puede marchar la impresión, por lo que el área de impresión real se reducirá, y considerando la colisión de la boquilla con la cabeza del tornillo, he puesto una estimación preliminar del área de impresión disponible en 250mm\*250mm.

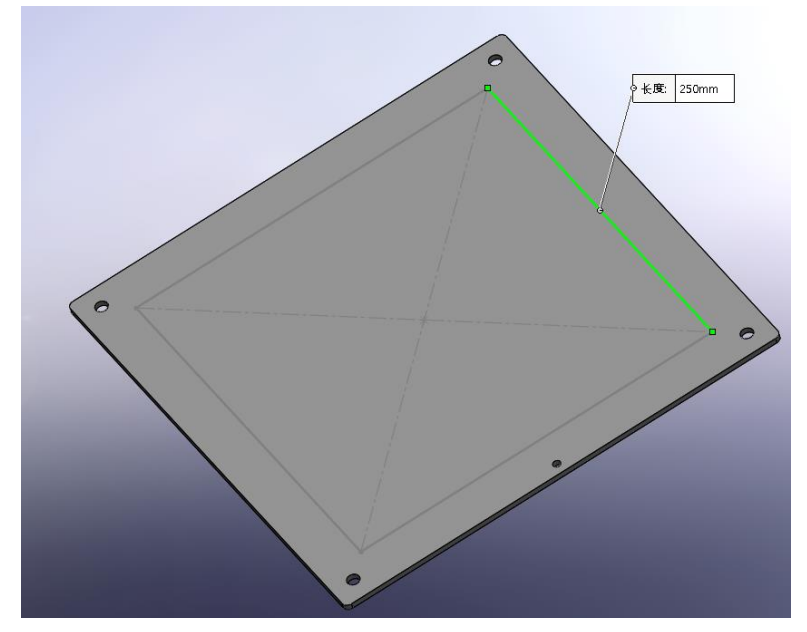

**Figura 3.10 Superficie disponible de impresión de la cama caliente**

Este es todo el contenido del diseño del bloque de la cama caliente, que ahora se visualiza el ensamblaje de sus elementos:

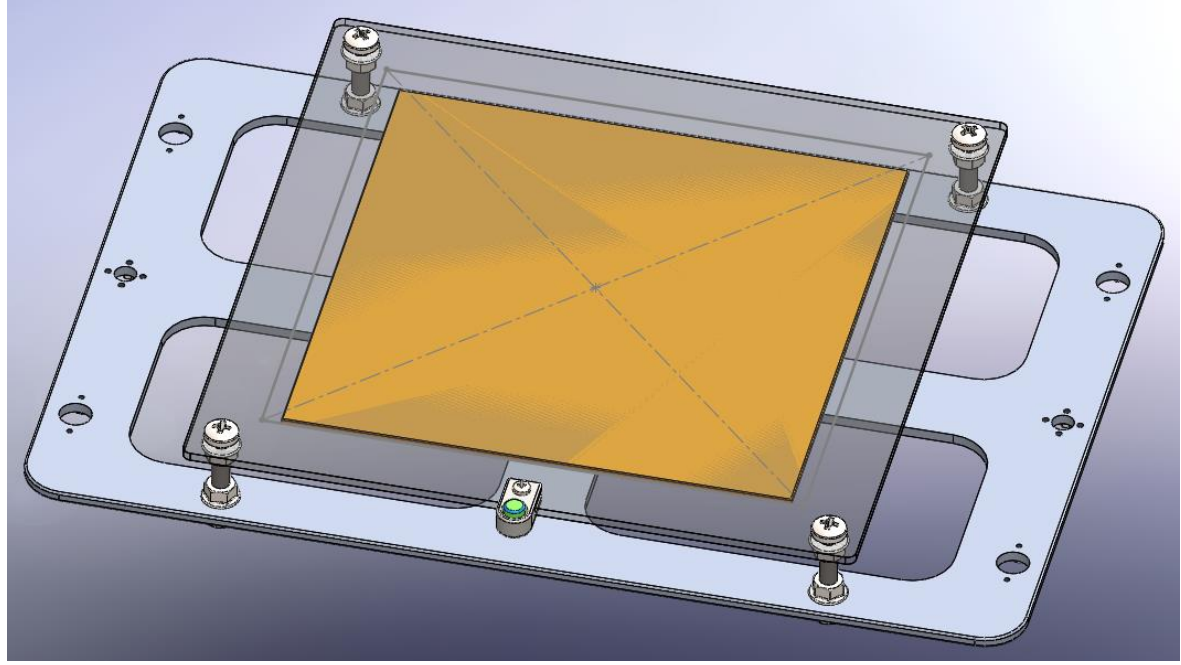

**Figura 3.11 Ensamblaje de bloque de cama caliente**

### 3.2 Bloque de Hotend

El objetivo de esta sección es especificar un hotend con boquillas gemelas, a la figura 3.12 pongo un ejemplo de boquilla sola, diseñado por Creality. Mi solución de boquillas gemelas se consigue ampliar el tamaño del disipador y uniendo la barra térmica de las dos boquillas para formar una estructura similar a la que se muestra a la figura 3.13.

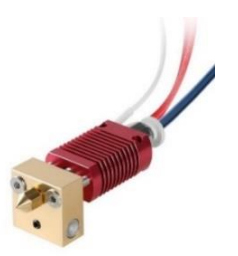

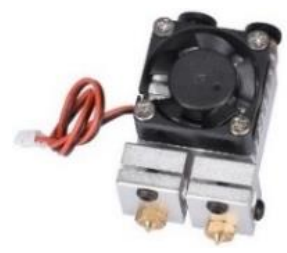

**Figura 3.13 Un hotend singular proviene de Creality Figura 3.12 Ejemplo de boquillas gemelas**

Además, se instalan dos ventiladores de refrigeración a cada lado del disipador como ventiladores de capa para enfriar las gotas fundidas de filamentos en caso necesario. Su aire se dirige hacia abajo de la boquilla para enfriar rápidamente las gotas calientes expulsadas. El usuario puede configurar la potencia cada ventilador de capa en función de la velocidad de enfriamiento del material que se está imprimiendo. La existencia de estos ventiladores reduce el alabeo y la distorsión del producto durante el proceso de enfriamiento, en especial para los materiales propensos a la distorsión térmica como ABS, lo que mejora en gran medida la calidad de la impresión.

#### 3.2.1 Boquillas

El mercado ofrece boquillas con diámetros de 0.2 mm a 1mm. Las impresoras con boquillas de mayor diámetro funcionan más rápidamente, pero no garantizan la precisión de la impresión, y viceversa. Por lo tanto, es necesario disponer de recambios de diferentes diámetros para adaptarse a las distintas necesidades de impresión y elegir el material ideal en función de la resistencia a la corrosión requerida.

El latón, acero endurecido y rubí son los materiales más utilizados para las boquillas en el mercado. Las boquillas de latón son propensas a la corrosión. El rubí se trata de compatible para todos los filamentos, pero caro y no es fácil de reemplazar. La mejor opción es el acero endurecido que se basa en las prestaciones de ambos, es resistente a la corrosión, fácil de reemplazar y asequible.

Se adquiere 2 lotes de boquillas de acero endurecido en el mercado, que incluyen 6 boquillas con diámetros de 0,2 mm, 0,3 mm, 0,4 mm, 0,5 mm y 0,6 mm, cada recambio tiene una masa de aproximadamente 2 g. Tienen todas las mismas dimensiones excepto el diámetro de salida de las gotas, así que se puede seleccionar el tamaño adecuado para diferentes ocasiones de impresión.

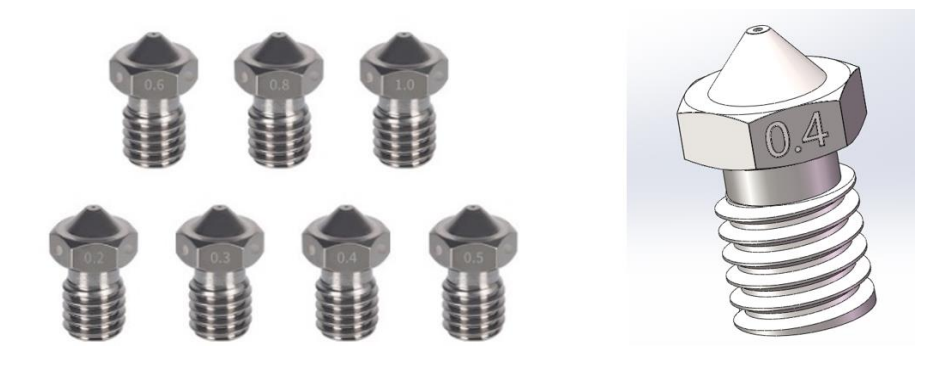

**Figura 3.14 Boquillas y su modelo en SolidWorks**

#### 3.2.2 Bloque calentador

Hay que elegir un material de baja densidad y buena conductividad térmica para disminuir el tamaño y garantizar la calefacción.

Elegí un calentador de acero inoxidable 304 con un grosor de 10 mm, una varilla calefactora insertada con la resistencia de 100K y la potencia de 40W, suficiente proporcionar una temperatura de más de 260°C. El calentador también tiene equipado un termopar para la retroalimentación de la temperatura en tiempo real. Según los datos del fabricante, todo el bloque calentador tiene una masa de 80g.

En la imagen siguiente se muestra una foto real del producto con su modelo 3D. La parte gris en el modelo es la resistencia de calentamiento, y el cilindro amarillo representa el termopar. Un orificio roscado M6 a través de todo el bloque para la conexión de la boquilla y la barra térmica. Además de estar conectados de esta manera, también se sujetan por un tornillo hexagonal (el tornillo negro).

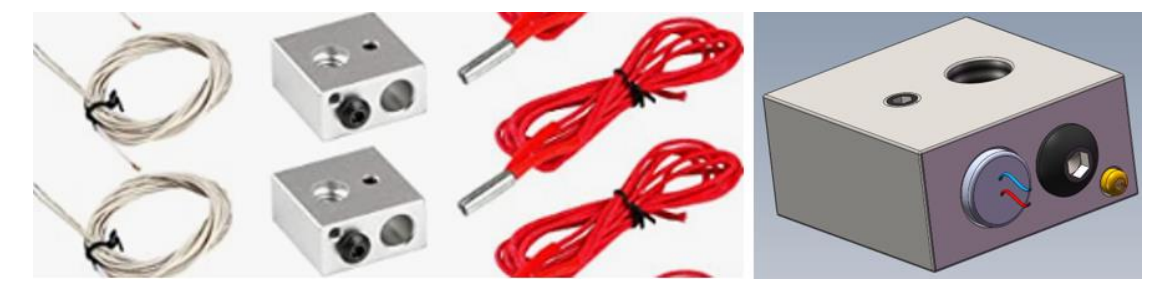

**Figura 3.15 Bloque calentador y ensamblaje virtual**

### 3.2.3 Barra térmica

Antes de bocetar la barra térmica, cabe destacar que el lugar de contacto entre la boquilla y la barra térmica estará lleno de un fluido de alta temperatura, es mejor que colocar una pequeña junta impermeable para evitar la fuga de líquido. La junta debe ser resistente a las altas temperaturas. La solución ideal será una junta silicona de 4mm de diámetro, que puede trabajar a 300°C. Esto proporcionará un buen cierre al líquido.

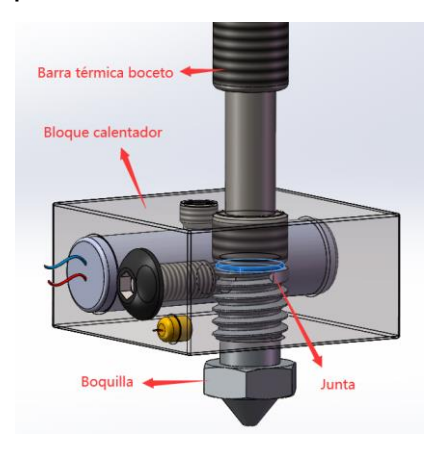

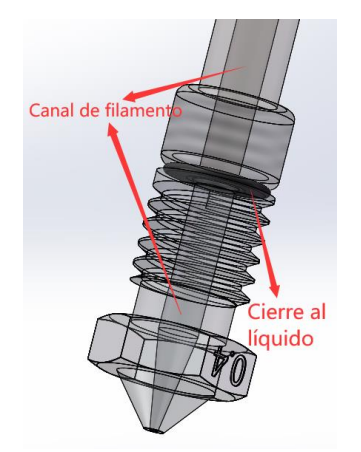

**Figura 3.17 Conjunto de piezas en bloque calentador Figura 3.16 Dibujo de perspectiva**

Según las medidas de la boquilla, la longitud de la rosca de la boquilla es de 5.6 mm. Se estima que el grosor de la junta comprimida llega a 0.4mm. Por lo tanto, la longitud de la rosca M6 de la barra térmica que entra al bloque de calentador debe ser de 10mm-0.4mm-5.6mm=4mm. Finalmente, se utiliza el acero inoxidable 304, un acero con buena conductividad térmica, resistencia a la corrosión, alta resistencia y superficie lisa, como el material de la barra térmica.

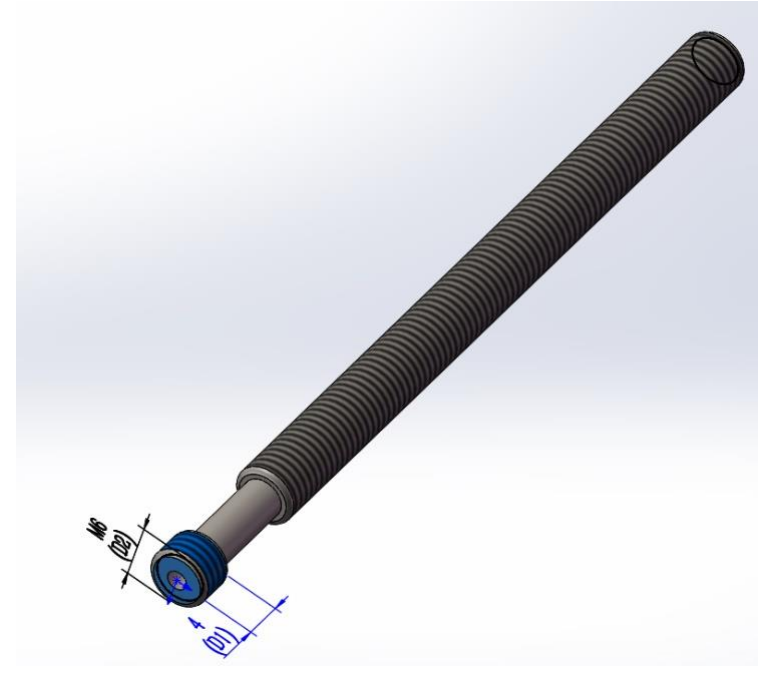

**Figura 3.18 Diseño de la barra térmica**

# 3.2.4 Ventilador de disipador

La zona caliente del hotend funciona a temperaturas superiores a 200°C. Por la conducción de calor, el filamento podría ablandarse prematuramente antes de entrar en la zona caliente. Esto es fatal para un hilo con un diámetro de sólo 1.75 mm, que puede romperse fácilmente y provocar atasco en el canal interior de transporte.

El ventilador de disipador nace para resolver el problema dicho. Sirve para enfriar los filamentos en la zona fría y asegurar que los filamentos sean suficientemente rígidos.

Las impresoras de boquilla singular en el mercado utilizan habitualmente un ventilador de 40\*40\*10mm para refrigerar el disipador. En este diseño tengo una impresora de boquillas gemelas, se ha ampliado el tamaño del ventilador. Se va a instalar un ventilador de 60\*60\*15mm, que sopla aire desde el exterior hacia el disipador a fin de obtener una buena disipación del calor.

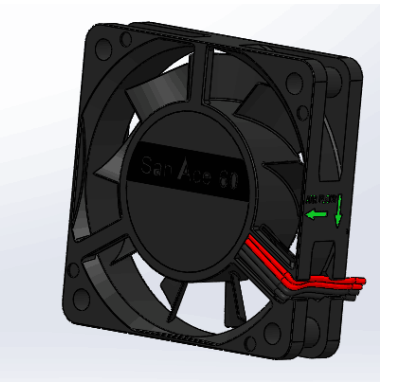

**Figura 3.19 Modelo de ventilador de disipador**

#### 3.2.5 Ventilador de capa

Dos turbofanes de 40\*40\*10mm están montados en cada lado del disipador como ventiladores de capa para enfriar las gotas calientes en función de las necesidades reales.

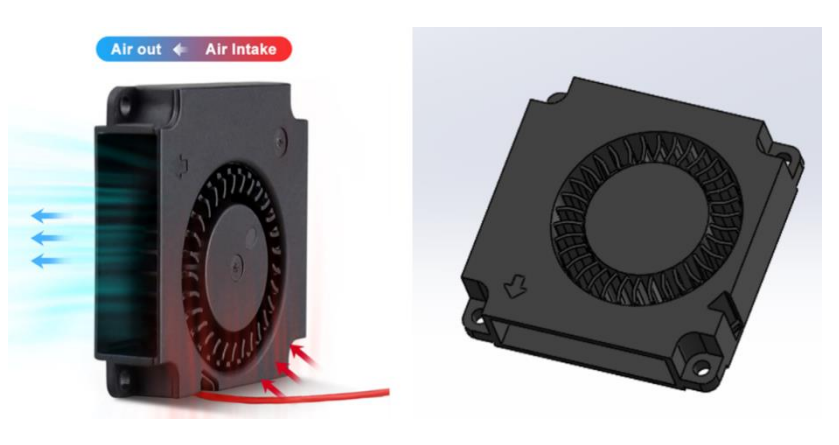

**Figura 3.20 El fan de capa y su modelización**

#### 3.2.6 Soporte de ventilador de capa

Ahora necesitamos dos soportes para conectar los dos ventiladores de capa al disipador, cuya otra función es conducir el viento por debajo de las boquillas. Hay que cuidar que la parte más baja de esta pieza no debe estar situada por debajo de la boquilla. Las dimensiones principales están determinadas principalmente por el tamaño del ventilador y las medidas de la zona caliente del hotend. El diseño de los agujeros con ranuras en la conexión permite ajustar el ventilador en dirección vertical a la cama caliente.

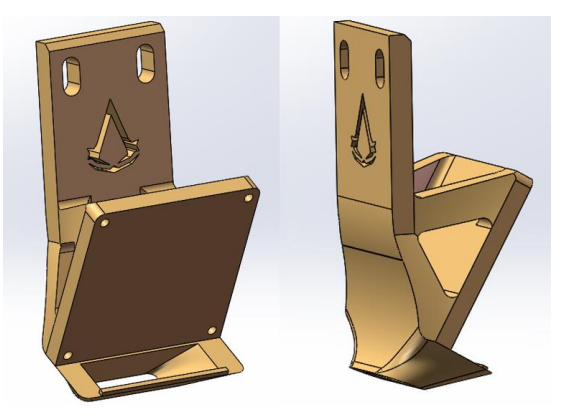

**Figura 3.21 Vistas del soporte de ventilador de capa**

### 3.2.7 Disipador

El disipador debe tener una buena disipación de calor, una buena conductividad térmica y procesabilidad, siendo preferible un metal de baja densidad. Es necesario dejar agujeros roscados para la conexión de otros componentes. Con referencia al diseño del hotend V5 de E3D, la distancia entre las chapas de mi disipador igualmente viene definido por 2,2mm mientras que cada chapa también tiene un grosor de 1,2mm.

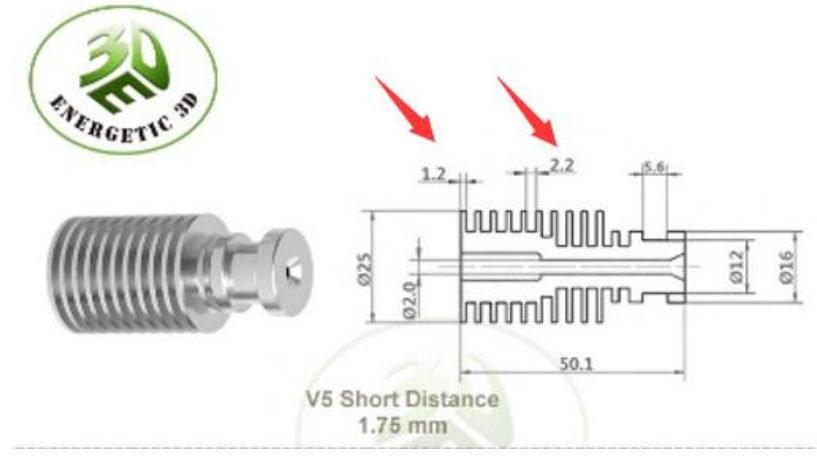

**Figura 3.22 Perfil de V5 hotend**

Para conectar las 2 barras térmicas, se disponen dos agujeros roscados M6 que atraviesan todo el disipador. El tamaño del cuerpo está determinado por el tamaño de los 3 ventiladores, el diseño final se presenta como la figura 3.23:

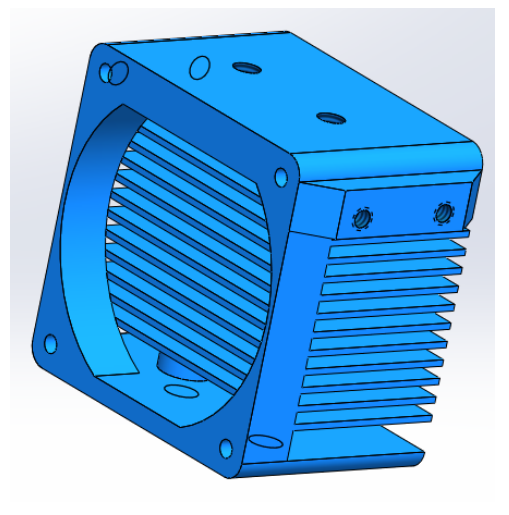

**Figura 3.23 Diseño de disipador**

### 3.2.8 Placa de aislamiento térmico

Teniendo en cuenta que el material del ventilador es plástico, tanto la transferencia de calor desde el disipador, como la conducción de este por el bloque calentador, pueden provocar temperaturas excesivas localmente al ventilador. La solución es añadir una pieza aislante entre el ventilador, el bloque calentador y el disipador. Esta parte también sirve para bloquear la convección de calor desde la zona caliente al disipador, reduciendo así la carga del ventilador de refrigeración.

El material para la placa debe tener una baja conductividad y alta estabilidad térmica. Por lo que, decidí utilizar vidrio de espuma (o llamado vidrio celular), un vidrio refractario con alta resistencia mecánica, formado por poros homogéneos que puede aislar el calor a 240 a 280°C sin afectar a las propiedades mecánicas. Valores de conductividad térmica típica para espuma de vidrio son entre 0,038 y 0,055W / m ∙ K, lo que implica que me traerá buen aislamiento térmico. El diseño de la pieza se muestra a continuación:

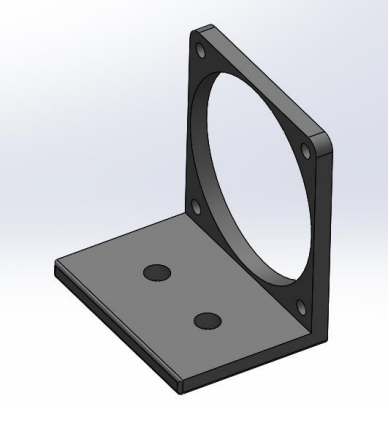

**Figura 3.24 Aislador térmico**

### 3.2.9 Montaje general de hotend

Agregar los tornillos correspondientes en SolidWorks, una vez obtenidos todos los componentes de hotend, nos sale su montaje general, mostrando con 3 figuras:

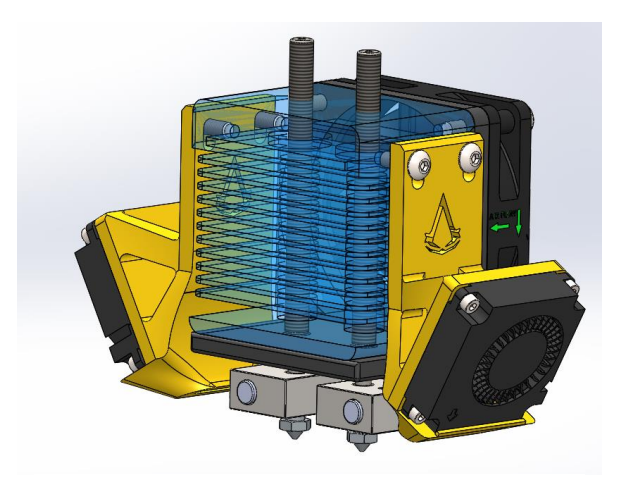

**Figura 3.25 Ensamblaje de hotend**

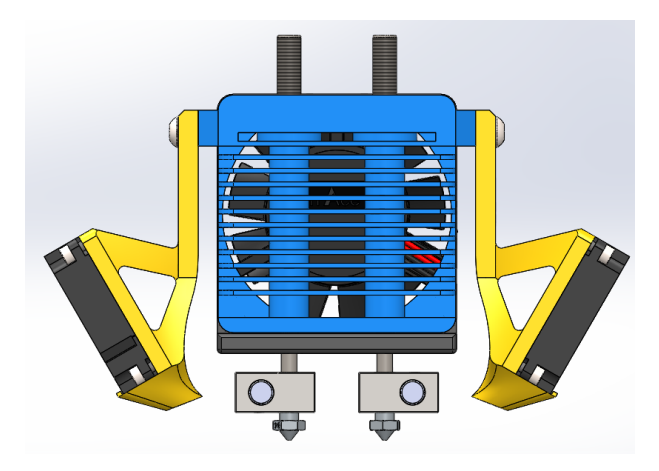

**Figura 3.26 Vista delantera de hotend**

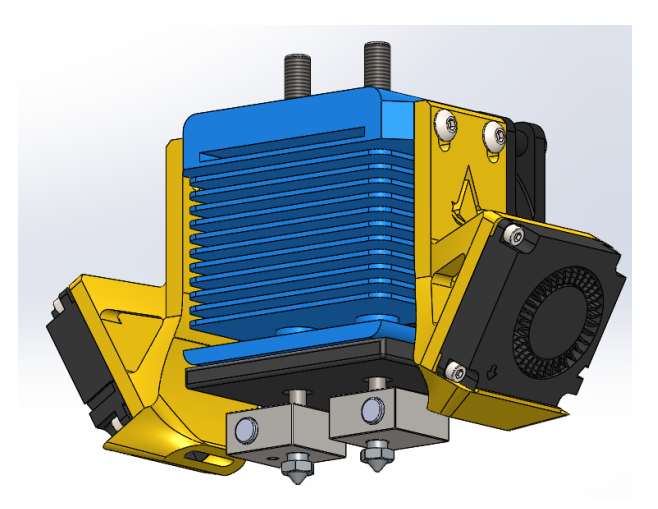

**Figura 3.27 Vista inferior de hotend**

Importando datos del material en SolidWorks, se puede calcular la información sobre el peso de todo el hotend. El peso total del hotend servirá como referencia al posterior diseño de los ejes XY.

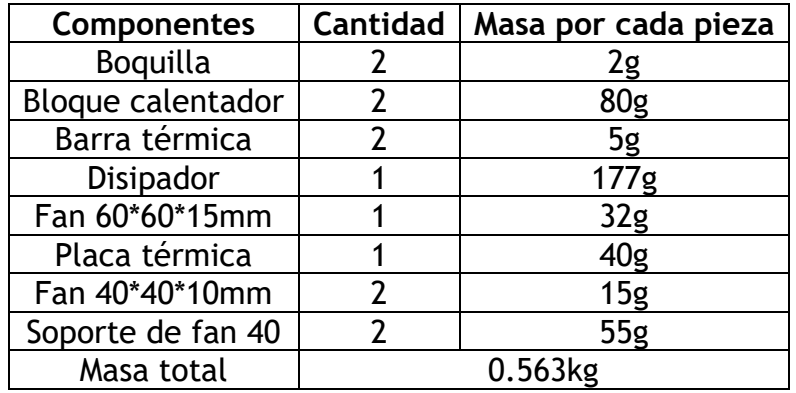

**Tabla 3.1 Información masa de hotend**

#### 3.3 Bloque de mecanismo de transmisión

El eje Z se considera por separado del eje XY debido a sus diferentes casos de uso, y primero se selecciona el método de transmisión adecuado para los diferentes ejes y, a continuación, se diseña primero bloque del eje Z, seguido de los ejes XY. En esta sección se especifican primero los componentes nucleares de cada eje y luego se seleccionan los auxiliares, definiendo así todos los elementos. También se explicarán los principios detallados de funcionamiento de la estructura.

#### 3.3.1 Selección de métodos de transmisión

Los desplazamientos de ejes XY, que determinan directamente el movimiento de las boquillas en el plano horizontal de la impresión, es un movimiento bidireccional de alta precisión. Además, para garantizar la velocidad de impresión, también se pretende una respuesta rápida del sistema.

Como ya sabemos, durante el proceso de impresión, cuando el hotend termina de imprimir una capa, la cama caliente se mueve hacia abajo una pequeña distancia y luego, se para hasta que el hotend termine el trabajo en la siguiente capa. Durante este proceso se sabe que el movimiento de la cama caliente se dirige único hacia abajo, es decir, el movimiento del eje Z es unidireccional y discontinuo. Esto exige también una buena precisión, así como una rápida respuesta del sistema. Pero no hay razón de que poner una gran velocidad de desplazamiento, ya que su movimiento no es continuo.

Esencialmente, todos los movimientos provienen de la rotación de los árboles de los motores, hay que convertir la rotación en desplazamientos de los ejes XYZ. Fundamentalmente existen dos enfoques de realización, uno es el accionamiento por correa síncrona y el otro la transmisión por husillo con el uso de tuerca.

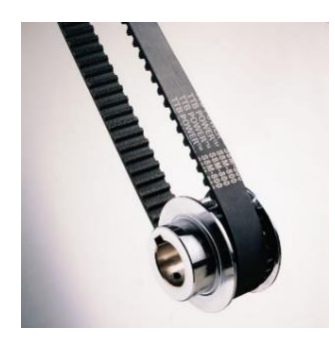

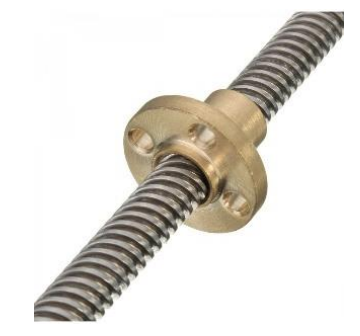

**Figura 3.29 Correa dentada con polea Figura 3.28 Husillo con tuerca**

El accionamiento por husillo consta de un husillo y una tuerca. La rotación de las roscas del husillo se traduce en un desplazamiento de la tuerca, que se mueve con gran precisión, pero a una velocidad limitada. El movimiento de la tuerca genera un cierto par de torsión en el motor del husillo debido a la fricción. Además, el husillo no es adecuado para su uso en movimientos bidireccionales frecuentes, ya que su alternancia de revolución tiende a la vibración, lo que provocaría una pérdida de sincronización del control.

Una correa dentada, también conocida como correa síncrona, se asemejan a una correa plana con dientes espaciados uniformemente que son perpendiculares al eje de la correa. La transmisión por correa síncrona está formada por poleas y una correa de transmisión, ensamblada por dientes. Este mecanismo ofrece una gran eficacia y precisión de transmisión, la ventaja estructural de eliminar algunas vibraciones y estabilizar la transmisión de potencia, por lo que puede utilizarse para movimientos que cambian con frecuencia. Por lo tanto, elegí la transmisión por correa dentada para los ejes XY.

Como el eje Z lleva un movimiento lento unidireccional durante la impresión, que exige una mayor precisión, se adapta casi perfectamente a las características de la transmisión por husillo. Será idóneo utilizarla para el eje Z.

# 3.3.2 Diseño de bloque de eje Z

Según los cálculos de SolidWorks, la masa de la placa de aluminio viene de alrededor de 0,981 kg. Además, la masa de la plataforma de vidrio es de 0,961 kg y la masa de su calentador de silicona asciende a 0,671 kg. Las especificaciones habituales para las bobinas de filamento oscilan entre 1 kg y 5 kg, pero sí es posible adquirir bobinas de 10kg en el mercado. La especificación máxima de los filamentos determina el peso máximo del producto que la impresora podrá fabricar en una sola impresión. Mi impresora de doble extrusión estará equipada con dos bobinas, cada una con un peso máximo de 10 kg. Aunque normalmente no es posible consumir todos los 20 kg de bobinas en una fábrica, sí aún se puede considerar esto como el límite de diseño, que se trata de la capacidad máxima de impresión de la máquina.

Se calcula con el caso más pesado: la impresora consume dos bobinas de 10 kg en una impresión. En este momento, la carga total en el eje z se estima como:

$$
M = 0.981 + 0.961 + 0.671 + 20kg = 22.613kg \approx 23kg
$$

A partir de este dato, se selecciona husillos y motores satisfactorios para el eje Z.

# 3.3.2.1 Husillo

Para muchas impresoras comerciales con un tamaño de impresión de alrededor de 220\*220\*220mm, un husillo con diámetro de 8mm cumplirá la demanda mecánica. Debido al mayor tamaño de mi impresora, elegí una construcción de doble eje Z: con dos husillos de diámetro de 8mm, montados en dos lados de la plataforma de impresión.

El área de impresión disponible en la cama caliente se fija inicialmente en 250\*250mm. Ahora la altura máxima de impresión también se establece en 250mm. Eso es, cuando se encuentra a la altura más alta, la cama caliente está contacto de la superficie horizontal inferior de las boquillas. La plataforma de impresión tendrá una caída máxima de 250mm. Considerando el volumen ocupado por otros componentes auxiliares, se decide aplicar husillos con longitud de 350mm.

Hay dos tipos comunes de husillos. Los husillos de bolas: las roscas entre el cuerpo de husillo y la tuerca están rellenas de pequeñas bolas que transmiten la fuerza entre ellas por rodadura, lo que confiere a este husillo la mayor ventaja de una fricción mínima y una mayor vida útil, con una precisión de rodadura garantizada.

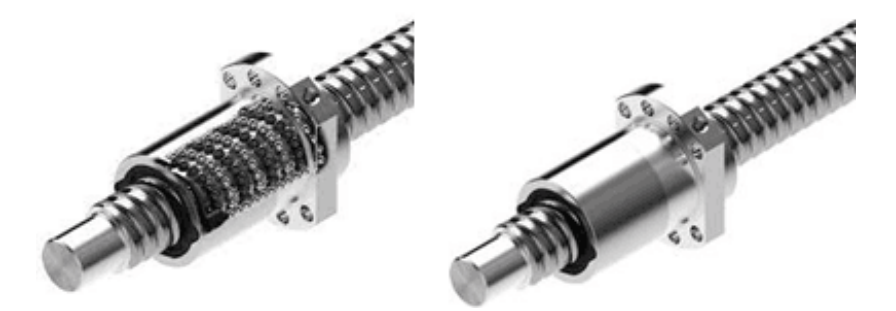

**Figura 3.30 Husillos de bolas**

El otro tipo es husillos trapezoidales, que tienen dientes trapezoidales y la tuerca y el tornillo transmiten el movimiento por rozamiento por deslizamiento. Este husillo es ligeramente menos preciso que el anterior, pero todavía aceptable, y al final opto por este husillo porque la fricción de deslizamiento le ha dado una función que no tiene el anterior, el autobloqueo. Esto significa que la tuerca y su carga pueden permanecer inmóviles en su lugar cuando se detiene la alimentación externa, mientras que los husillos de bolas deben estar equipados con mecanismos especiales para permanecer inmóviles, lo que aumenta la complejidad.

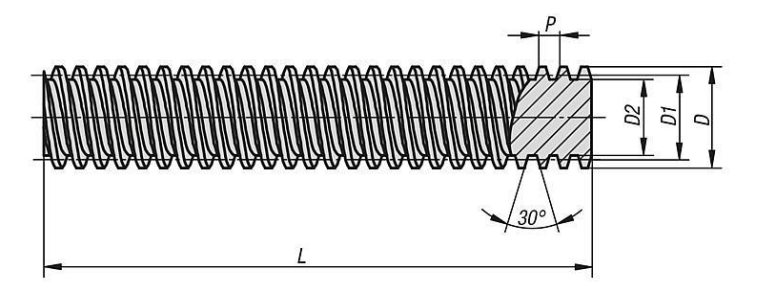

**Figura 3.31 Perfil de husillo trapezoidal**

Elegí 2 husillos trapezoidales hechos de acero inoxidable 304 con un diámetro de 8 mm y un paso de 2 mm, con tuercas de latón correspondientes. Un simple cálculo demuestra que este producto tiene función de autobloqueo. Los husillos estarán instalados verticalmente. Según los datos ofrecidos por el fabricante , el diámetro de su círculo de la raíz es de 6.2mm, con diámetro de círculo de la cabeza de 8mm. Con referencia de la tabla 3.2:

#### **Tabla 3.2 Tabla de coeficientes de rozamiento**

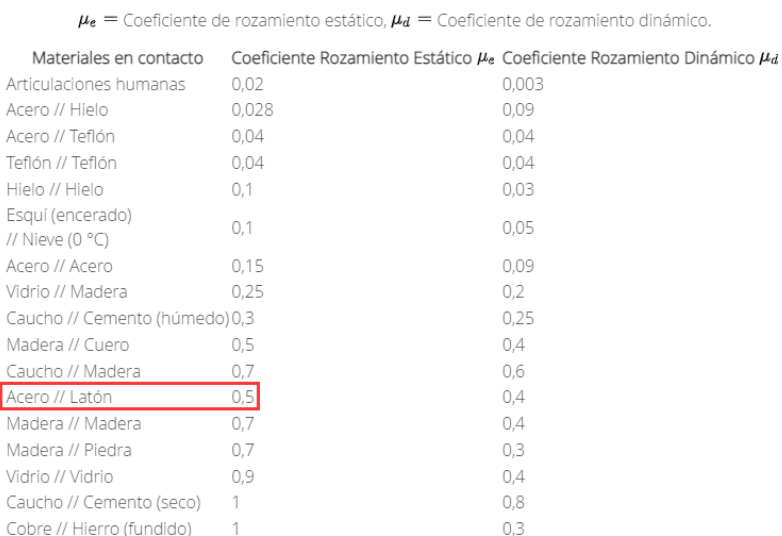

Coeficientes de rozamiento de algunos materiales

Se obtiene su ángulo de avance α:

$$
tan\alpha = \frac{P}{D_2 * \pi} = \frac{P}{(D - 0.5P) * \pi} = \frac{2mm}{(8 - 0.5 * 2) * \pi} = 0.091
$$
  

$$
\alpha = 5.2^{\circ}
$$

Ángulo de rozamiento β:

$$
\beta = \arctan \frac{f}{\cos 0.5 \times 30^{\circ}} = \arctan \frac{0.5}{\cos 15^{\circ}} = 27.4^{\circ}
$$

Ya que  $\alpha < \beta$ , se sabe que el husillo sí tiene la función de autobloqueo, por lo que la tuerca y la plataforma de impresión pueden permanecer estacionarias en el tornillo cuando el vástago del motor está parado. Esta es la mayor ventaja del husillo trapezoidal sobre el husillo de bolas, ya que no necesito añadir un mecanismo anticaída.

#### 3.3.2.2: Motor

Aunque el eje Z funciona con bajas velocidades, pero se precisa de frecuentes arranques y pausas, por ello demanda una alta capacidad de respuesta. Además, se debe garantizar que el motor proporcione un par de arranque suficiente, por estos requisitos he optado por utilizar el motor paso a paso como fuente de energía para el eje Z.

*Weike Liao*

Las principales ventajas del motor paso a paso residen en su funcionamiento preciso, fácil control de la posición del rotor. No hay escobillas en la construcción del motor, lo que se traduce en una alta durabilidad mecánica y una mayor fiabilidad. Su característica fácil control del motor proviene de que el par de motor es muy alto a baja velocidad. Se puede arrancar y parar rápidamente gracias al elevado par de arranque y retención, lo que me trae tanto la facilidad de configuración como la velocidad de respuesta del sistema.

El paso del tornillo es de 2 mm, esto significa que, cuando el tornillo gira una revolución, la tuerca se desplaza 2mm. Normalmente, en un motor paso a paso, una revolución completa de 360° del vástago, se divide en 200 pasos. Un paso de motor es la distancia mínima que un motor paso a paso puede girar en una sola revolución. Se sabe que, un paso en el motor corresponde a una subida o bajada de 0,01mm en la plataforma de impresión, es decir, una precisión de desplazamiento de 0,01mm. Para una impresora de uso personal, una precisión de movimiento de 0,1mm se considera suficiente para el eje Z.

El número de pasos que puede dar un motor paso a paso depende totalmente de la frecuencia de impulsos de entrada. Mediante el control de los impulsos, sería posible que, el motor marcha durante largo tiempo a bajas velocidades y con frecuentes cambios de estas. Basándome en los argumentos anteriores, creo que es apropiado utilizar este motor como fuente de alimentación del eje Z.

Ahora se determina el modelo específico de los motores, mediante los cálculos del torque que se carga en los mismos:

Como el resuelto anterior, toma 23 kg como la carga en la dirección vertical. El empuje generado por el husillo cuando se aplica un par de torsión se obtiene a partir de la siguiente ecuación:

$$
Fa=\frac{2*\pi*\eta*T}{R}
$$

Fa: Empuje generado (N)

T: Par de torsión (de entrada) (N-m)

R: Paso de husillo (mm)

La eficiencia en la que los husillos transfieren un par de torsión dentro del empuje se obtiene a partir de la siguiente ecuación:

$$
\eta = \frac{1 - \mu \tan \alpha}{1 + \frac{\mu}{\tan \alpha}}
$$

: Ángulo de avance

: Resistencia causada por fricción

Se obtiene:

$$
\eta = \frac{1 - 0.4 * tan 5.2^{\circ}}{1 + \frac{0.4}{tan 5.2^{\circ}}} = 0.1786
$$

Dado que los dos motores comparten la carga del eje z, la T se reduce a la mitad. A continuación, se sabe:

*Weike Liao*

$$
\frac{23kg}{2} * 9.8N/kg = \frac{2\pi * 0.1786 * T}{0.002m}
$$

$$
T = 0.201Nm
$$

Los resultados ilustran que cuando se aplica una carga de 23 kg, cada husillo en el eje Z soportará un par de 0,2 Nm. En otras palabras, para mover la cama de impresión, cada motor debe dispone un par de arranque por lo menos de 0,2Nm. Ya que la aceleración del proceso de movimiento podría conducir a un aumento de la masa de carga, elegí los motores de Sanyo Denki número 103H5210-5240, donde cada motor posee un par de sujeción de 0,51Nm, que es varias veces mayor que el valor requerido. Además, como se puede ver en la información técnica, aunque la aceleración del motor conlleva una reducción del torque, sigue proporcionando un par de más de 0,2Nm en todo momento de impresión.

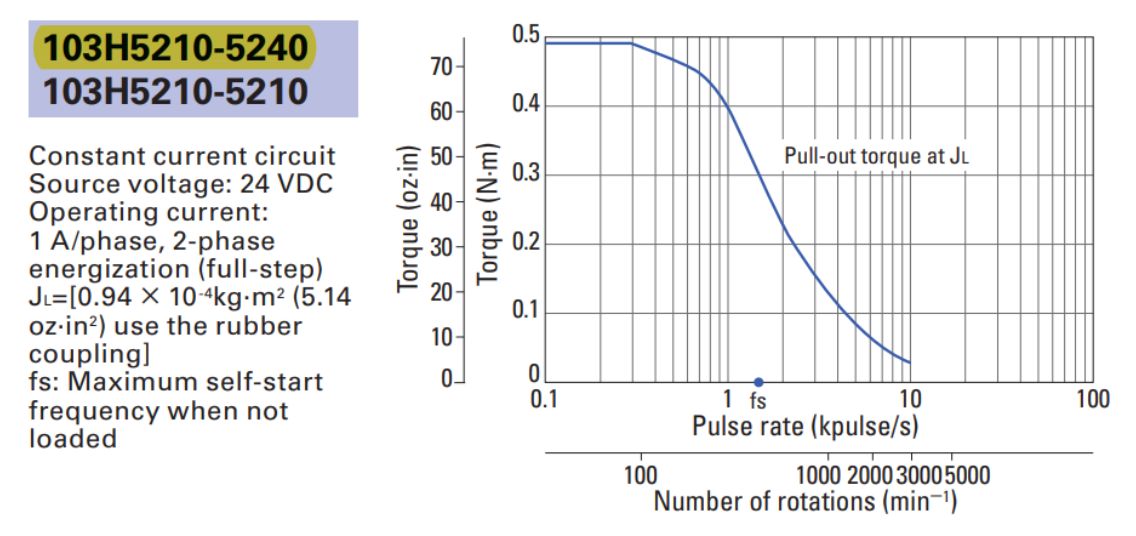

**Figura 3.32 Curva de variación de torque del motor**

Al que la configuración del control sincrónico de los 2 motores está completa previamente, el uso de estos motores cumplirá las demandas dinámicas como estáticas del eje Z.

#### 3.3.2.3: Determinación de los componentes auxiliares

El diámetro del árbol del motor mide 5 mm y el del tornillo 8 mm, de modo que habrá que instalar un acoplamiento. Elegí un acoplamiento de mandíbula con un par nominal de 2,8 Nm para garantizar la estabilidad de la conexión. Un acoplamiento de mandíbula es un acoplamiento flexible que consta de dos discos de garras metálicos y un elastómero. Tiene una cierta capacidad de compensación axial, radial y angular, acepta la existencia de desviaciones en la coaxialidad entre el husillo y el eje del motor, funciona de forma estable y fiable, con buen funcionamiento de absorción de vibraciones y amortiguación. No requiere lubricación, lleva dimensiones reducidas. Por dichos motivos, se trata de una solución muy considerable en la práctica.

*Weike Liao*

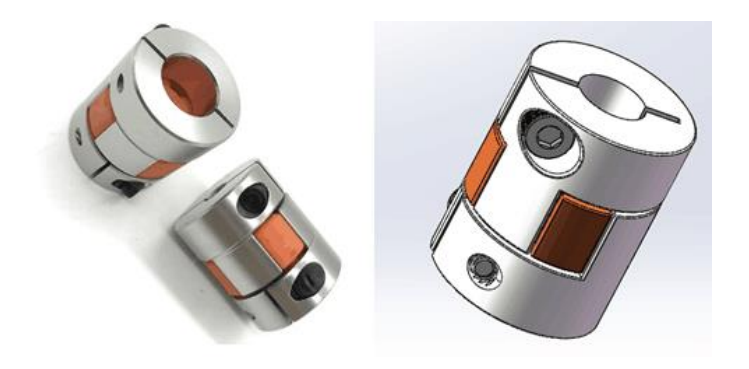

**Figura 3.33 Acoplamiento de mandíbula y modelización**

Un reto al que debemos enfrentarnos es que el motor paso a paso no es adecuado para cargas axiales excesivas. He instalado un soporte de rodamiento bajo el acoplamiento para compartirlo. El anillo interior del rodamiento está en contacto con la parte inferior del acoplamiento y permite que la presión se distribuya al soporte del motor mientras el acoplamiento gira con el anillo del cojinete. El modelo aplicado es el KFL08-P5, ya que, según la información del fabricante, esto es capaz de sostener cargas axiales superiores a 15 kg.

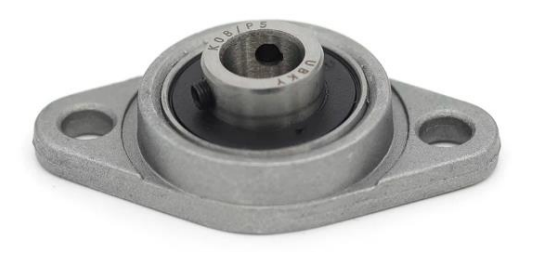

**Figura 3.34 Soporte de rodamiento KFL08-P5**

A continuación, aprovechando el espacio entre el soporte de rodamientos y el motor, se diseña un soporte para el motor. El soporte del motor se conectará directamente a la carcasa, actuando como una fijación para el motor y compartiendo la carga en el eje Z. La figura 3.36 presenta su ensamblaje:

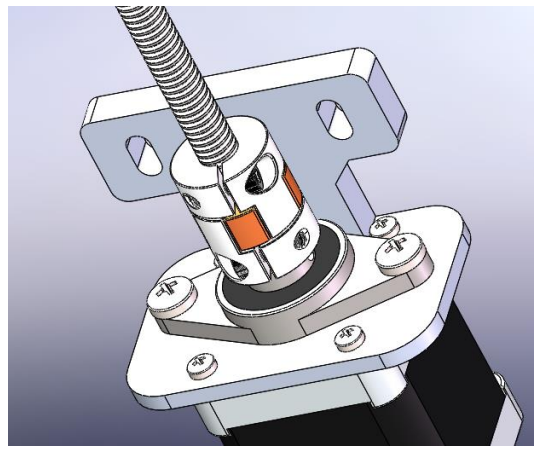

**Figura 3.35 Piezas ensambladas encima del motor paso a paso**

Está claro que la plataforma de impresión no se puede estabilizar con sólo dos barras de husillo. La solución lógica es reforzar la estabilidad dicha con cuatro varillas de 8mm diámetro, instaladas verticalmente a ambos lados de los husillos. Las varillas conectan a la placa de aluminio mediante cojinetes lineales con bridas. Así acoplar el bloque de eje Z y el de cama caliente. En la placa de aluminio del bloque de cama caliente ya se dispusieron agujeros para las tuercas de husillo y las varillas. Añadir soportes para todas las varillas, así como soportes de rodamiento para husillos. El bloque de cama caliente y el bloque de eje Z se ensamblan como abajo:

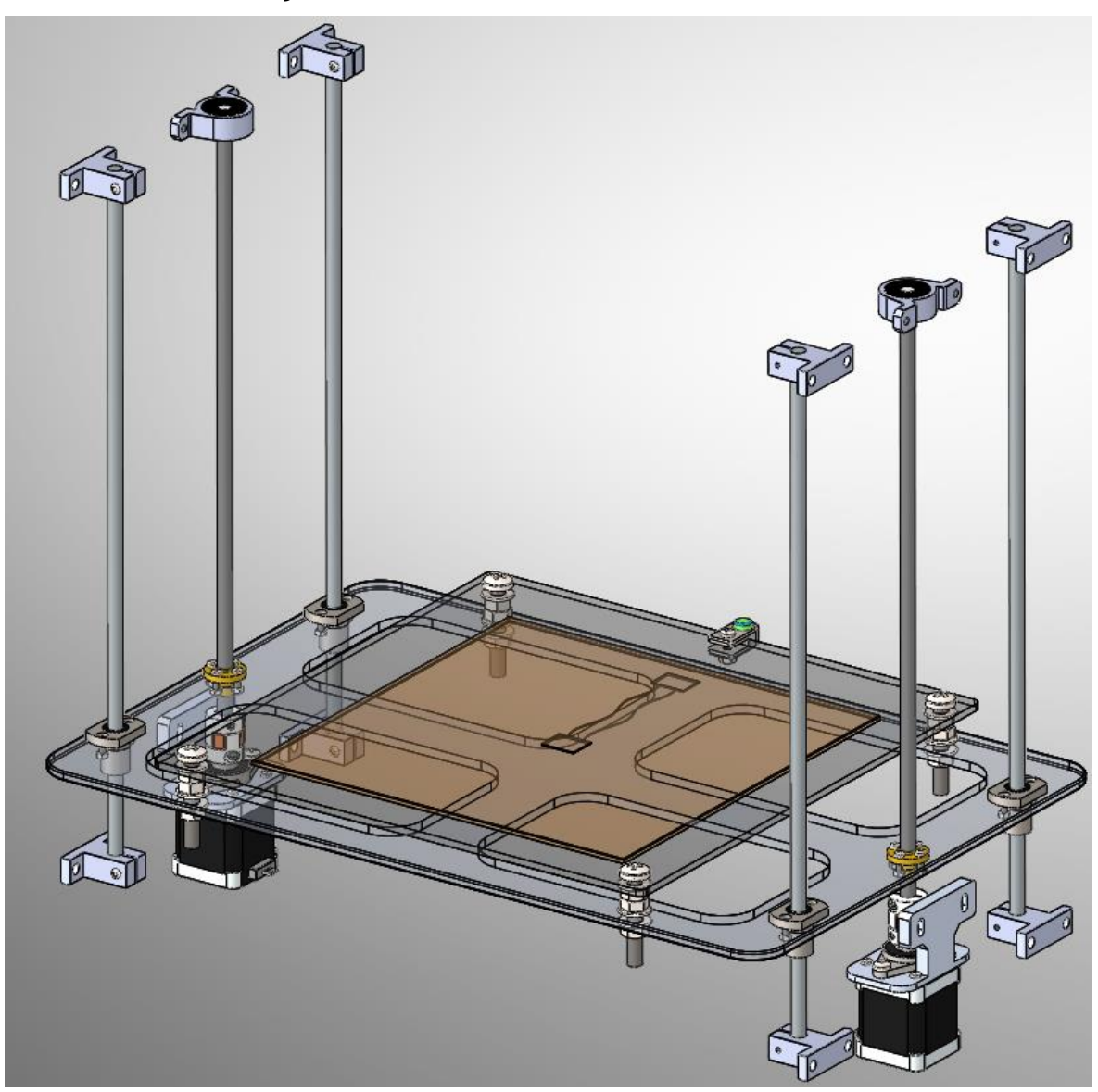

**Figura 3.36 Ensamblaje final del boque de eje Z y cama caliente**

### 3.3.3 Diseño de bloque de ejes XY

Como lo expresado anteriormente, los ejes XY utilizan correas dentadas con poleas para transferir la potencia.

Algunos estudios han demostrado que cuando el hotend mueva sobre el eje XY a velocidades superiores a los 150mm/s, la calidad de impresión disminuirá drásticamente. Basado en este hecho, se estipula que, la velocidad de desplazamiento que puede proporcionar los ejes XY llega a 0,3 m/s. En realidad, es imposible alcanzar tales velocidades en la impresión real, pero comenzar el diseño con un valor harto proporcionará un margen de diseño suficiente para el trabajo posterior y reducirá la probabilidad de que se den fallos en el diseño.

### 3.3.3.1 Prototipo del eje XY

La estructura de los ejes X e Y tiene un cierto grado de simetría debido a la necesidad de ser independientes entre sí. Toma el movimiento en la dirección X como el ejemplo, se coloca una polea en tanto el árbol del motor como en la barra P1. Ellos están conectados por una correa dentada. Cada polea está equipada con dos tornillos ortogonales que aprietan las barras, transmitiendo así la potencia desde el motor hacia la barra P1.

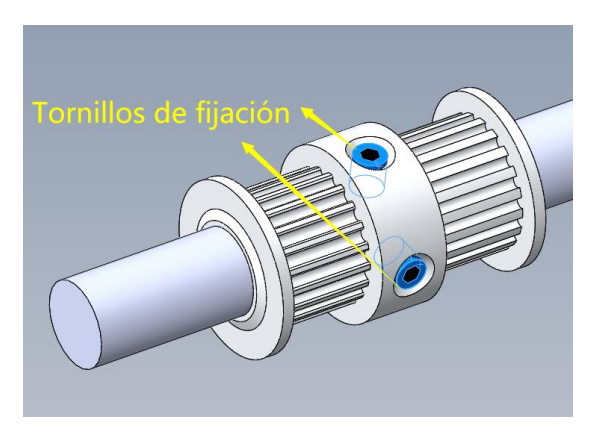

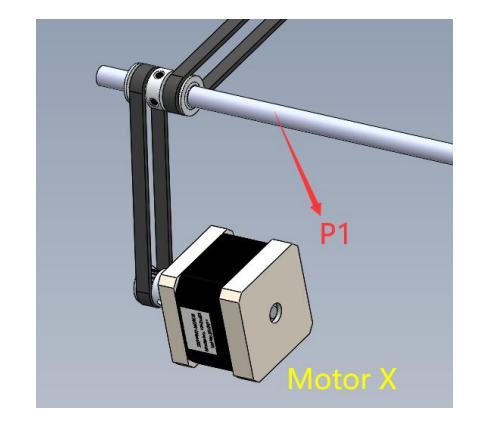

**Figura 3.38 Estructura de polea doble dentada Figura 3.37 Mecanismo de transmisión** 

La varilla P1 tiene una polea fijada en cada de su extremo, y las dos poleas están conectadas a dos correas dentadas situadas en el eje X. La rotación de la barra P1 permite que las correas se desplacen sincrónicamente. A continuación, se hace pasar cada correa a través de una deslizadera, con sus dientes engranan de manera firme con los de la deslizadera, de modo que, con el movimiento sincrónico de las correas, es factible sincronizar el movimiento de las dos deslizaderas con las correas en la dirección X. Las dos deslizaderas sostienen una varilla S conjuntamente. De hecho, el objetivo definitivo del mecanismo resulta ser impulsar la varilla S en la dirección X.

Sin embargo, hay que solventar un problema: las correas de transmición, aunque son capaces de transmitir desplazamientos con precisión, no son aptas para soportar cargas verticales. Por lo tanto, cada deslizadera, además de conectar a una correa y la varilla S, también está cruzada por una barra que sirve para soportarla. En este caso, estas barras son las de Q1 y Q2.

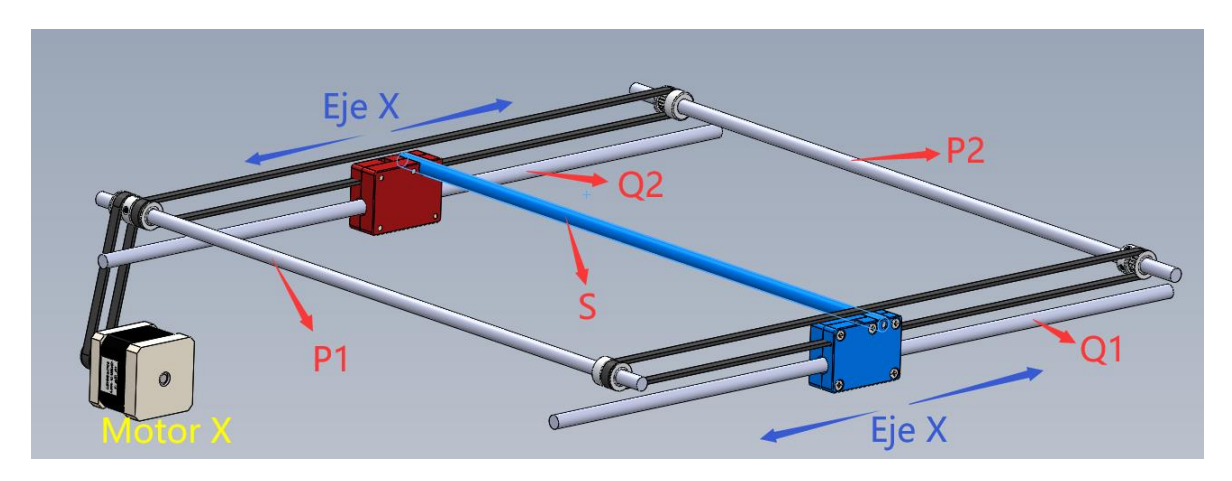

La figura 3.39 es una explicación visual de todo el diseño dicho.

**Figura 3.39 Transmisión del movimiento de eje X**

Para reducir la fricción generada por los deslizadores. En la zona de unión entre las deslizaderas y las varillas Q1 y Q2, se utilizan cojinetes lineales con bolas incrustadas en su interior. Al sustituir la fricción por deslizamiento por la fricción por rodadura, la resistencia al movimiento se reduce varias veces.

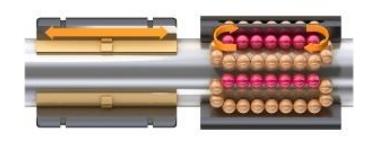

**Figura 3.40 Funcionamiento de rodamiento lineal**

En cuando al movimiento del eje Y, de igual forma, toma la varilla Q1 como el eje de transmisión del vástago del motor. También pongo dos correas sobre Q1 que recorren dos deslizaderas donde se inserta una barra dominada T. Y luego se emplean las varilla P1 y P2 para soportar las deslizaderas, se acciona los movimientos en el eje Y de la varilla T. La figura 3.41 describe el funcionamiento del eje Y.

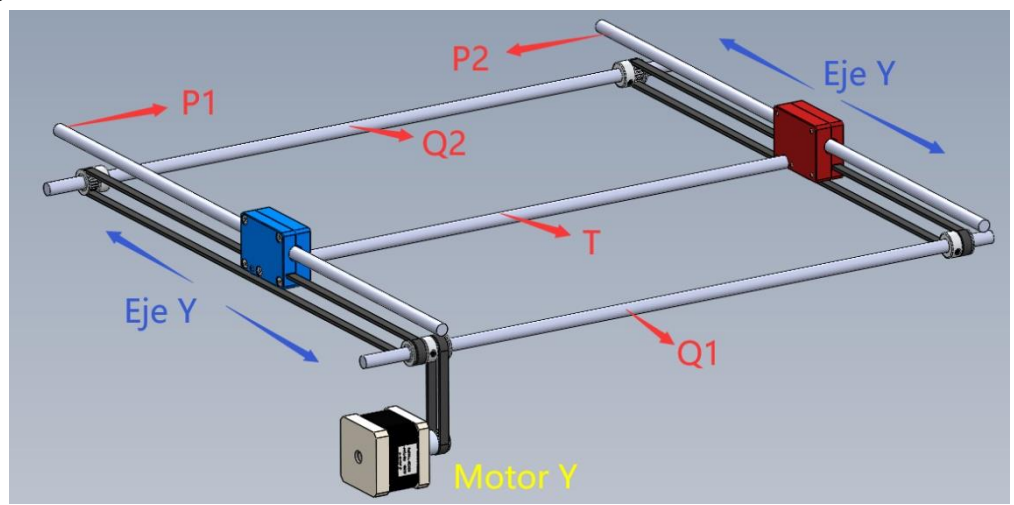

**Figura 3.41 Movimiento de eje Y**

Por último, aplicar los soportes de rodamiento para sostener toda la estructura.

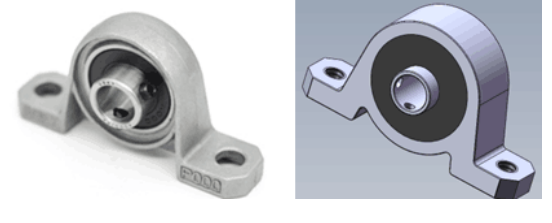

**Figura 3.42 Soporte de rodamiento y modelo 3D**

Nos sale el ensamblaje del prototipo de todos los ejes XY:

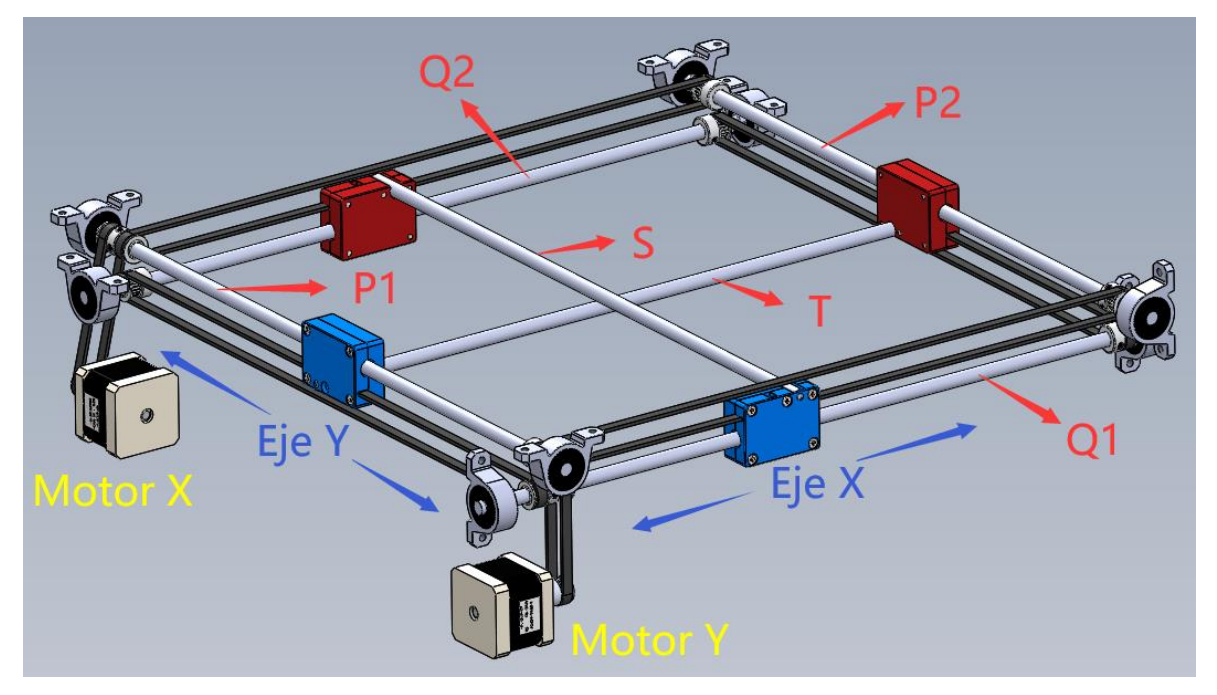

**Figura 3.43 Montaje total del bloque de ejes XY**

No es difícil descubrir que, en toda la estructura, las barras P1 y P2 poseen dos funciones: primero, sirven como los ejes de transmisión del motor X, segundo, trabajan como las bases de sus deslizaderas. De la misma manera, la barra Q1 y la Q2 funcionan tanto para transmitir la rotación generada por el motor Y como apoyos de sus deslizaderas. El uso de los rodamientos lineales ha solucionado en gran medida el problema de la fricción entre las varillas y las deslizaderas. Todo el sistema tiene la capacidad de dar al eje X y al eje Y un funcionamiento preciso, tranquilo, suave e independiente sin desplazamiento de los motores. Vale la pena señalar que, no hay problema de movimiento asincrónico.

# 3.3.3.2 Especificación de ejes XY

Ya obtengo el prototipo teórico del eje XY, lo que debo hacer ahora es detallar las especificaciones de los elementos mencionados.

# 3.3.3.2.1 Varillas, soportes de rodamiendo, rodamiento lineal

Todas las piezas de este apartado estarán adquiridos desde el mercado. En el mercado, los rodamientos y los soportes están disponibles en 4 tamaños de diámetro interior: 8mm,10mm,12mm y 25mm. Los de rodamientos lineales varian entre: 6mm, 8mm, 10mm y 20mm. Tantos los rodamientos como las varillas se deben poseer el mismo diámetro. Opto por 8mm como su especificación commún. Todas las varillas se hacen con acero endurecido 45 galvanizado con cromo, un material que da al eje suficiente dureza y rigidez para mantener movimiento preciso.

Teniendo en cuenta que el rango de movimientos del hotend se debe cubrir el área de impresión de 250mm\*250mm. Como el hotend ocupará cierto espacio, las varillas S y T están prolongadas hasta 350mm.

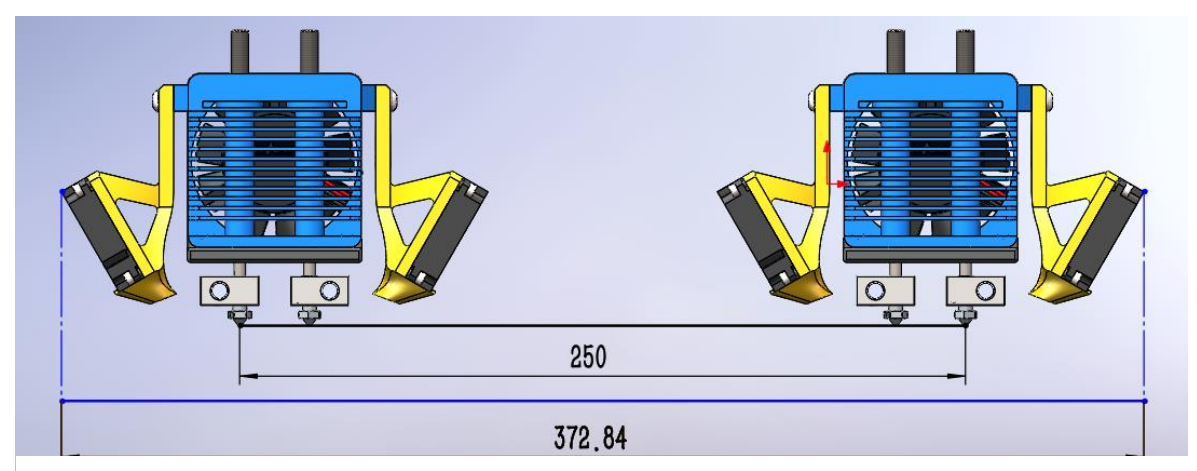

**Figura 3.44 Longitud de impresión y la máxima en el movimiento de hotend eje X**

Importar información dimensional y material al SolidWorks para calcular la masa. El resuelto indica que las varillas S y T pesan 0,157kg. A las otras varillas P1, P2, Q1 y Q2, hay que ensancharlas otra vez por la instalación de las poleas y sus soportes de rodamiento. Les pongo longitud de 450mm. El cálculo de SolidWorks muestra la masa de una sola varilla de 0,176 kg.

#### 3.3.3.2.2 Deslizaderas

Las deslizaderas se fabrican por ABS. El ABS es un material ligero con una resistencia mecánica alta, alta precisión de mecanizado y fácil de fabricar. Será el material ideal para las deslizaderas. Investigando la simetría de la construcción de los ejes XY, es fácil deducir que las deslizaderas van con dos tipos. Ellos constan de similares formas, cuya única diferencia es la posición de los empotramientos para insertar la varilla S o T. Para facilitar la identificación, designo ABS azul y ABS rojo para fabricarlas. Al mismo tiempo, a fin de simplificar el montaje y la producción, cada deslizadera está partida por la mitad: la parte sin dientes se denomina A y la parte con dientes se denomina B. Cada pareja de parte A y parte B está ensamblada por cinco tornillos de M3\*20 embutidos, dejando espacio en el interior de la deslizadera para empotrar los rodamientos lineales.

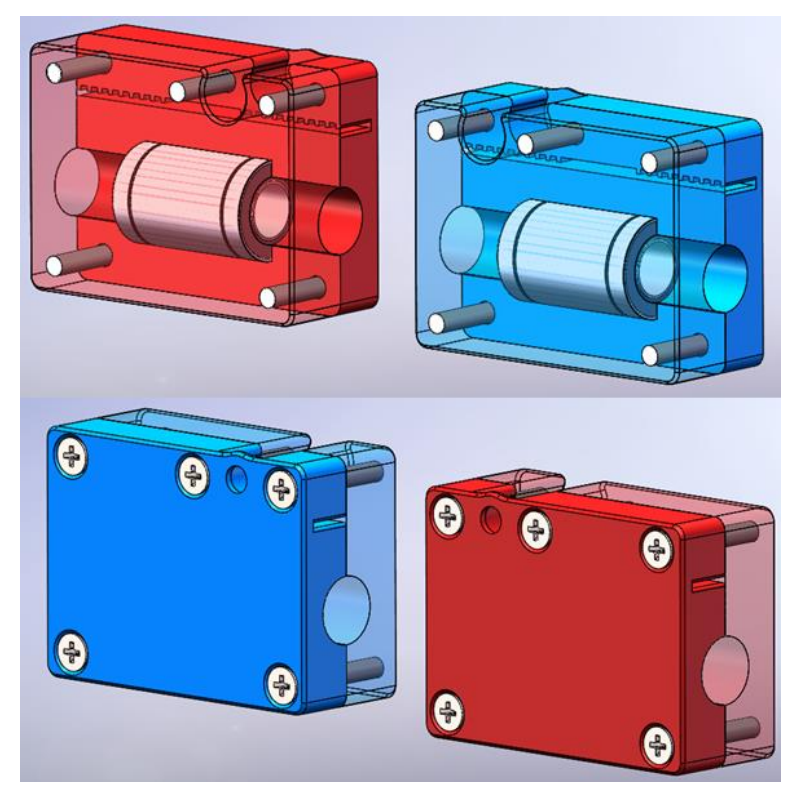

**Figura 3.45 Vistas de las deslizaderas**

De acuerdo con los resultados calculados por SolidWorks y la información ofrecida por el fabricante, la masa de cada deslizadera (incluidas las piezas internas) es de 0,052 kg.

# <span id="page-59-0"></span>3.3.3.2.3 Correas dentadas y poleas

Basado en sus contornos curvados, existen tres tipos de correas sincrónicas: tipo-H, tipo-S, tipo-R.

### a. TIPO H

El contorno de diente tipo-H se conoce como HTD. Tiene un contorno de diente redondo.

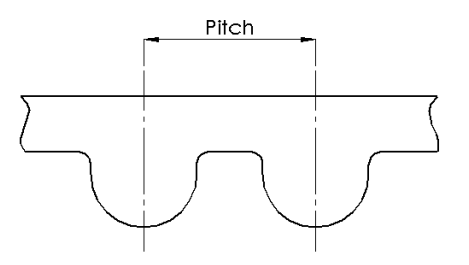

**Figura 3.46 Perfil tipo-H**

### b. TIPO S

El conturno de diente tipo-S se refiere como STPD. La forma de su contorno es similar al trapecio.

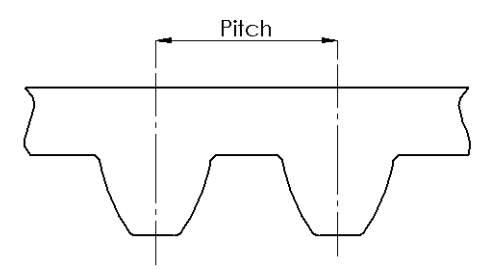

**Figura 3.47 Perfil tipo-S**

#### c. TIPO-R

La correa síncrona de tipo-R tiene un diseño de dientes parabólicos de contorno profundo.

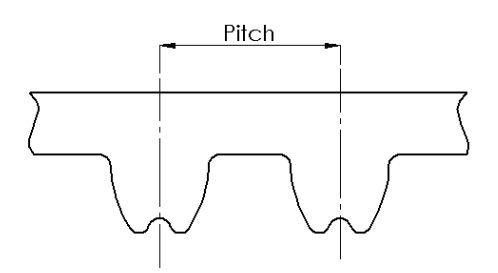

**Figura 3.48 Perfil tipo-R**

Desde el punto de vista de la aplicación práctica, la correa dentada HTD tiene la precisión de transmisión más alta, que puede alcanzar 0,1 mm. Su ruido de transmisión y vibraciones son menores que otros tipos. Dado que la precisión es nuestra principal preocupación, creo que las correas de HTD son más apropiadas.

A continuación, se determina las dimensiones de las correas y poleas mediante varios pasos de cálculos:

Paso 1: Potencia de diseño Pc

El primer paso es calcular la potencia de diseño Pc de la potencia transmitida sobre la correa:

$$
P_c = P * K,
$$

*:*

Pc es la potencia corregida;

P es la potencia transmitida del motor conductor,

K es el factor de corrección de la potencia de acuerdo con la siguiente tabla:

#### **Tabla 3.3 Factor de corrección de la potencia K**

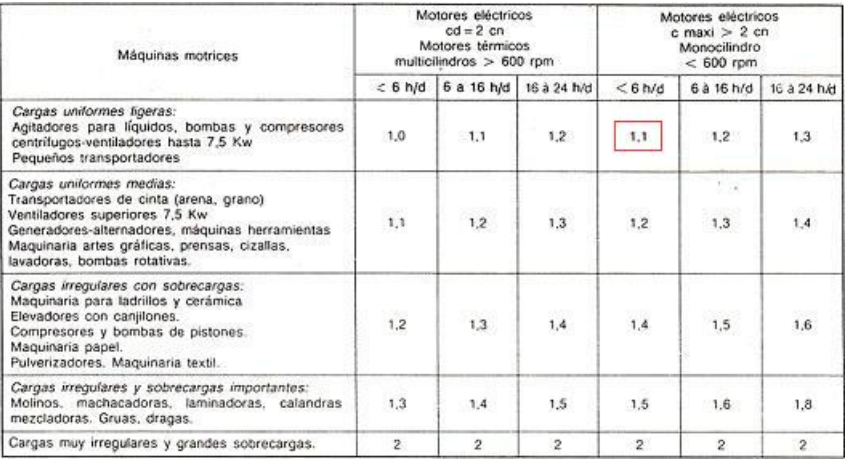

Se recoge K=1,1. Ya que es necesario el uso de tensores(los detalles se explicarán posteriormente), habrá que adicionar al coeficiente de corrección de +0,1, por último, K=1,2 en este caso.

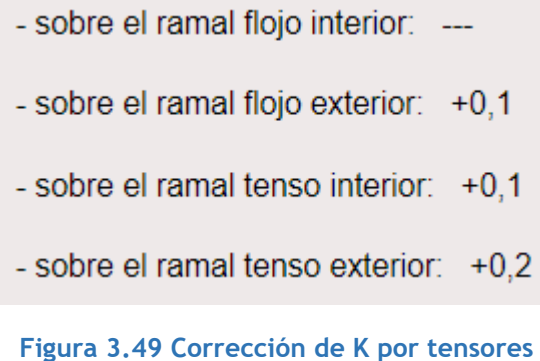

Se estima ahora la potencia transmitida P de la ecuación anterior por el eje X:

Los destinos de la energía producida por el motor X son: energía cinética por desplazamiento, energía cinética por rotación y energía térmica por fricción. Voy a calcularlos uno a uno hasta lograr la potencia P general.

a. Energía cinética por desplazamiento: componentes pertinentes comprenden el hotend, la varilla S, 2 deslizaderas, el acoplador, las correas y los filamentos.

La masa de los filamentos se concentra principalmente sobre la cama caliente y en la bobina. Por la módica cantidad de los filamentos en el transporte, su energía cinética aportada por el motor X es tan pequeña que puede ignorarse. También se descuidan las correas por su bajo peso.

Los consumidores que hay que tomar en cuenta son las 2 deslizaderas, el acoplador, el hotend y la varilla S.

Se supone el tiempo de aceleración del motor como 0,1s. La potencia consumida se puede estimar como el cociente de la energía cinética obtenida por los objetos dichos dividido por 0,1s.

Ya conocemos todas las masas de los componentes de partida excepto la del acoplador. Sin embargo, a través de la estimación de volumen, es fácil saber que en cualquier caso, su masa no excederá 1 kg. Por lo tanto, seguro que la masa total de las piezas en el desplazamiento no sobrepasará:

$$
0.563kg + 0.176kg + 0.052 * 2kg + 1kg = 1.843kg \approx 2kg
$$

La potencia consumida por los desplazamientos P1 tampoco no sobrepasará:

$$
P_1 = \frac{\frac{1}{2}mv^2}{t} = \frac{0.5 * 2kg * (0.3m/s)^2}{0.1s} = 0.9W
$$

b. Energía cinética por rotación: la varilla P1, la P2, las correas dentadas y las poleas. Los dos últimos solo ocupan una parte diminuta en la masa total, así que no se estima su energía cinética. Nos enfocamos en la de varilla P1 y P2. La potencia consumida por la rotación de las dos varillas es:

$$
P_2 = 2 * \frac{mv^2}{4t} = \frac{0.176kg * (0.3m/s)^2}{2 * 0.1s} = 0.08W
$$

c. El calor generado por la fricción: se concentra principalmente en los cojinetes lineales, donde las deslizaderas están acopladas a las varillas. El valor típico del coeficiente de fricción equivalente viene dado por un rango 0,15-0,3. Ya se ha estimado un límite de masa de 2 kg para los componentes móviles. El valor máximo de la potencia térmica que podría llegar viene dado por:

$$
P_3 = \mu mgv = 0.3 * 2kg * 9.8N/kg * 0.3m/s = 1.764W
$$

Ahora en función de [la ecuación de la potencia de diseño Pc,](#page-59-0) se halla:

$$
P_c = (0.9 + 0.08 + 1.764) * 1.2 = 3.3W
$$

#### Paso 2: Estimación de velocidad de giro

En el mercado, una polea con diámetro interior de 8mm suele tener un diámetro exterior aproximadamente de 12mm. Cuando se da una velocidad de transmisión de 0,3m/s, la velocidad del giro de la polea viene alrededor de:

$$
N = \frac{V}{\pi d} = \frac{0.3 m/s}{\pi * 0.012 m} = 477 r/min
$$

#### Paso 3: Selección de serie normalizada y anchura

Antes de concretar las dimensiones de las correas, cabe aclarar que sólo basta con determinar su paso P (o serie normalizada), ya se puede obtener las dimensiones de la sección transversal de una correa dentada de perfil HTD, de acuerdo con la tabla 3.4:

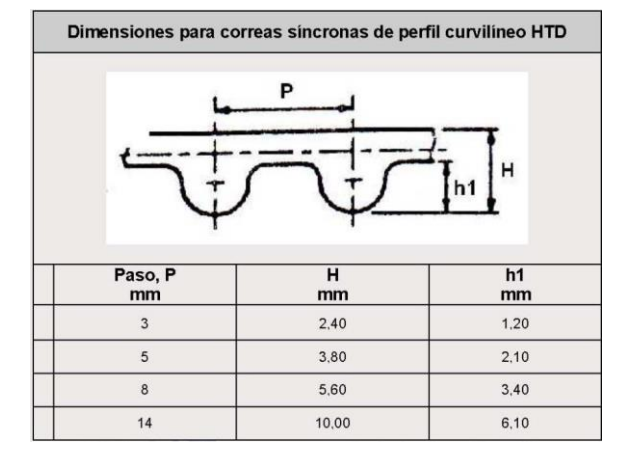

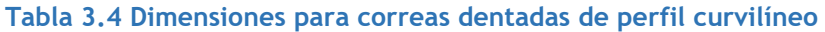

A continuación, basándose los datos obtenidos, la velocidad de giro N 477r/min y la potencia Pc 3,3W, se consigue un perfil con paso de 3mm desde la figura 3.50.

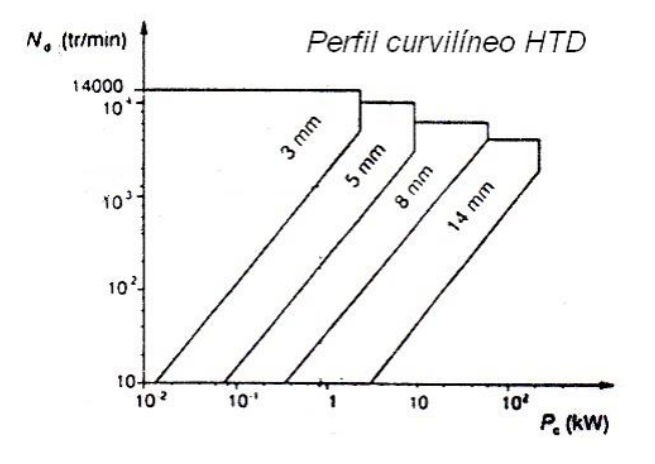

**Figura 3.50 Selección de serie de correas**

Mediante la tabla 3.5 se fija la anchura de la correa a 6mm. En esta sección conocemos toda la información que necesitamos para determinar el tipo de correas: dimensiones transversales y anchura.

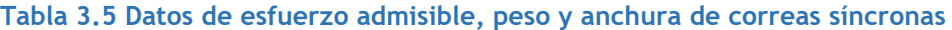

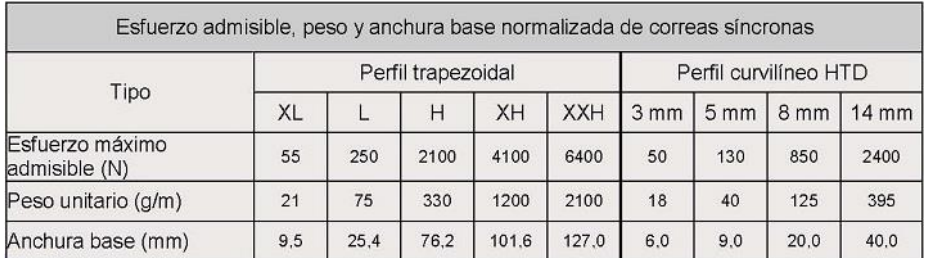

# 3.3.3.2.4 Poleas

Se recogen los valores recomendados para las poleas en la siguiente tabla.

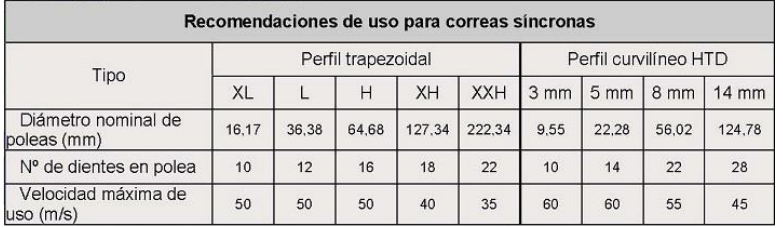

**Tabla 3.6 Valor mínimo para selección de correas dentadas HTD**

La polea debe contar con un diámetro no inferior a 9,55 mm y un número mínimo de dientes de 10.

Al final me he decidido por la correa GT2 con la anchura de 6 mm, combinada con poleas con 20 dientes y el diámetro exterior de 12,2mm. Ellos se pondrán en uso en el eje X, tanto como en el eje Y.

### 3.3.3.2.5 Motores

Como se puede ver en los procesos de cálculo, en realidad la potencia transferida por tanto el eje X como el eje Y, es muy baja y las fuerzas estructurales no son elevadas, no existe riesgo de alta resistencia ni alta carga que pueda destrozar la estructura. Por lo tanto, para el motor que acciona el eje X, no hará ningún problema de carga mecánica. Basta con centrarnos sólo en la potencia. El motor paso a paso Nema 17 de modelo 17HS4401 será la opción adecuada, ya que tiene una tensión nominal de 3,6V, una corriente nominal de 1.5A y una potencia nominal de 5,4W. La potencia ofrecida por Nema 17 será mayor que la potencia 3,3W de transmisión en el eje X. Debido a la simetría de los ejes X e Y en términos de carga, el eje Y utilizará el mismo motor denominado motor Y.

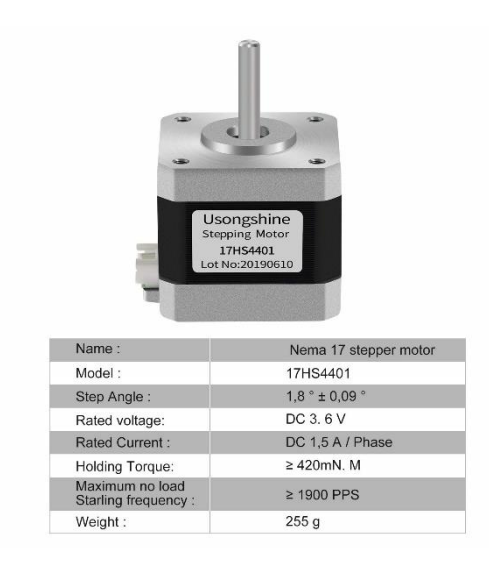

**Figura 3.52 Información técnica de Nema 17 Figura 3.51 Modelo 3D de Nema 17**

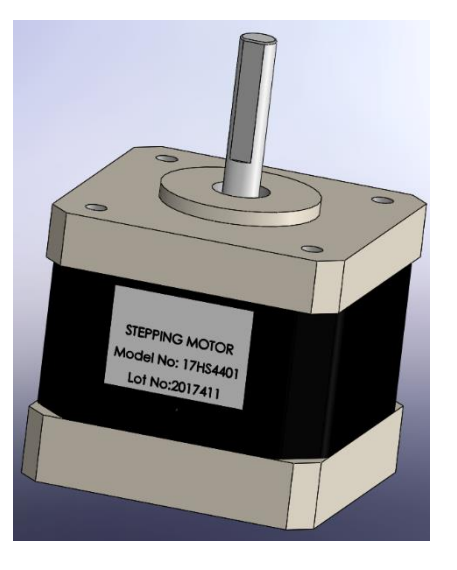

### 3.3.3.2.6 Tensor

Cada correa se debe mantener su tensión en el funcionamiento. Sin embargo, se presenta un reto: es imposible el uso de tensores a las correas dentadas de los motores X e Y porque son demasiado cortas. Encuentro otra solución para solventar el problema: se mecaniza ranuras en los soportes del motor. Cada soporte estará fijada por los tornillos en las ranuras, que permitirán arrastrar todo el cuerpo para poder tensar las correas cuando instalan el soporte de motor.

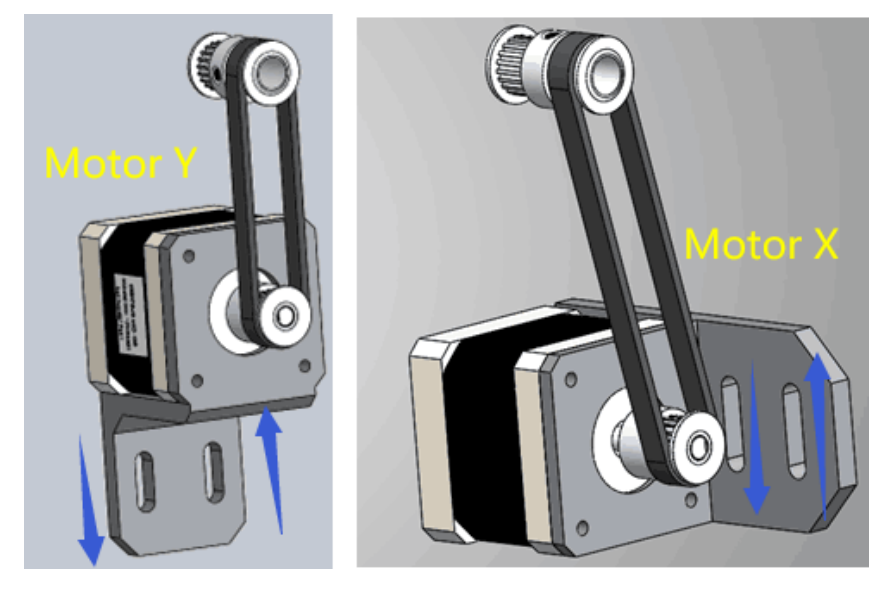

**Figura 3.53 Diseño de soporte de motores X e Y**

Cada otra correa dentada estará equipada con un pequeño tensor para mantener la tensión de la misma. Los pequeños muelles siempre se instalalarán en el otro lado de las correas, no afectarán el trabajo de las mismas.

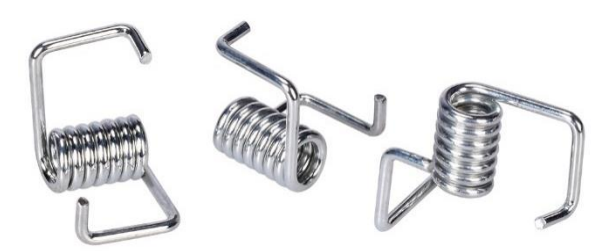

**Figura 3.54 Tensores de resorte utilizados**

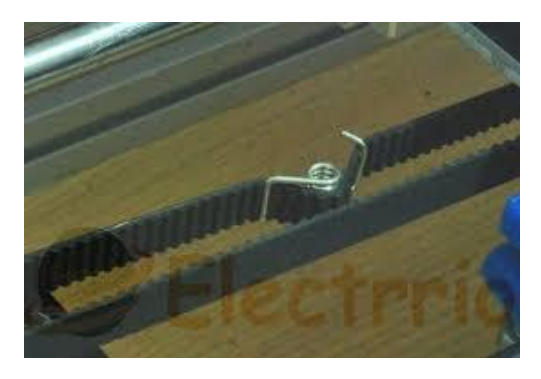

**Figura 3.55 Ejemplo de la instalación del tensor**

#### 3.4 Bloque de acoplador

A continuación, solo se necesita ensamblar el hotend a la intersección de los árboles ST para conseguir un movimiento libre del hotend en el plano XY. La conexión se realiza a través del bloque de acoplador. Para diseñar sus dimensiones, es necesario medir primero la distancia entre las varillas ST. El resultado será una base muy importante para el diseño del acoplador.

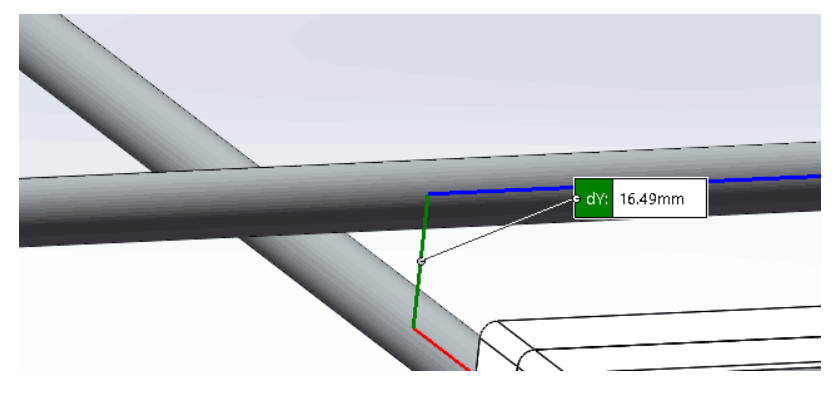

**Figura 3.56 Medición de distancia vertical entre varillas S y T**

Además del uso mencionado, el acoplador también tiene que acceder a los tubos teflón, donde se encajan los filamentos con diámetro de 1.75mm.

Los tubos de teflón elegidos tienen un diámetro interior de 2mm y un grosor de 2mm, se introducen en el acoplador por un extremo y se conectan al extrusor por el otro. Este tubo de plástico es muy dúctil y suave, lo que reduce la resistencia del extrusor al transportar los filamentos.

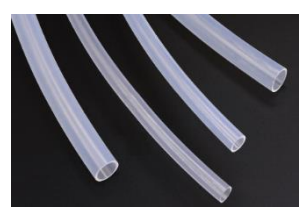

**Figura 3.57 Varios tubos teflón**

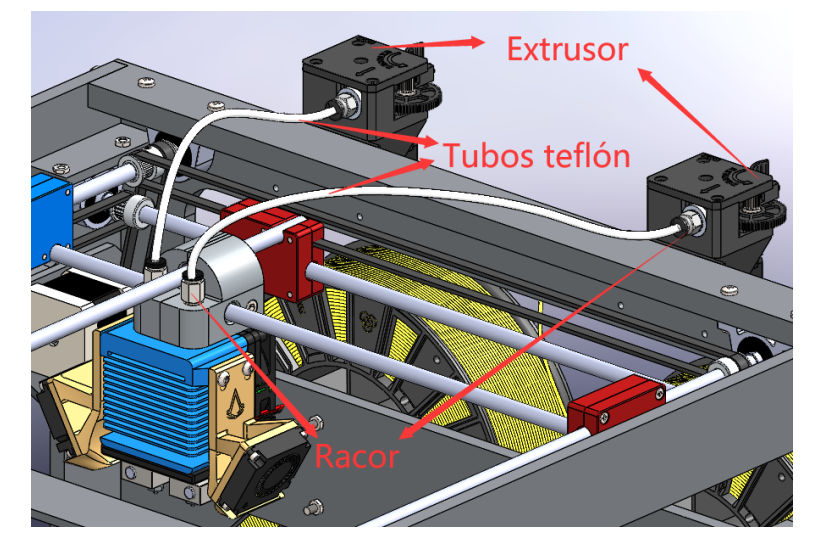

**Figura 3.58 Instalación y ubicación de tubos teflón**

La junta donde el acoplador se une al tubo teflón se llama racor neumático(o junta neumática). Para conectar la barra térmica al racor, se utiliza un adaptador de rosca. Esto es un cilindro hueco con una rosca interior M6, una rosca exterior M10 y una largura de 20mm. La rosca interior se encarga de conectar el racor a la barra térmica. Asimismo, la rosca exterior se dirige a conectar el acoplador, la figura de ensamblaje queda como sigue:

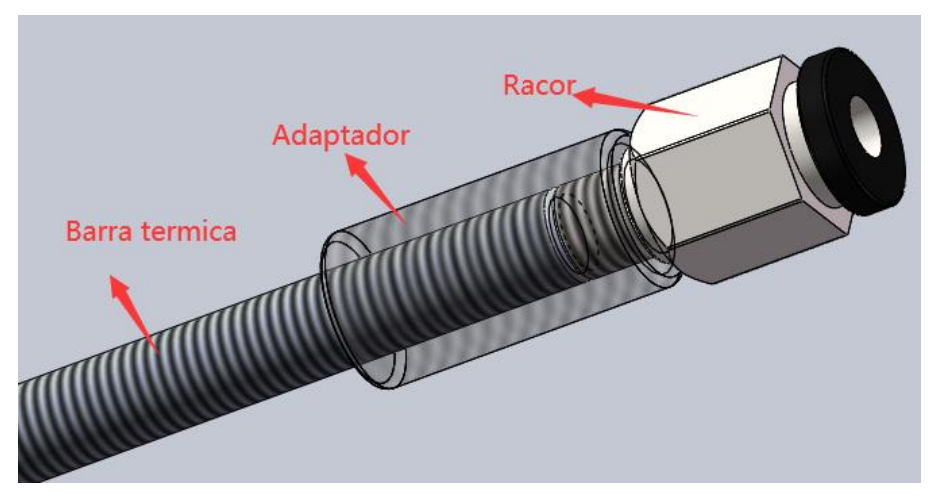

**Figura 3.59 Modelización del conjunto de las piezas vinculadas al adaptador**

Además, para conseguir un deslizamiento suave del acoplador sobre las barras S y T, se coloca en cada barra un manguito de cobre de grafito. La existencia del grafito en su superficie de contacto reducirá decisivamente la fuerza de fricción. La longitud designada del manguito es de 20 mm para la barra S y, de 30 mm para la barra T.

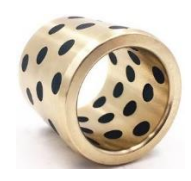

**Figura 3.60 Manguito de cobre de grafito seleccionado**

Ya sabemos que la distancia vertical entre las barras S y T es de 16,49 mm, lo que implica que la distancia entre los ejes centrales de manguitos coincide con 16,49mm. Ahora ya disponemos de toda la información necesaria para diseñar el acoplador. He dividido todo el acoplador en dos partes para facilitar la fabricación del acoplador. El acoplador contiene parte izquierda y derecha. Ambas están conectadas por un tornillo M5\*40.

El diseño final del acoplador se muestra en la figura 3.61.

Los datos de SolidWorks señalan que la masa del acoplador y sus componentes equivale sólo a unos 0,2 kg. Su peso real es mucho menor que el valor 1kg estimado anteriormente en el apartado 3.3.3.2.3, lo que significa que no se produzcan problemas de sobrecarga al diseño anterior.

El montaje completo de todo el bloque de acoplador se muestra en la figura 3.62:

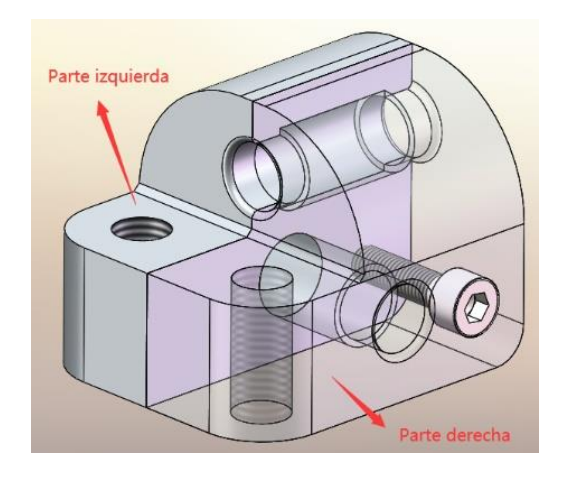

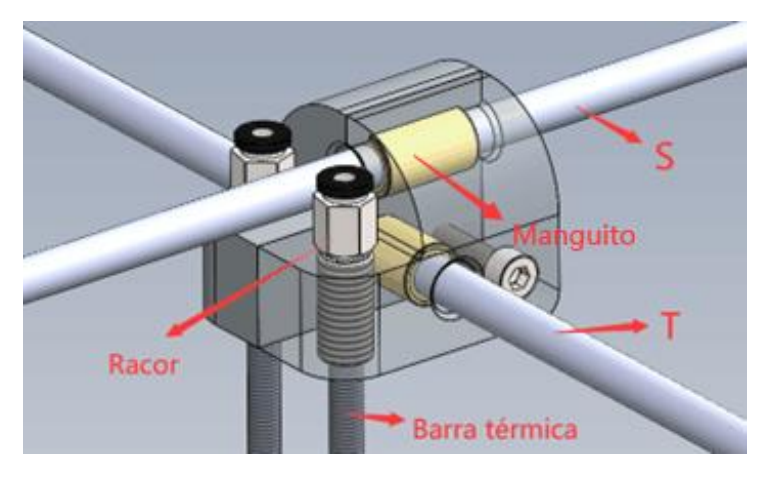

**Figura 3.61 Acoplador izquierdo y derecho Figura 3.62 Montaje final del bloque de acoplador**

#### 3.5 Bloque de extrusor

El extrusor lleva un piñón y un cojinete que forman una cavidad para exprimir el filamento, donde el piñón recibe energía del motor para ofrecer giro y fuerza de empuje. Al mismo tiempo, el cojinete se ajusta por una palanca. Esta palanca queda presionada por un muelle, permitiendo ajustar el espacio entre el rodamiento y el piñón. Además, la fuerza del muelle se configura mediante un tornillo de mano. Al girar el tornillo, el cojinete se mueve hasta que el filamento esté remordido por el engranaje y cojonete. El mecanismo hace avanzar el filamento por fricción al arrancar el motor del extrusor.

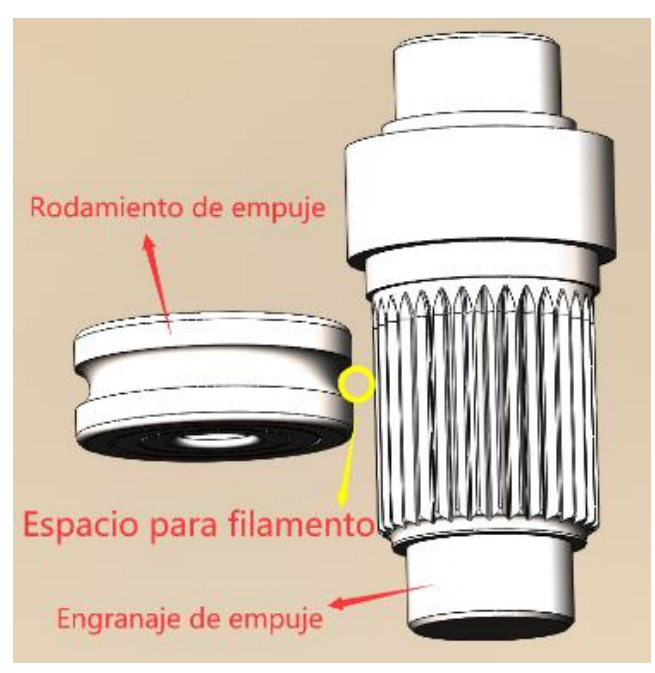

**Figura 3.63 Componentes en contacto directo con los filamentos en un extrusor**

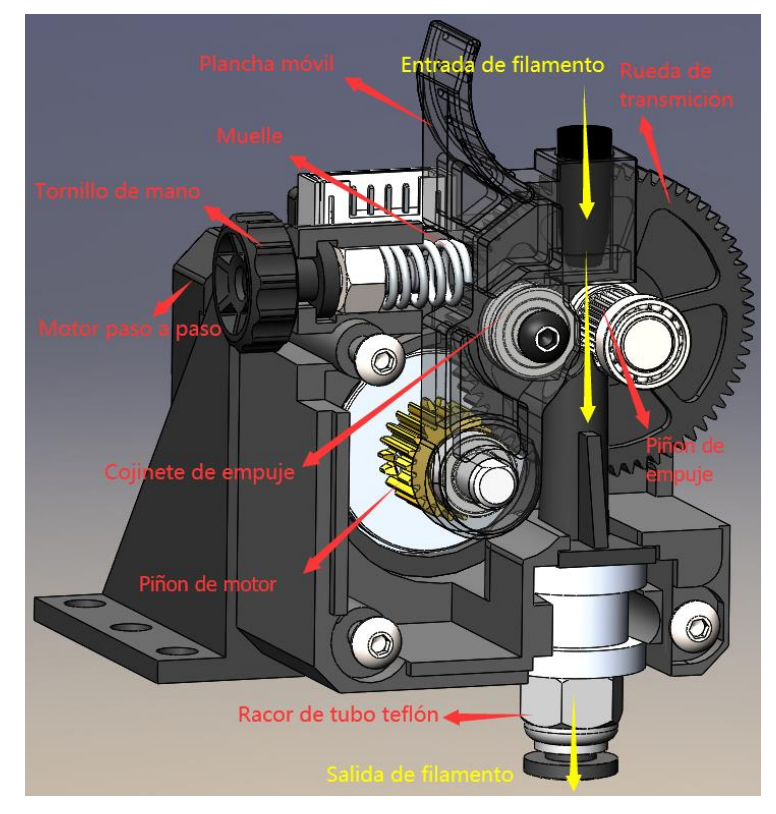

**Figura 3.64 Componentes de un extrusor**

Me puse en contacto con algunos profesionales sobre el diseño del extrusor. Al final prefiero un producto ya comercializado a mi propio diseño, por motivo de que, para conseguir una buena extrusión, los parámetros del extrusor deben someterse a una amplia experimentación para obtener los valores óptimos. Por experiencia, los extrusores de diseño propio son difíciles alcanzar a la calidad de los productos maduros, ya que la primera suele dar problemas de interrupciones en el transporte y fuerzas de extrusión impropias en la impresión. Cualquier problema puede hacer que se desperdicie una impresión que ya ha tardado varias horas en completarse. Esto no puede ser tolerable. Al final me decanto por el extrusor Titan de E3D, el cual ofrecido por una empresa especializada en la investigación y el diseño de sistemas de extrusión para impresoras 3D, cuyos extrusores son conocidos en toda la industria de las impresoras FDM por su excelente y fiable calidad. La extrusión dual de mi impresora espera dos extrusores, que se montarán en la carcasa y servirán a su respectiva boquilla por separado. Su ubicación será abordada posteriormente en el próximo capítulo ya que aún no se dispone nada del cuerpo de la máquina.

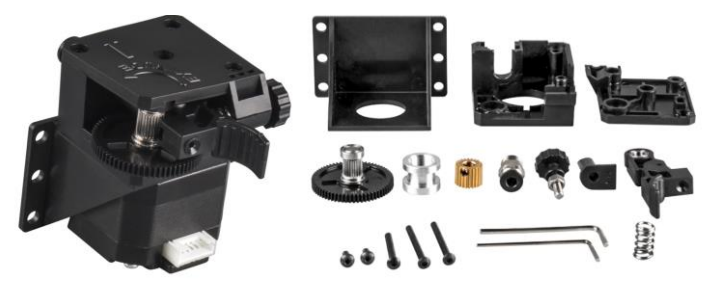

**Figura 3.65 Titan extrusor de E3D**

### 3.6 Bloque de carcasa

Ya se han concebido todos los bloques funcionales de la impresora 3D, lo que falta es elaborar una carcasa para la máquina y 2 soportes para guardar las bobinas. No olvidar que, antes de empezar, es imprescindible configurar en SolidWorks la posición de instalación de los bloques de función del prototipo para evitar interferencias del movimiento, a fin de cubrir totalmente los margenes de impresión establecidos de 250\*250\*250mm y lograr la viabilidad de la instalación.

### 3.6.1 Configuración de combinación

#### Configuración del eje Z:

Cuando la superficie de la cama caliente está contacto en la superficie inferior de las boquillas, la altura máxima de impresión del eje Z está dado por la distancia entre las dos superficies en choque durante el descenso de la cama caliente. En la figura 3.66 se ve fácilmente que, esta distancia es la entre la superficie inferior del cojinete de la brida y la superficie superior del acoplamiento. Retoco esta distancia a 255,9 mm, dejando un margen de movimiento de al menos 5,9 mm.

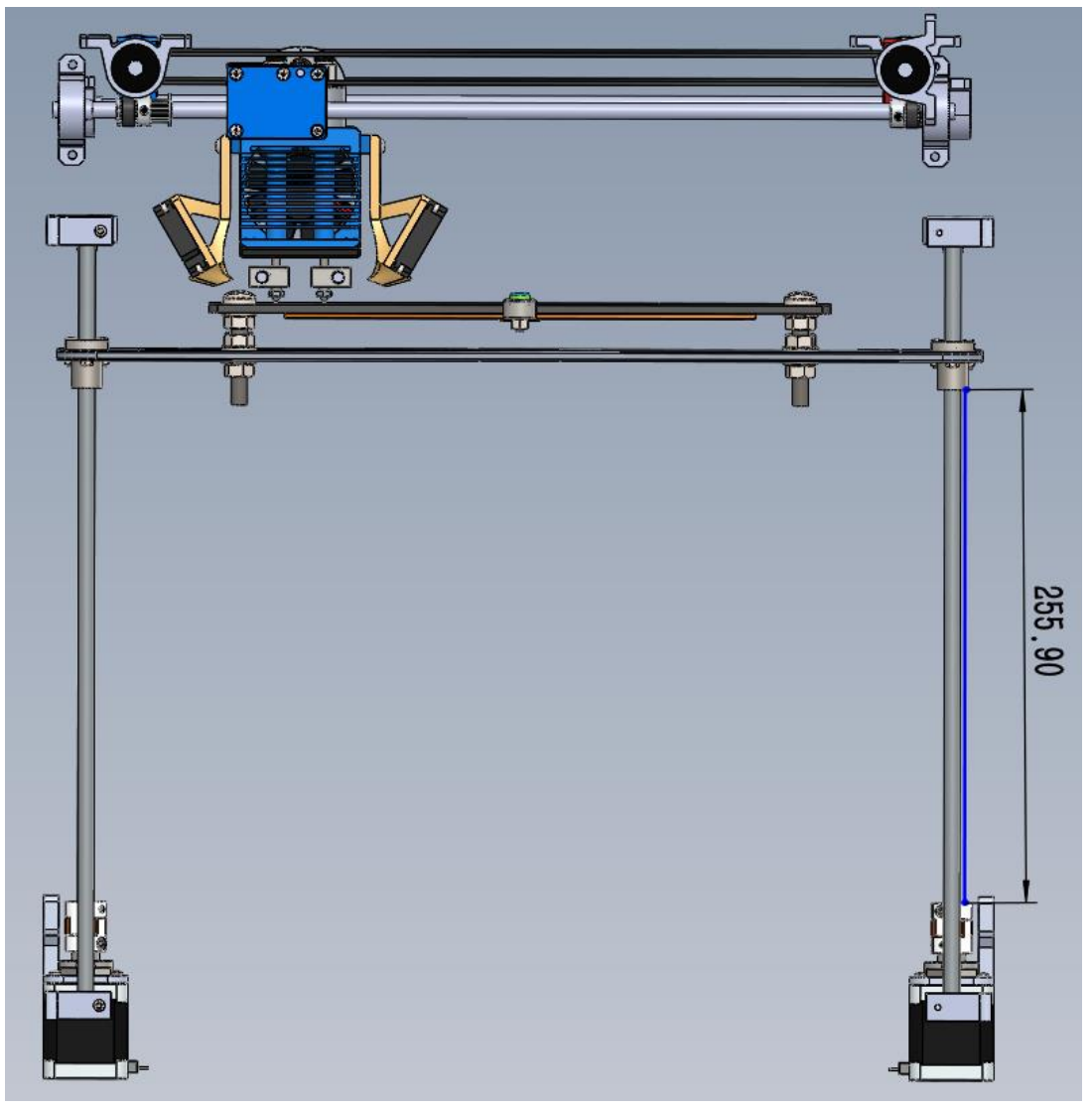

**Figura 3.66 Configuración de eje Z**

### 3.6.2 Configuración del plano XY

Antes de nada, marcar el área de impresión de 250 \* 250 mm en la cama caliente. Las cuatro esquinas donde se encuentran los tornillos de la cama caliente se denominan A, B, C y D. Cuando las boquillas alcancen sus fronteras de impresión, al menos una boquilla debe sobrepasar este rango. Hay que advertir que no debe haber ningún solapamiento entre cualquieras entidades mientras se mueven las boquillas. Pongo 4 figuras de los detalles geométricos correspondientes a los casos de que el hotend llega a sus puntos de frontera, lo que justifica la razonabilidad de la configuración. Las líneas azules en la cama caliente reflejan el ámbito 250\*250mm de impresión.

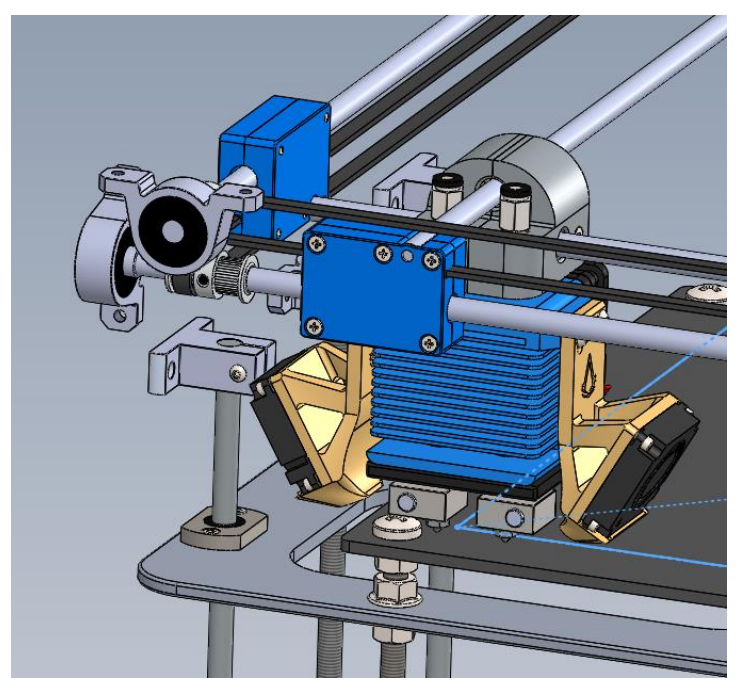

**Figura 3.67 Verificación de posición A**

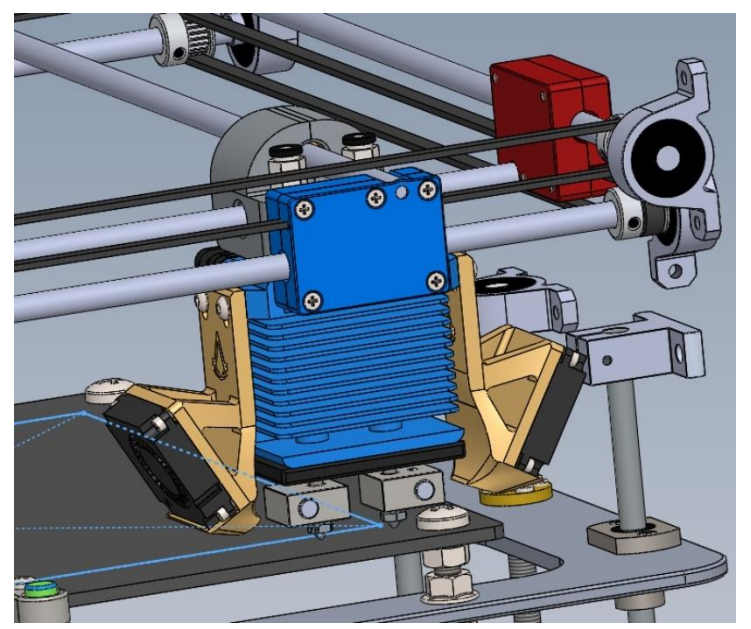

**Figura 3.68 Verificación de posición B**
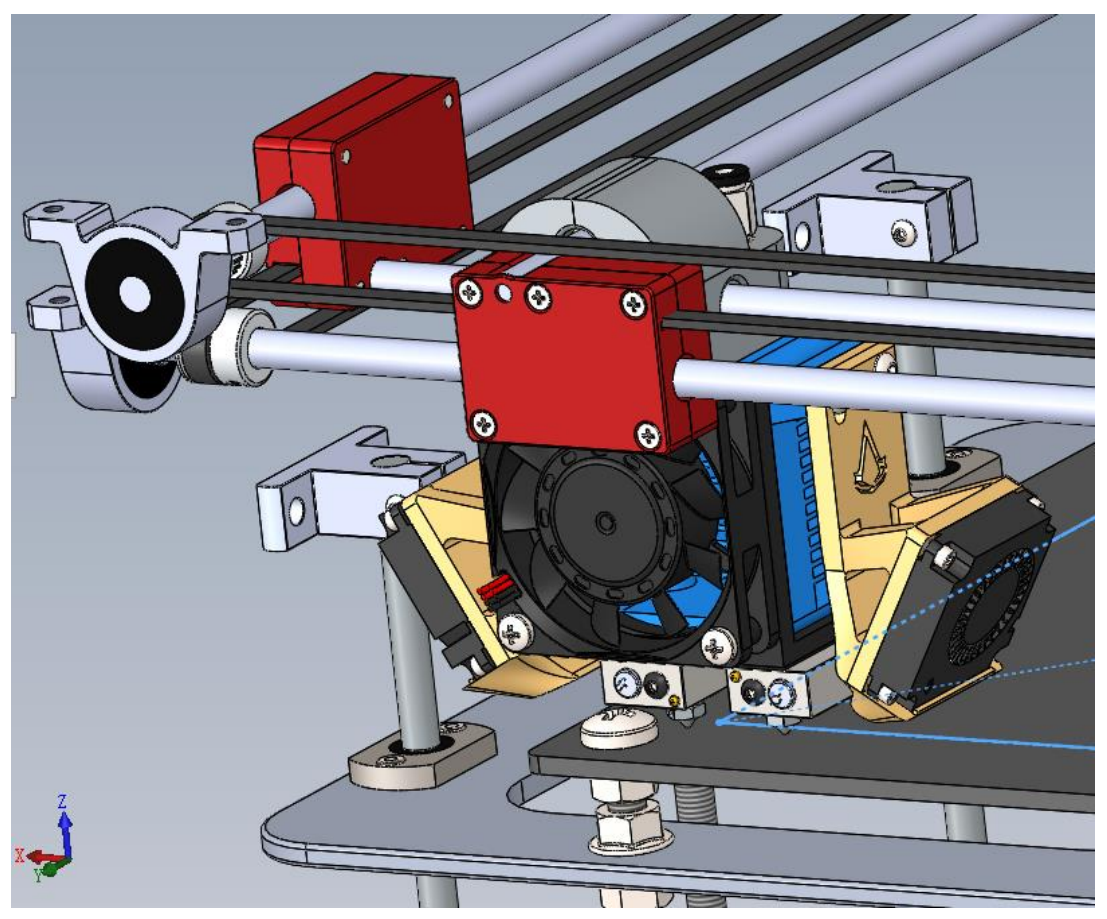

**Figura 3.70 Verificación de posición C**

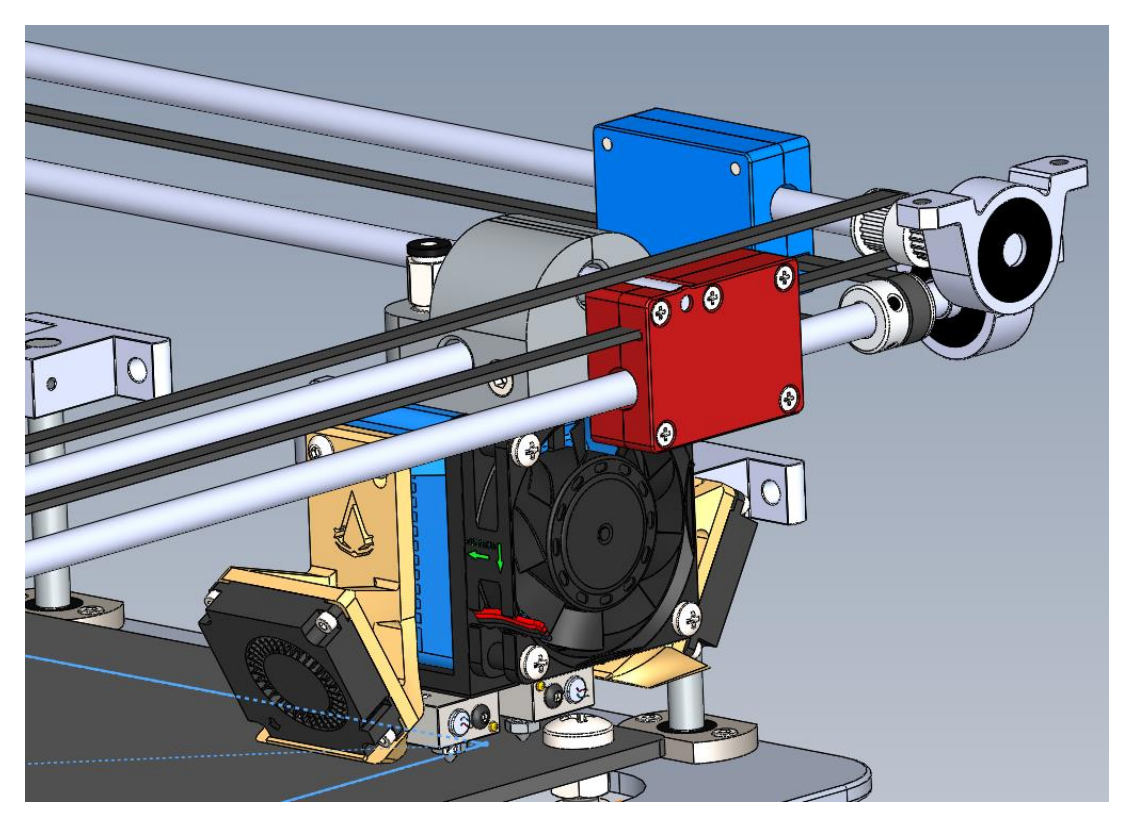

**Figura 3.69 Verificación de posición D**

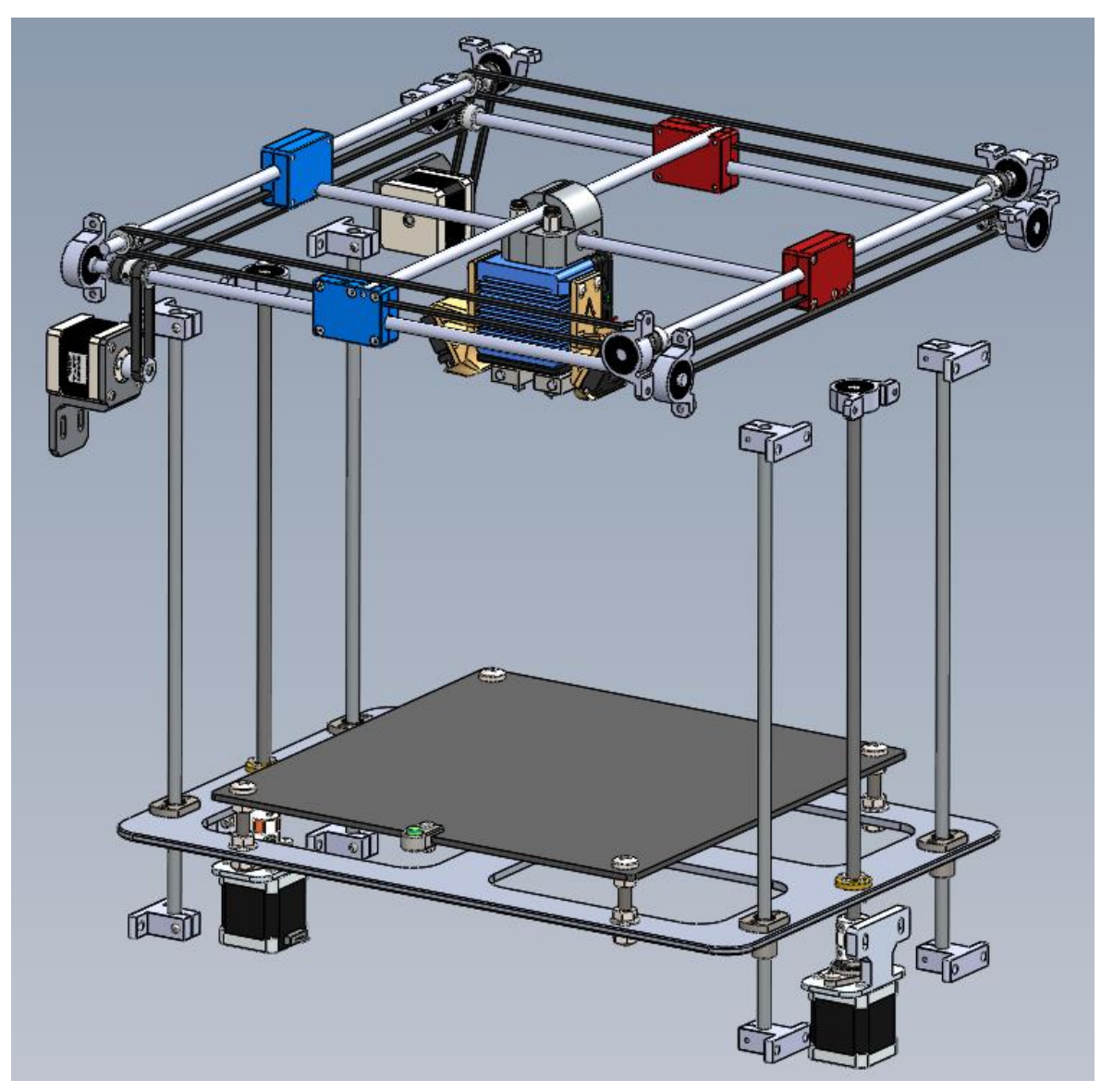

Agregar todos los soportes y determinar la ubicación de los motores X e Y, se obtenga el modelo de simulación del ensamblaje configurado:

**Figura 3.71 Ensamblaje final de los bloques funcionales**

#### 3.6.3 Diseño de carcasa

Requerimientos atendibles del diseño de la carcasa:

- a. Proporcionar orificios de montaje para los bloques preparados.
- b. Dejar espacio para los módulos eléctricos pendientes.
- c. Fácil de fabricación e instalación.
- d. Estéticamente agradable.

Según el diseño, toda la carcasa está compuesta con 5 partes:

# 3.6.3.1 Placa izquierda

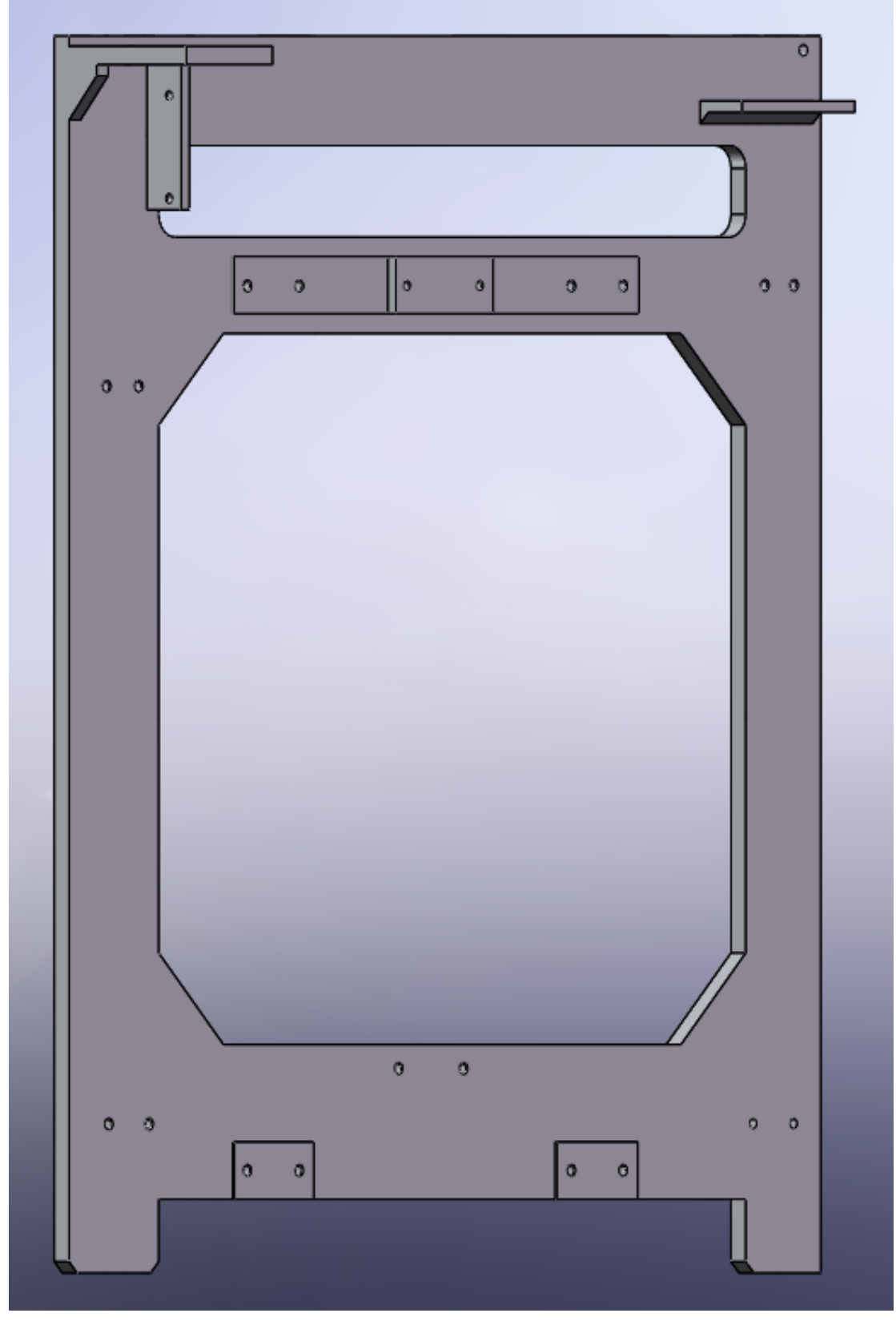

**Figura 3.72 Modelo de placa izquierda**

# 3.6.3.2 Placa derecha

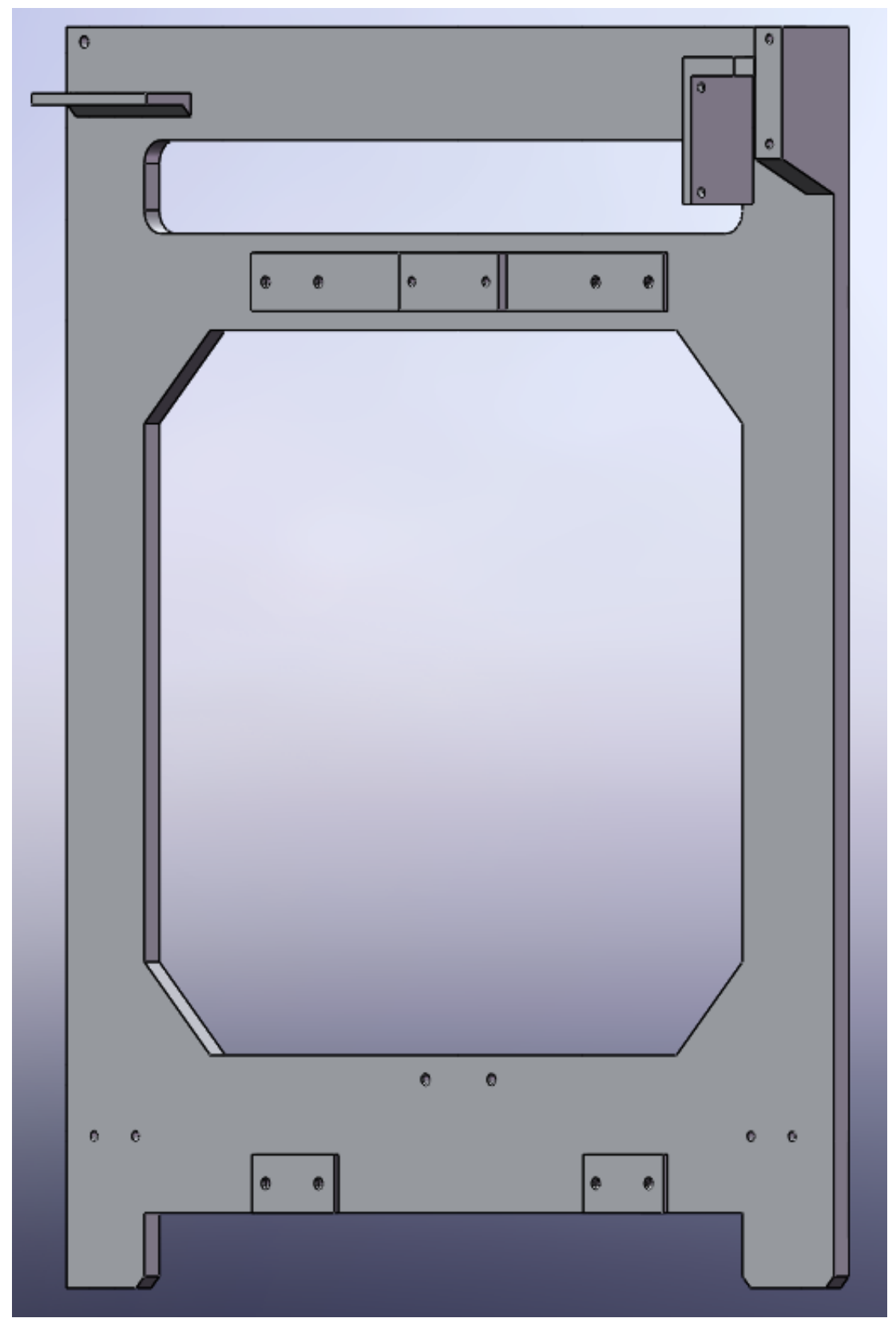

**Figura 3.73 Modelo de placa derecha**

# 3.6.3.3 Placa trasera

En la parte superior se dispone varios agujeros M4 para ensamblar los 2 extrusores mencionados. Debajo de ellos preparo 4 agugeros roscados para montar 2 soportes de bobinas.

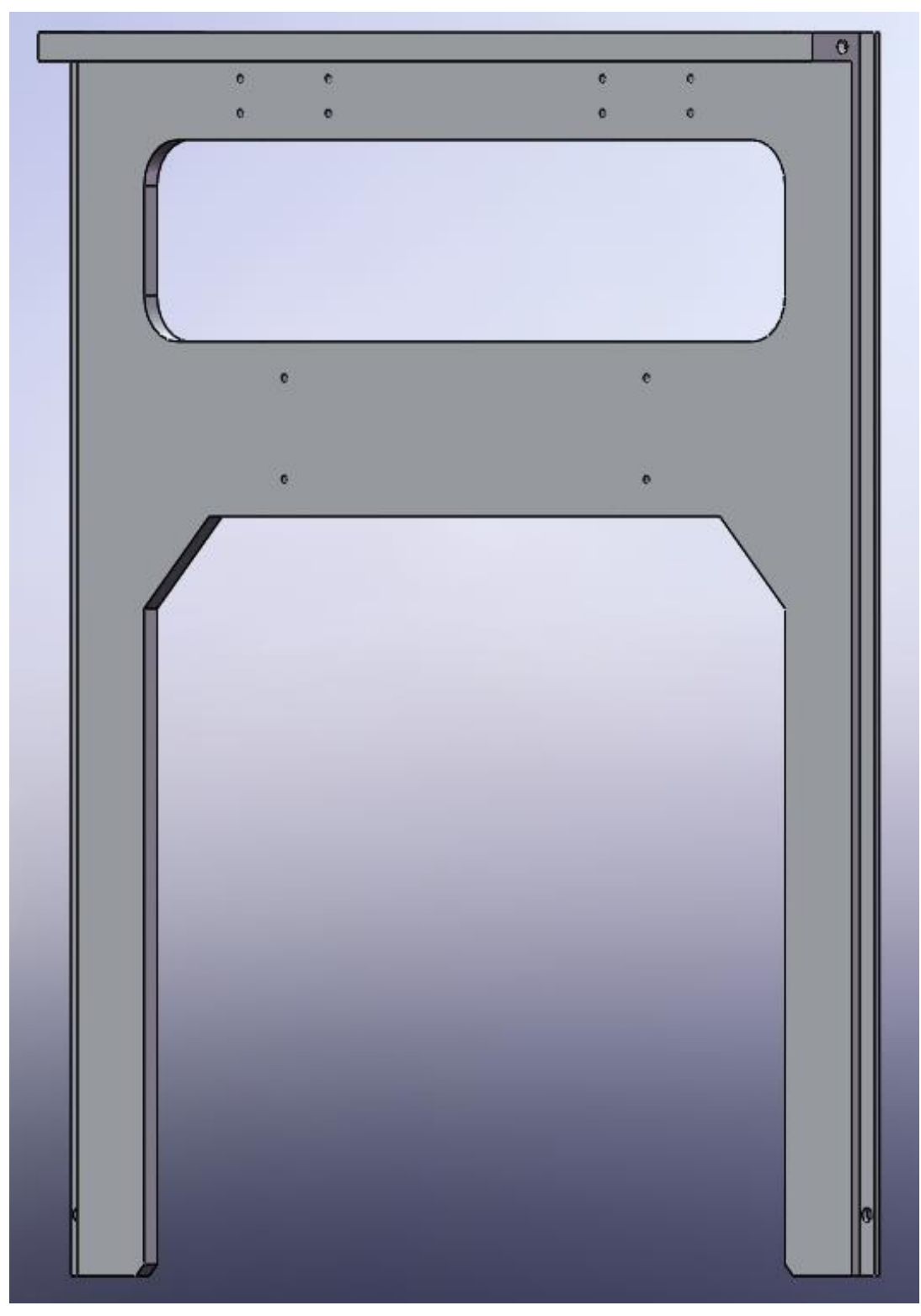

**Figura 3.74 Modelo de placa trasera**

# 3.6.3.4 Placa de fijación superior

Sirve para acoplar la placa izquierda y la derecha, ubicando en la parte superior de la máquina.

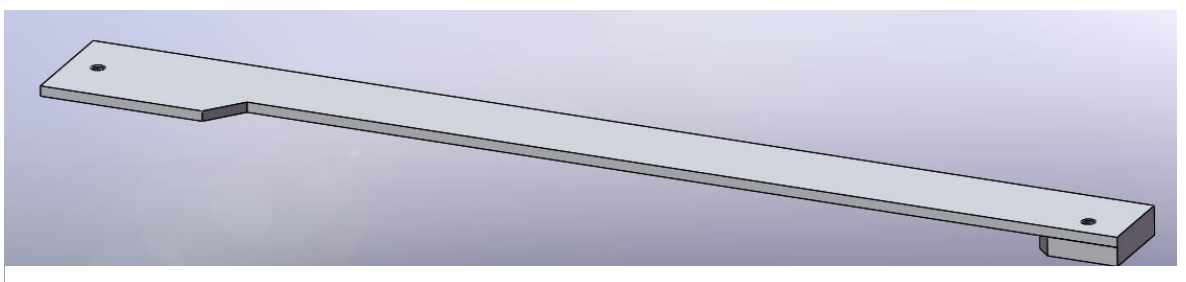

**Figura 3.75 Modelo de placa de fijación**

### 3.6.3.5 Placa de soporte inferior

Hay dos chapas metálicas de 9 mm de grosor. Sirven de base para las unidades eléctricas pendientes de la impresora y mejoran la estabilidad estructural general.

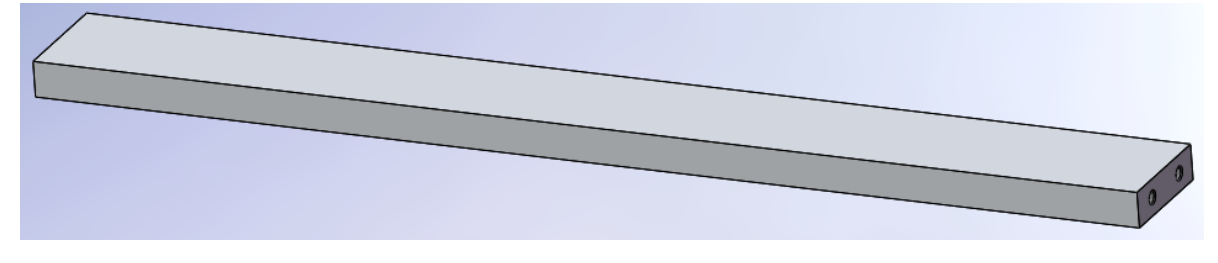

**Figura 3.76 Placa de soporte inferior**

3.6.3.6 Soporte de bobina

Son dos piezas fabricadas con ABS dorado.

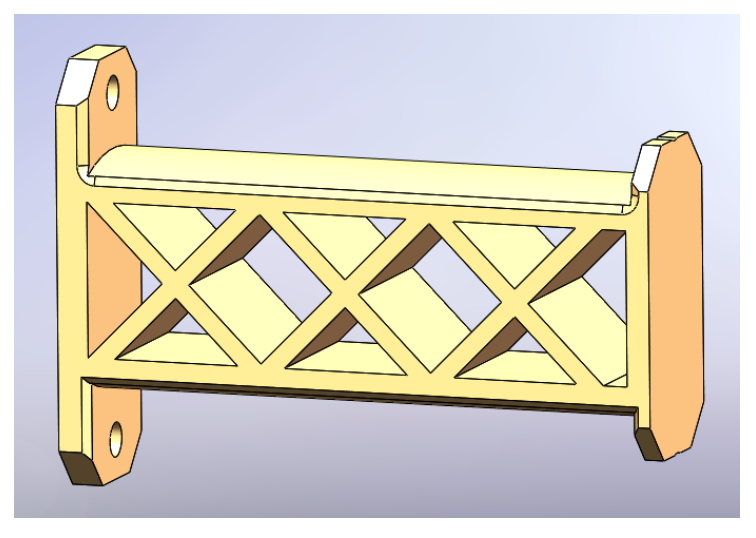

**Figura 3.77 Soporte ABS de bobina**

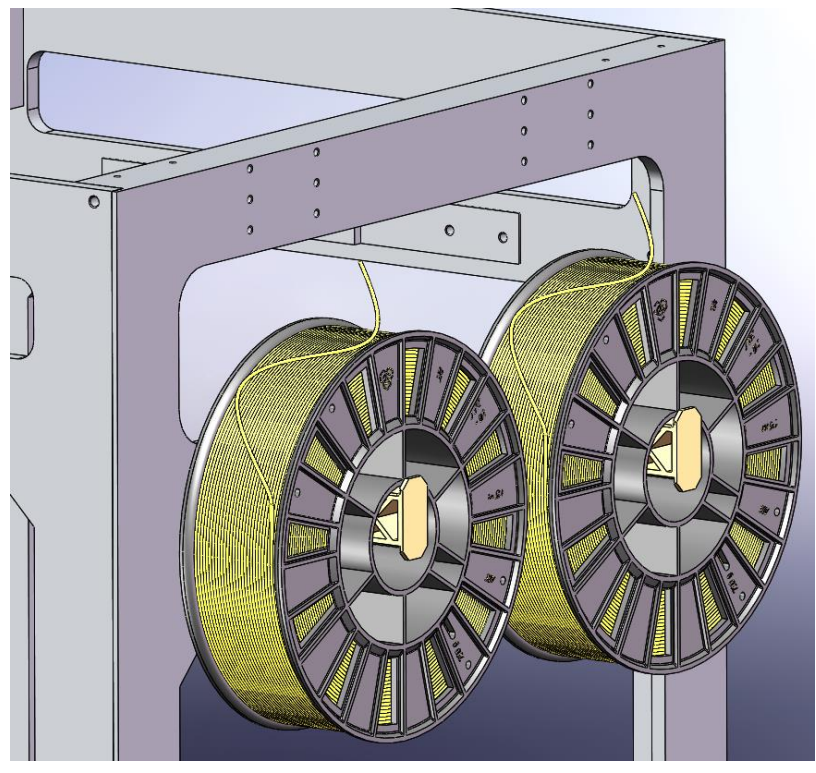

Inserto un dibujo de ensamblaje de los soportes de bobina y sus piezas vinculadas.

**Figura 3.78 Instalación prevista de bobinas de filamentos**

# 3.6.3.7 Prototipo de carcasa

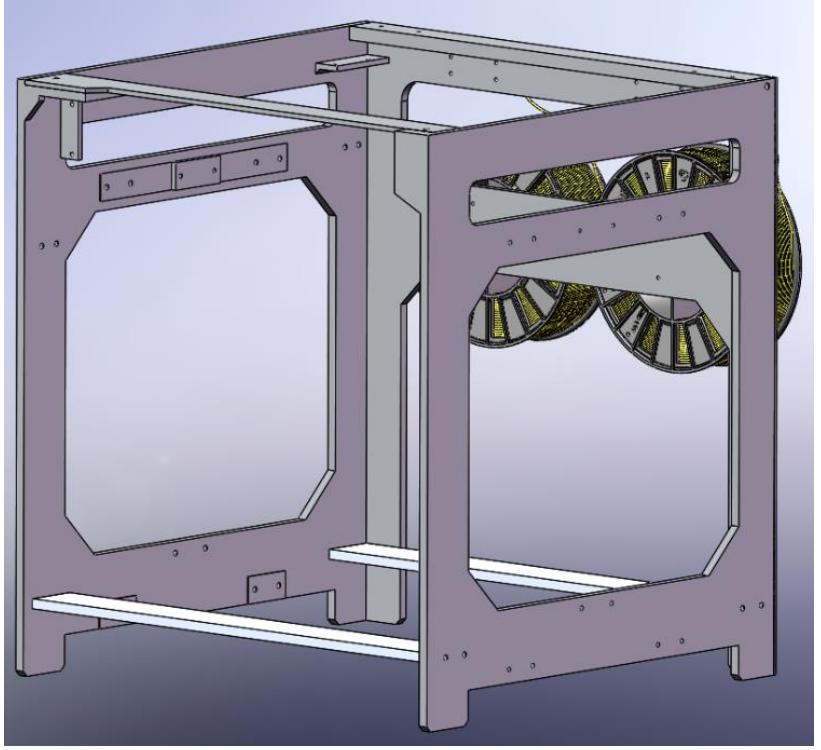

Montaje virtual de carcasa:

**Figura 3.79 Conjunto de carcasa**

# 3.7 Designación de material e información técnica

Además de aquellas piezas que ya se ha especificado su material, utilizo la aleación de aluminio magnesio 6061-T6 como el material para todas las otras piezas de mi propio diseño.

La aleación de aluminio 6061 es una aleación de aluminio de alta calidad producida mediante un proceso de preestirado con tratamiento térmico, cuyos principales elementos son el aluminio, el magnesio y el silicio. Tiene buena conformabilidad, soldabilidad y maquinabilidad, así como una resistencia mecánica media. Conserva una buena trabajabilidad después del recocido. Aplicaciones típicas de la aleación de aluminio 6061 incluyen los campos aeroespaciales, eléctricos y de telecomunicaciones, así también se emplea en las piezas de máquinas automatizadas, el mecanizado de precisión y la fabricación de moldes, etc.

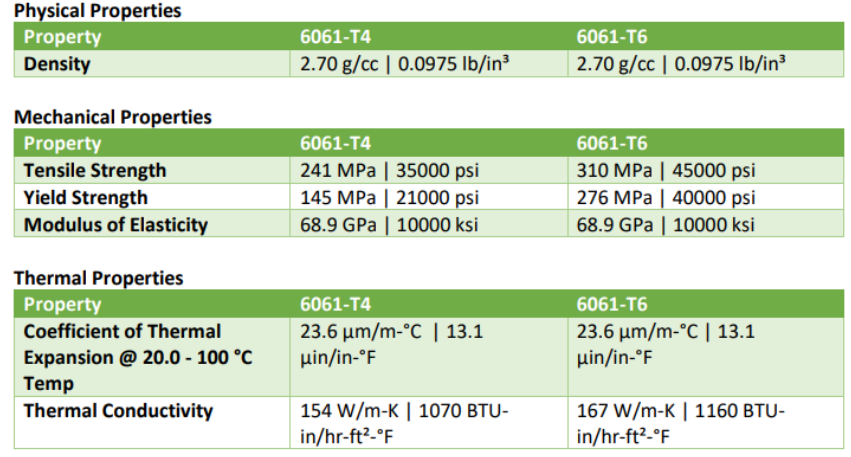

#### **Tabla 3.7 Propiedades de aluminio 6061-T4 y 6061-T6**

Mis requerimientos de fabricación se centran en la precisión del mecanizado. La aleación de aluminio 6061-T6 será el material ideal debido a que puede mecanizarse sin apenas tolerancias, y sus otras propiedades también satisfacen los objetivos del diseño.

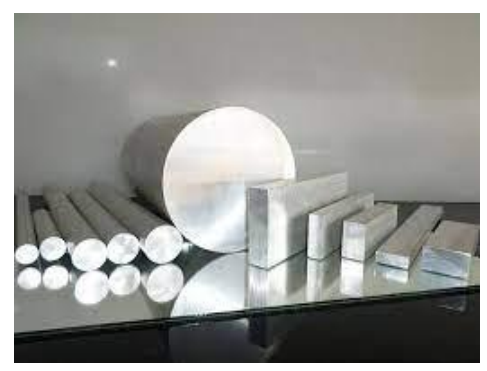

**Figura 3.80 Probetas de aluminio 6061-T6**

Generalmente, la rugosidad superficial de las piezas de aluminio 6061-T6 obtenidas por los procesos CNC llega alrededor a 3.2μm. Prescribo que la rugosidad de las piezas mecanizadas varíe desde 1,6μm hasta 3,2μm. Se aplica una tolerancia de IT8 en los procesos de mecánica, la flotación de no más de dos niveles de la tolerancia es aceptable.

*Weike Liao*

# 3.8 Ensamblaje final

Por fin, hemos llegado al momento en que todas las tareas de diseño se han completado. Al agregar todos los tornillos y tuercas respectivos, se obtiene la máquina completa. La estructura mecánica del prototipo de mi impresora Cartesiana, con doble extrusión, se visualiza en la figura 3.81:

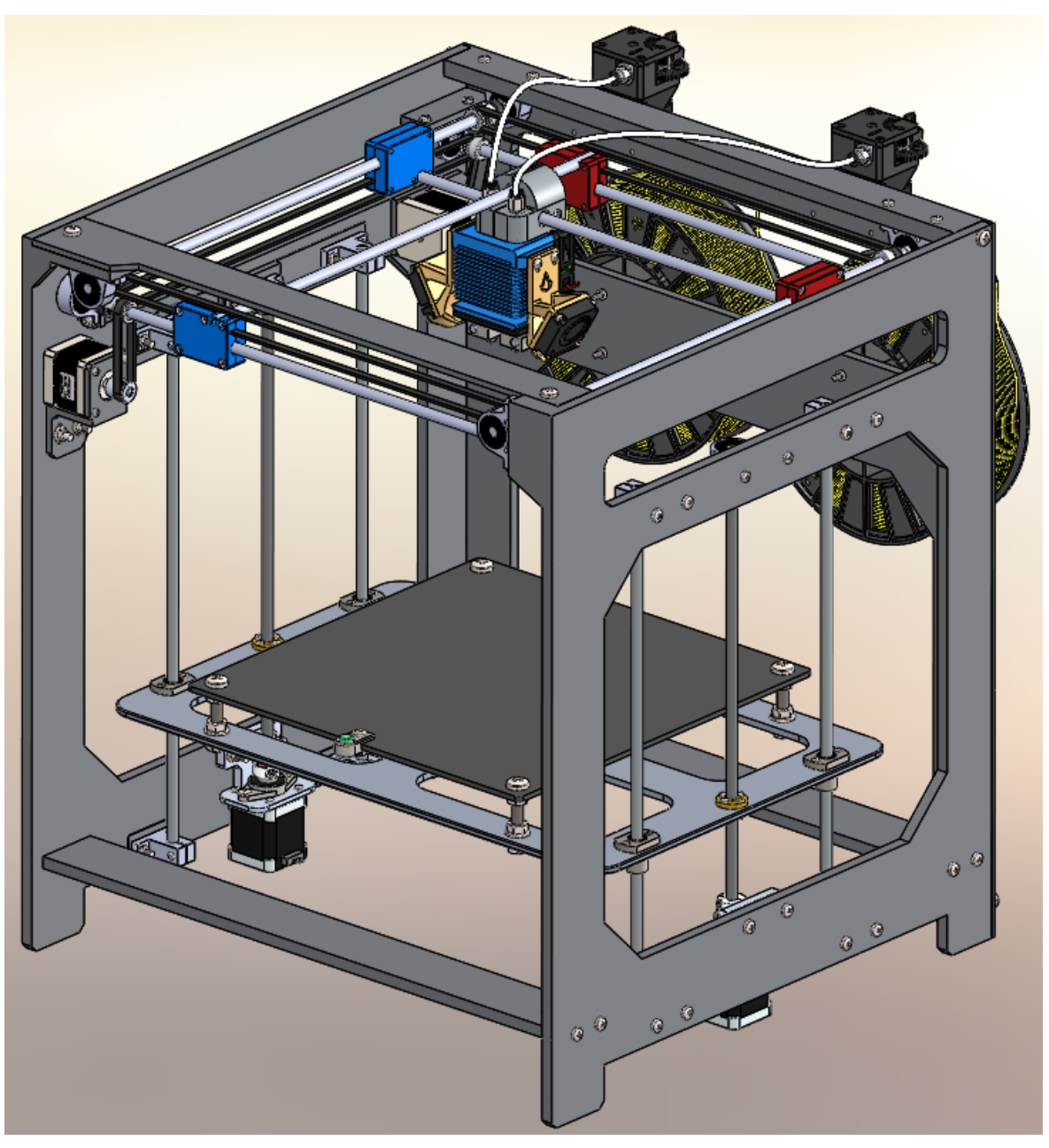

**Figura 3.81 Ensamblaje global de la impresora**

# **4. Lista de componentes**

Todas las partes mecánicas de la impresora ya están totalmente definidas. Hago estadísticas de las listas de componentes (o BOM) por propósito definir los números de serie de todas las piezas que comforman la impresora. Adicionalmente, aclarar su tipología y la cantidad total de las piezas. Antes de hacer las listas cabe informar que se ha clasificado todos los componentes por 2 grupos. Uno se agrupan los componentes funcionales, abarcando las piezas de compra y las de mi propio diseño. El otro recoge las piezas estandarizadas de fijación, incluyendo los tornillos y las tuercas.

#### 4.1 Piezas funcionales

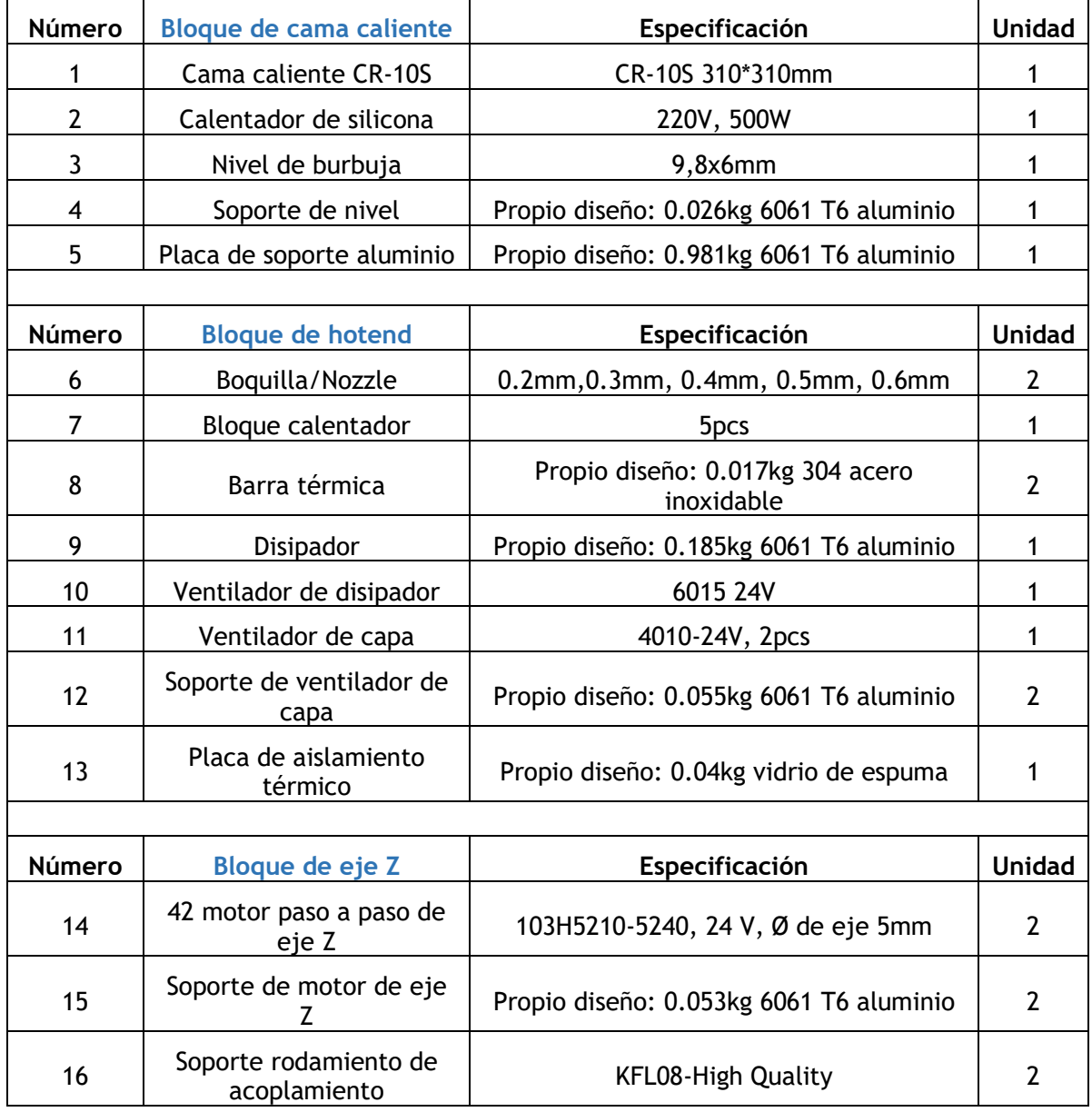

#### **Tabla 4.1 BOM de impresora, excepto las piezas estandarizadas.**

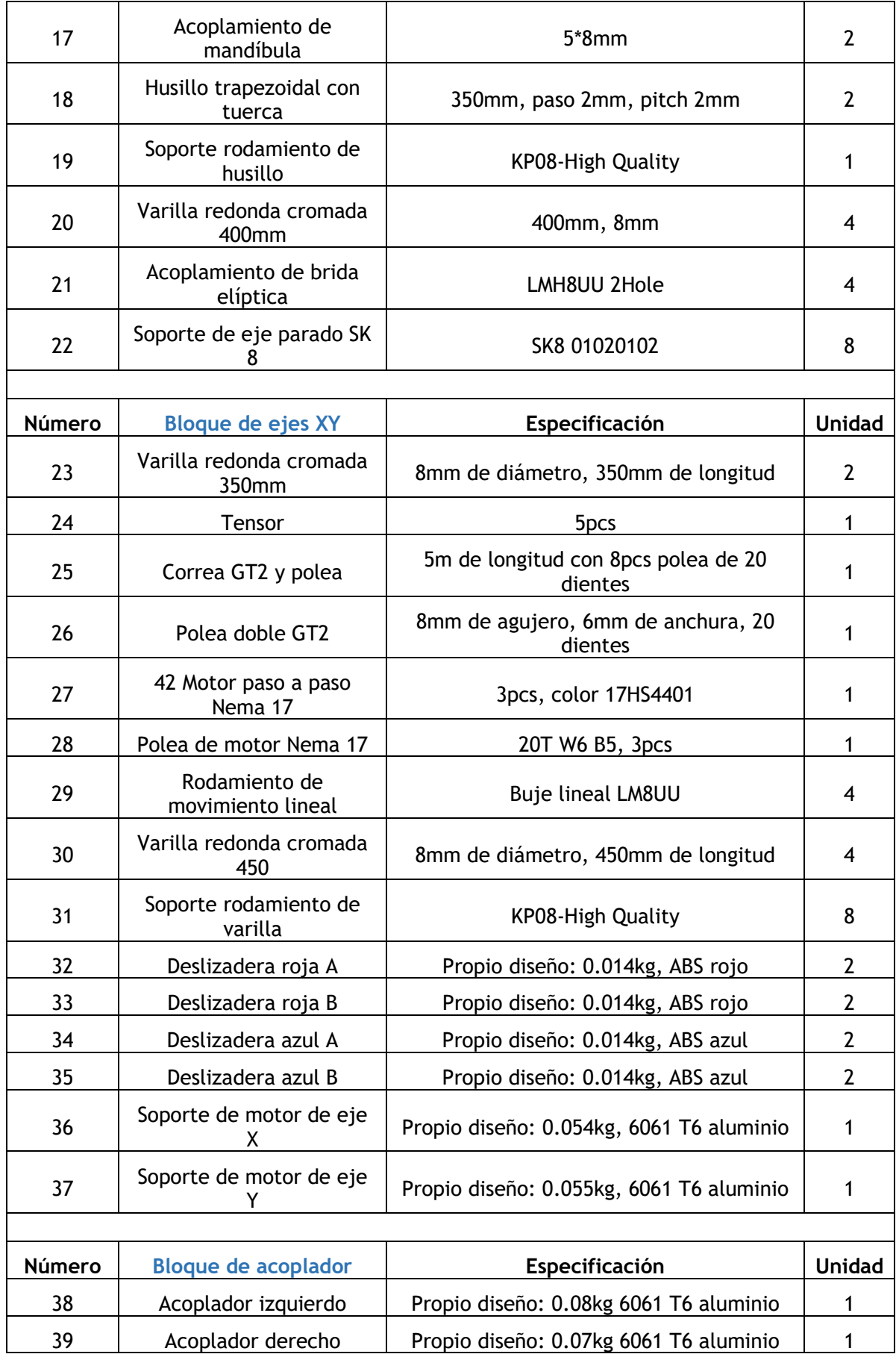

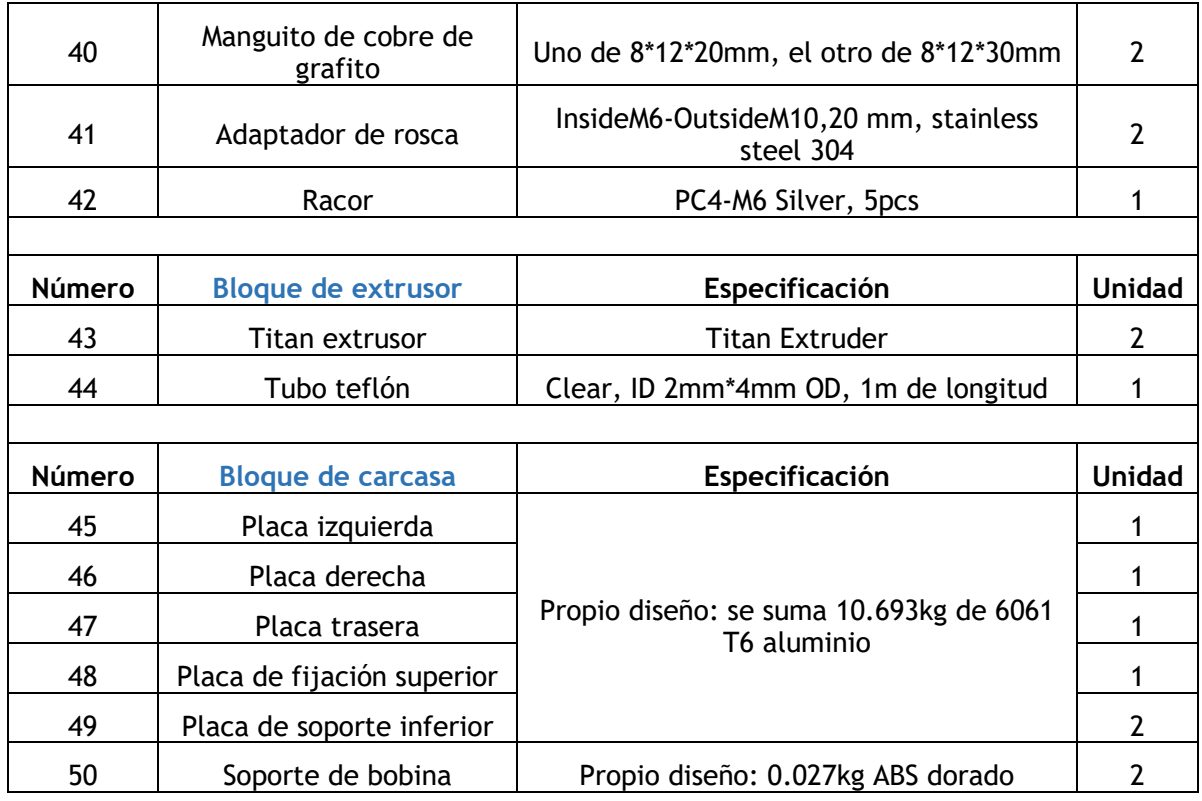

Se suma 50 tipos de piezas con la cantidad total de 94.

# 4.2 Piezas estandarizadas

# 4.2.1 Tornillos

### **Tabla 4.2 BOM de tornillos**

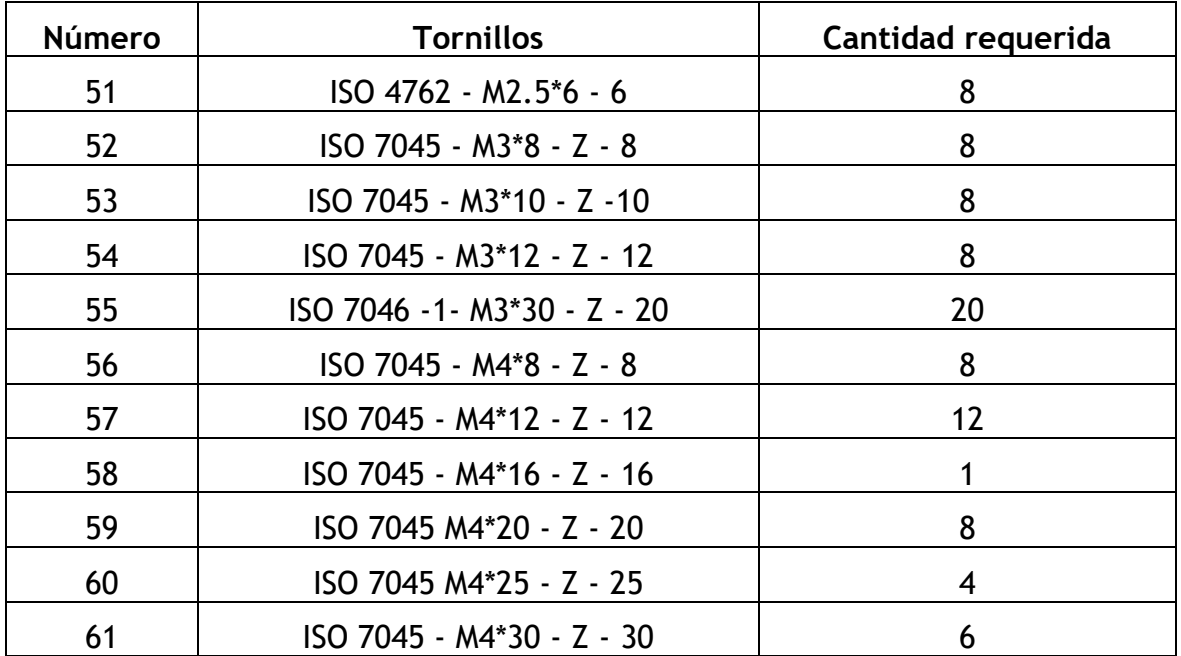

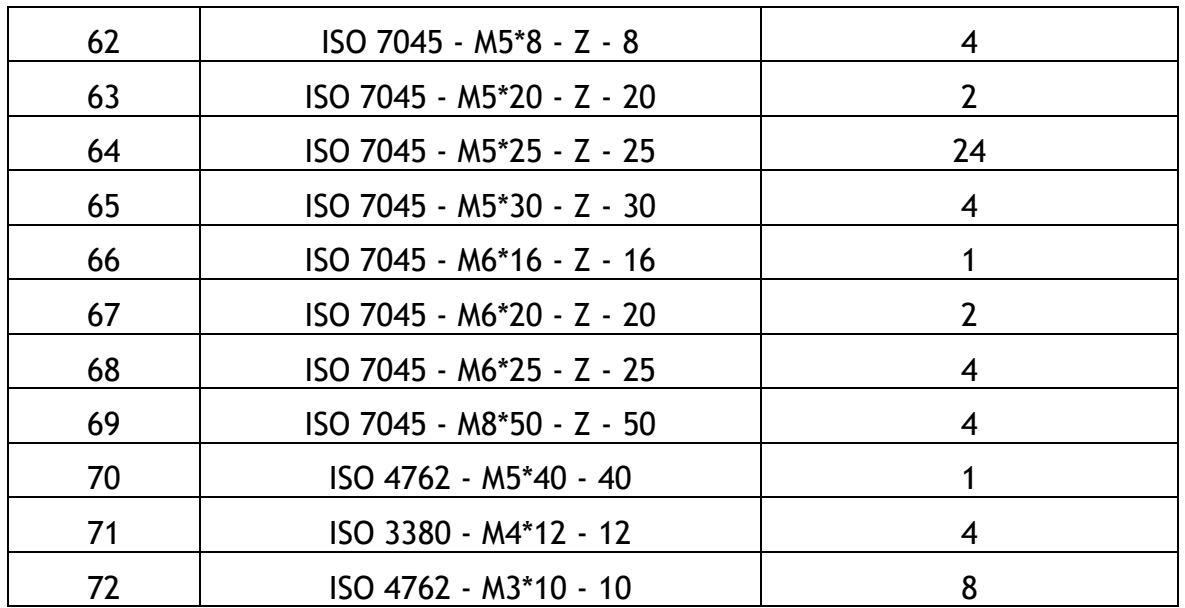

Se ha aplicado 22 variedades de tornillos con su cantidad total de 149.

#### 4.2.2 Tuercas

#### **Tabla 4.3 BOM de tuercas**

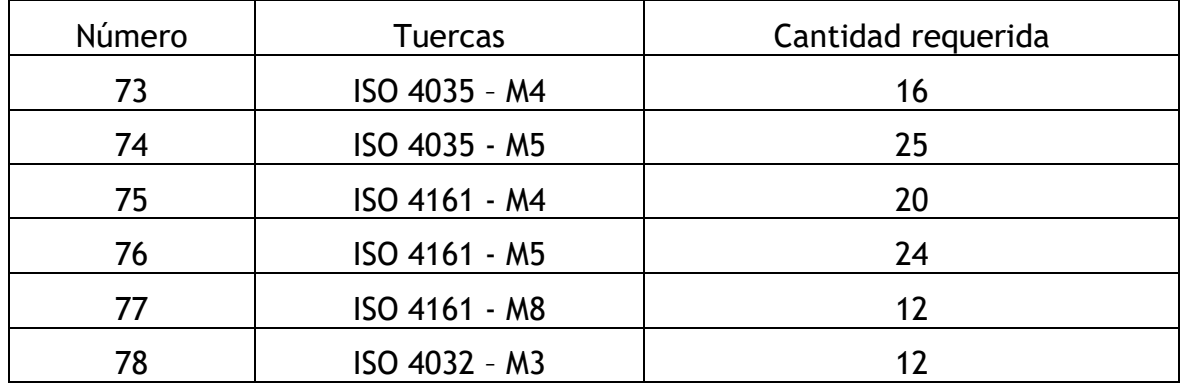

Se suma 6 tipos de tuercas, con cantidad de 108.

Los cuadros anteriores engloban todos los elementos mecánicos de la impresora 3D. De los datos estadísticos, la máquina engloba 351 piezas con 78 tipos distintos.

# **5. Presupuesto y proveedores**

Todas las piezas se dividen en tres categorías según diferentes métodos de cálculo de costes. La primera categoría corresponde a las piezas de productos adquiridos en el mercado, cuyo coste incluye el precio de adquisición y los gastos de envío. La segunda categoría se refiere a las piezas de diseño propio, para aquellas sólo se indican los costes de mecanizado producidos por una fábrica CNC, y la tercera categoría consiste en las piezas estandarizadas, que son suministradas exclusivamente por unos proveedores. El coste de envío lo proporciona la calculadora de fletes de los comerciantes, y los precios de envío para distintos productos del mismo proveedor solo se cuentan como un total por una vez.

### 5.1 Piezas de compra

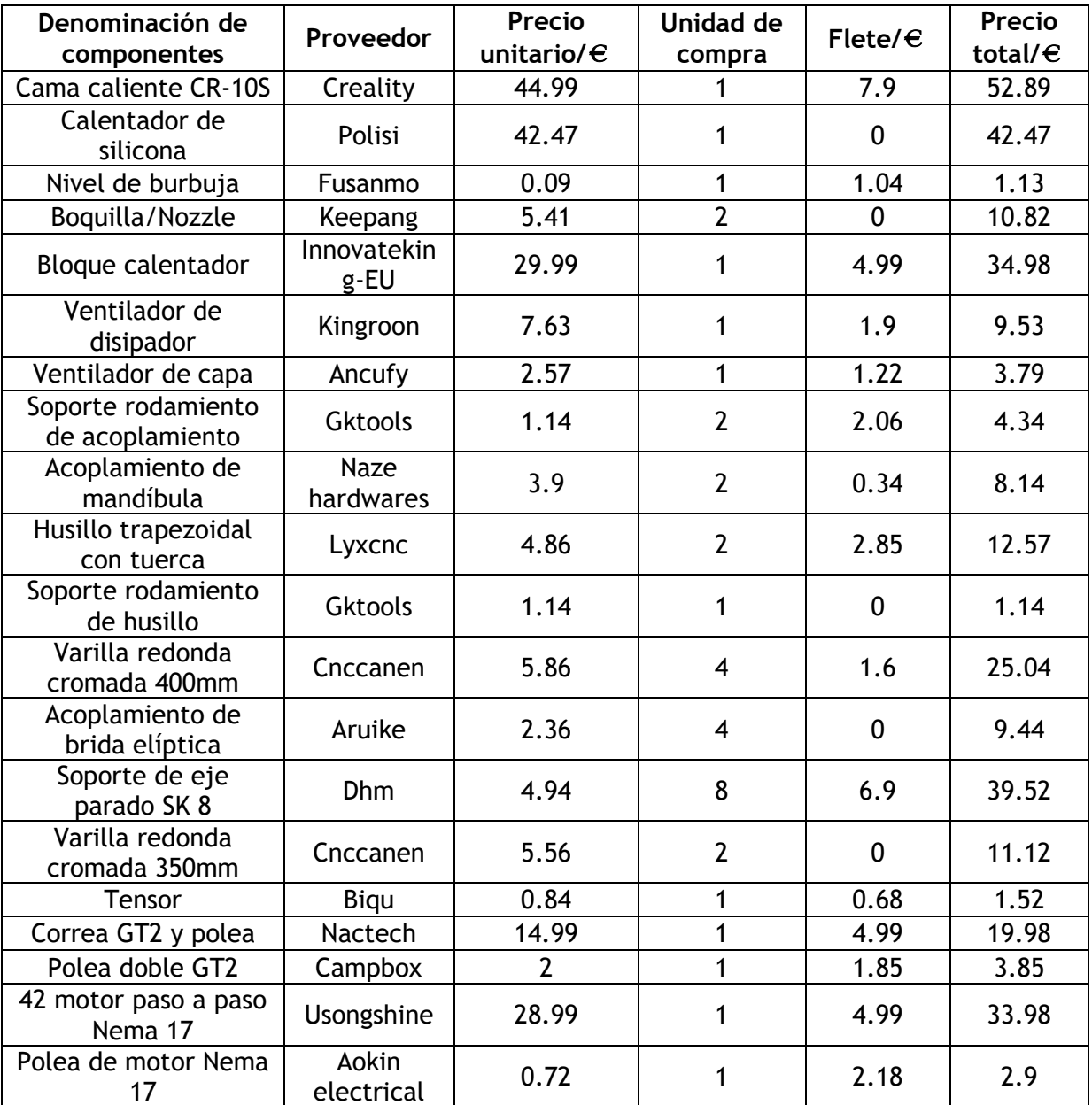

#### **Tabla 5.1 Presupuesto de piezas de compra**

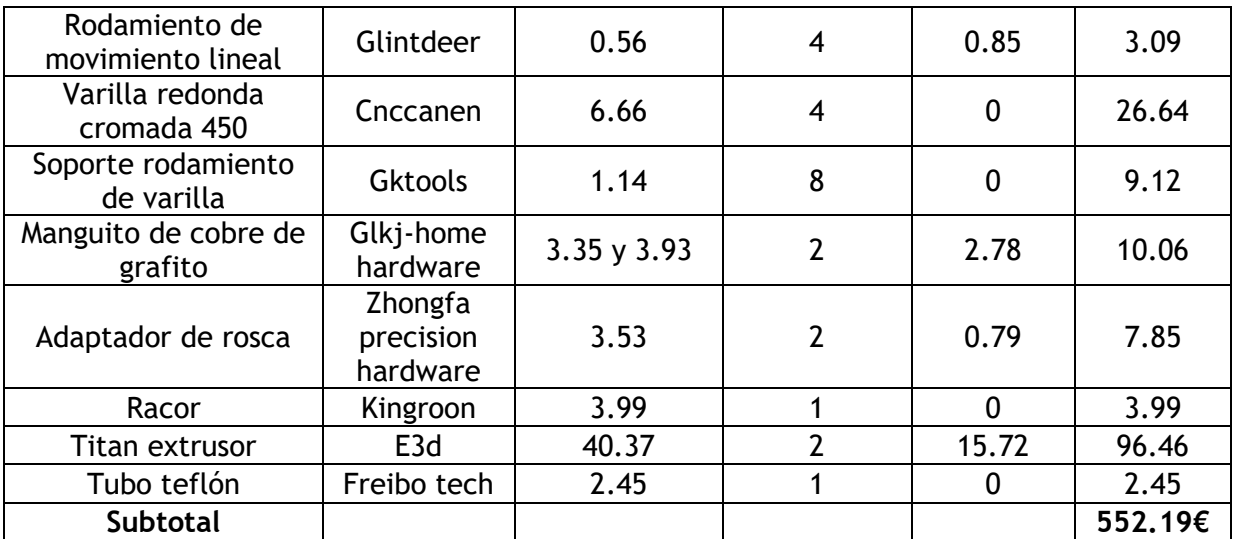

# 5.2 Piezas de diseño propio

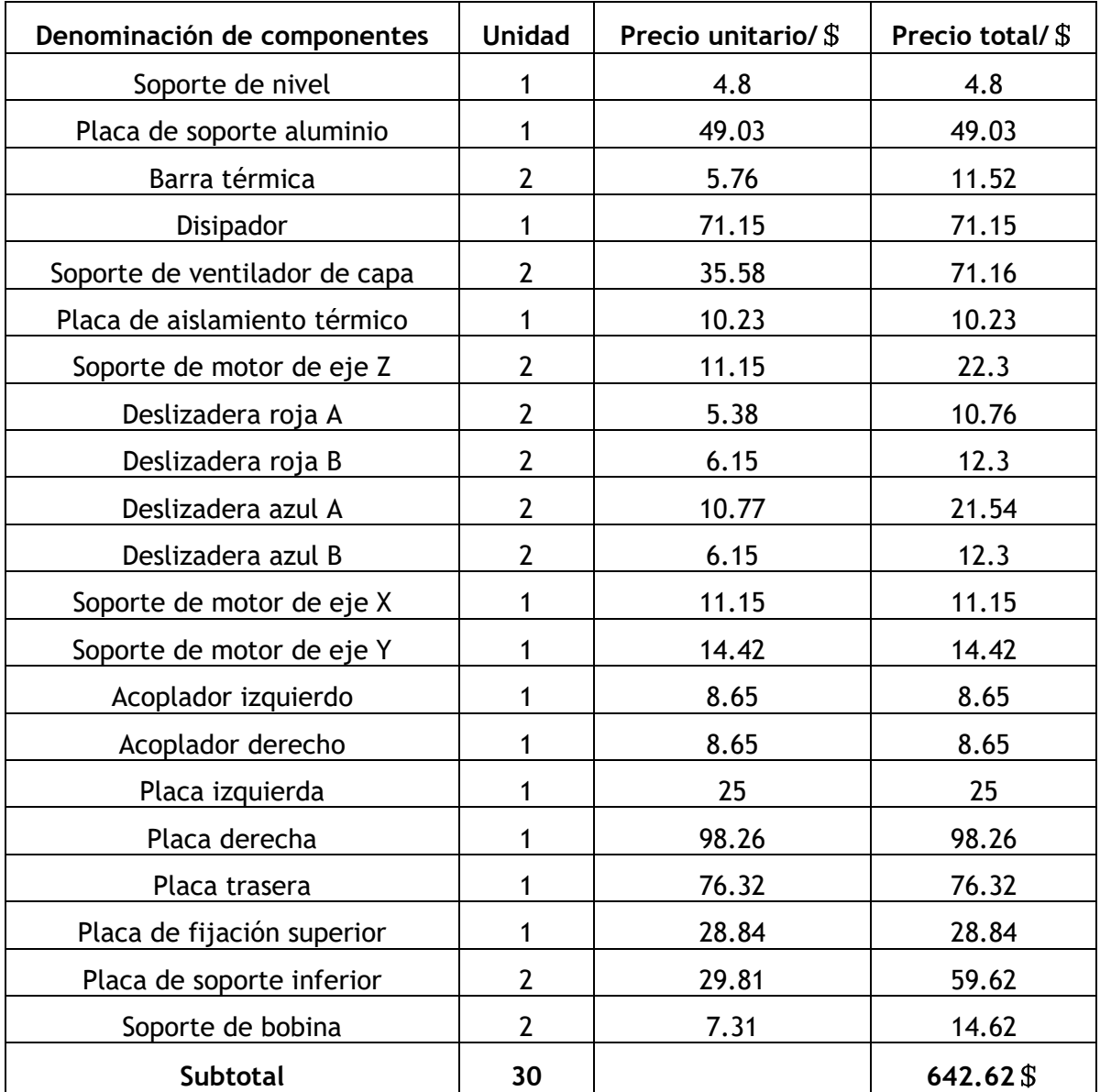

El costo total de mecanizado de las piezas diseñadas es de 642,62 dólares, que se convierte en 625,40 euros.

# 5.3 Piezas estandarizadas

#### **Tabla 5.2 Presupuesto de piezas estandarizadas**

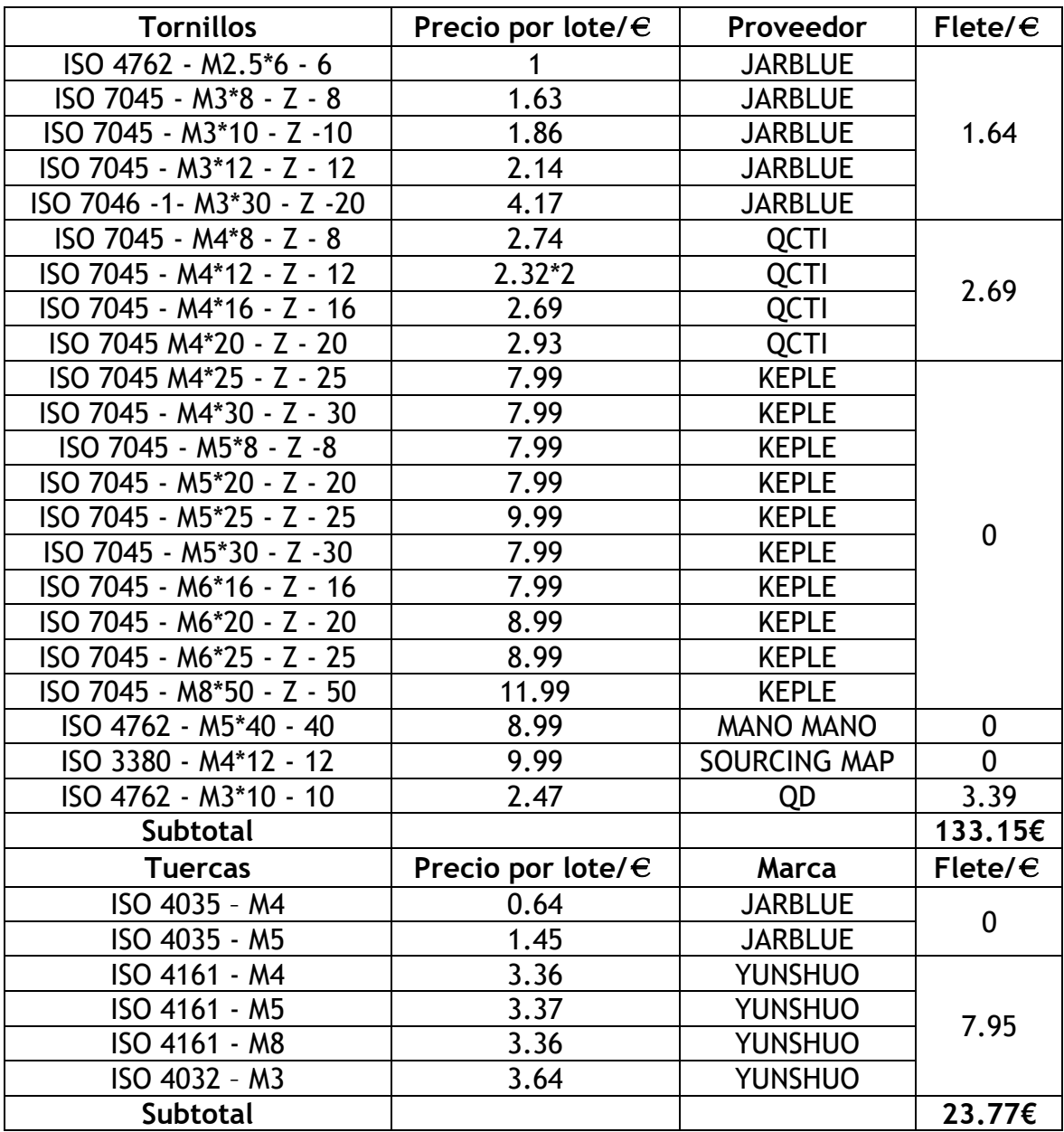

#### 5.4 Presupuestos generales

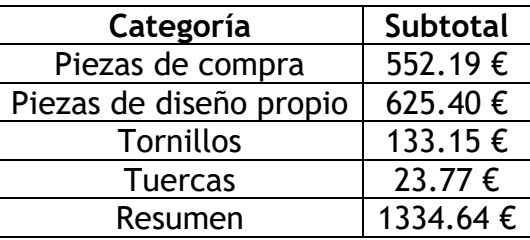

El coste de este diseño ronda los 1334,64 euros. Debido a que el presupuesto de mecanizado podría ser flotante, un presupuesto preparativo alrededor de 1500 euros para esta máquina será considerable.

# **6. Conclusión**

Cabe destacar que, se ha cumplido el objetivo inicial del proyecto, el diseño de la estructura mecánica de una impresora 3d. Todos los contenidos descritos de este documento apuntan a las tareas de completar y justificar el diseño de la estructura dicha. Esta impresora será capaz de imprimir piezas de hasta tamaño de 250\*250\*250mm, con una amplia gama de materiales como plástico, madera, hilos de metal y todos los otros filamentos que estén dentro del alcance de la habilidad de la impresora. Los cabezales de impresión dobles aumentarán la velocidad de impresión obviamente en comparación con una impresora de único cabezal y su mecanismo de transmisión asegurará una precisión y estabilidad fiables de impresión. Las innovaciones que he introducido en la construcción tradicional también contribuirán a incrementar ligeramente la capacidad de la impresora.

En el desarrollo de TFG, mi habilidad de búsqueda de información ha crecido mucho en el proceso de resolución de distintos problemas. Ya dominé el uso de SolidWorks y se han profundizado mis conocimientos profesionales en el campo mecánico. Me gustaría agradecer a mis tutor y compañeros, así como a cualquiera que me haya dado ayuda y consejos, sin los cuales no podría haberlo hecho.

Después de completar mi Trabajo Fin de Grado, voy a emparejar la impresora con unidades de control eléctricas apropiadas. Cualquier sobresaliente diseño del mundo es el resultado de las revisiones e iteraciones constantes. No puedo asegurar que mi diseño en este trabajo ya esté optimizado en todos los aspectos, sino que seguiré perfeccionándolo en la práctica hasta que obtenga una excelente impresora.

# **7. Lista de referencias bibliográficas**

- [1] Jorge Lorenzo. «Guía Definitiva sobre Extrusores y Hotends para Impresora 3D», 2022. [En línea]. Disponible en: [https://of3lia.com/guia-extrusor-y](https://of3lia.com/guia-extrusor-y-hotend-impresora-3d/)[hotend-impresora-3d/](https://of3lia.com/guia-extrusor-y-hotend-impresora-3d/)
- [2] Jorge Lorenzo. «Cuáles hay y Cómo elegir el Mejor Filamento 3D para tu impresora 3D ||【Guía de Compra】», 2022. [En línea]. Disponible en: <https://of3lia.com/elegir-filamento-impresora-3d/>
- [3] Creality. «Core-XY VS Cartesiano», 2022. [En línea]. Disponible en: [https://creality3d.shop/blogs/choose-your-3d-printer/core-xy-vs](https://creality3d.shop/blogs/choose-your-3d-printer/core-xy-vs-cartesian?lang=es)[cartesian?lang=es](https://creality3d.shop/blogs/choose-your-3d-printer/core-xy-vs-cartesian?lang=es)
- [4] Raise 3D. «Comparing Bowden Extruders and Direct Drive Extruders», 2022. [En línea]. Disponible en: [https://www.raise3d.com/academy/comparing](https://www.raise3d.com/academy/comparing-bowden-extruders-and-direct-drive-extruders/)[bowden-extruders-and-direct-drive-extruders/](https://www.raise3d.com/academy/comparing-bowden-extruders-and-direct-drive-extruders/)
- [5] RepRap project. «RepRap Project wiki», 2022. [En línea]. Disponible en: [https://en.wikipedia.org/wiki/RepRap\\_project](https://en.wikipedia.org/wiki/RepRap_project)
- [6] Impresora3D. «Impresora3D», 2022. [En línea]. Disponible en: <https://www.impresoras3d.com/>
- [7] AliExpress. «AliExpress.com», 2022. [En línea]. Disponible en: <https://es.aliexpress.com/?gatewayAdapt=glo2esp>
- [8] 3D Market. «IMPRESORAS 3D COMO FUNCIONAN», 2022. [En línea]. Disponible en:<https://www.3dmarket.mx/consejos-impresion/impresora-3d-amazon/>
- [9] All 3DP. «Tipos de impresoras 3D: las 7 technologías de impresión 3D», 2022. [En línea]. Disponible en: [https://all3dp.com/es/1/tipos-de-impresoras-3d](https://all3dp.com/es/1/tipos-de-impresoras-3d-tecnologia-de-impresion-3d/)[tecnologia-de-impresion-3d/](https://all3dp.com/es/1/tipos-de-impresoras-3d-tecnologia-de-impresion-3d/)
- [10] Gerardo Lozada. «¿Por qué elegir un rodamiento lineal redondo con bajo coeficiente de fricción en lugar de un rodamiento de bolas?», 2022. [En línea]. Disponible en: [https://blog.igus.mx/por-que-elegir-un-rodamiento](https://blog.igus.mx/por-que-elegir-un-rodamiento-lineal-redondo-con-bajo-coeficiente-de-friccion-en-lugar-de-un-rodamiento-de-bolas/)[lineal-redondo-con-bajo-coeficiente-de-friccion-en-lugar-de-un-rodamiento](https://blog.igus.mx/por-que-elegir-un-rodamiento-lineal-redondo-con-bajo-coeficiente-de-friccion-en-lugar-de-un-rodamiento-de-bolas/)[de-bolas/](https://blog.igus.mx/por-que-elegir-un-rodamiento-lineal-redondo-con-bajo-coeficiente-de-friccion-en-lugar-de-un-rodamiento-de-bolas/)
- [11] Gabrian Team. «Aluminio 6061: Conozca Sus Propiedades y Usos», 2022. [En línea]. Disponible en: [https://www.gabrian.com/es/aluminio-6061-conozca](https://www.gabrian.com/es/aluminio-6061-conozca-sus-propiedades-y-usos/)[sus-propiedades-y-usos/](https://www.gabrian.com/es/aluminio-6061-conozca-sus-propiedades-y-usos/)
- [12] THK. Tuerca trapezoidal para husillo. 2-12-10 Shibaura, Minato-ku, Tokyo, 108-8506, Japan, 2018 [En línea]. Disponible en: <https://www.thk.com/catalog/?lang=es>
- [13] Ingemecánica. «Correas de Transmisión Cálculo y Diseño», 2022. [En línea]. Disponible en: [https://ingemecanica.com/tutorialsemanal/tutorialn121.html#anexos1](https://ingemecanica.com/tutorialsemanal/tutorialn121.html%23anexos1)
- [14] PC Componentes. «Impresoras 3D», 2022. [En línea]. Disponible en: <https://www.pccomponentes.com/impresoras-3d>
- [15] Voron Design. «Voron Design», 2022. [En línea]. Disponible en: <https://vorondesign.com/>
- [16] Ideas 3D. «Cómo elegir la mejor superficie de la cama de la impresora 3D», 2022. [En línea]. Disponible en: [https://tu3dprintlab.club/como-elegir-la](https://tu3dprintlab.club/como-elegir-la-mejor-superficie-de-la-cama-de-la-impresora-3d)[mejor-superficie-de-la-cama-de-la-impresora-3d](https://tu3dprintlab.club/como-elegir-la-mejor-superficie-de-la-cama-de-la-impresora-3d)
- [17] Leon3D. «Leon3D», 2022. [En línea]. Disponible en: [https://www.leon-](https://www.leon-3d.es/)[3d.es/](https://www.leon-3d.es/)
- [18] Oscar Gonzalez. «Autoleveling en impresoras 3D: 9 mitos y 12 sensores a prueba», 2018. [En línea]. Disponible en: [https://blog.bricogeek.com/noticias/diy/autoleveling-en-impresoras-3d-9](https://blog.bricogeek.com/noticias/diy/autoleveling-en-impresoras-3d-9-mitos-y-12-sensores-a-prueba/) [mitos-y-12-sensores-a-prueba/](https://blog.bricogeek.com/noticias/diy/autoleveling-en-impresoras-3d-9-mitos-y-12-sensores-a-prueba/)
- [19] Xometry Europe. «Tolerancias en el mecanizado CNC», 2022. [En línea]. Disponible en:<https://xometry.eu/es/tolerancias-en-el-mecanizado-cnc/>
- [20] Luis Iza. «Nomenclatura Rusa de Pernos y Tornillos», 2022. [En línea]. Disponible en: [https://es.scribd.com/document/503056731/NOMENCLATURA-RUSA-DE-](https://es.scribd.com/document/503056731/NOMENCLATURA-RUSA-DE-PERNOS-Y-TORNILLOS)[PERNOS-Y-TORNILLOS](https://es.scribd.com/document/503056731/NOMENCLATURA-RUSA-DE-PERNOS-Y-TORNILLOS)
- [21] 3dsourced. «The 16 Most Valuable 3D Printing Companies & Manufacturers 2022», 2022. [En línea]. Disponible en: https://www.3dsourced.com/rankings/most-valuable-3d-printingcompanies/
- [22] Redacción Interempresas. «Gran avance de Siemens con la impresión de álabes de turbina de gas en 3D», 2017. [En línea]. Disponible en: [https://www.interempresas.net/Energia/Articulos/168658-Gran-avance-de-](https://www.interempresas.net/Energia/Articulos/168658-Gran-avance-de-Siemens-con-la-impresion-de-alabes-de-turbina-de-gas-en-3D.html)[Siemens-con-la-impresion-de-alabes-de-turbina-de-gas-en-3D.html](https://www.interempresas.net/Energia/Articulos/168658-Gran-avance-de-Siemens-con-la-impresion-de-alabes-de-turbina-de-gas-en-3D.html)